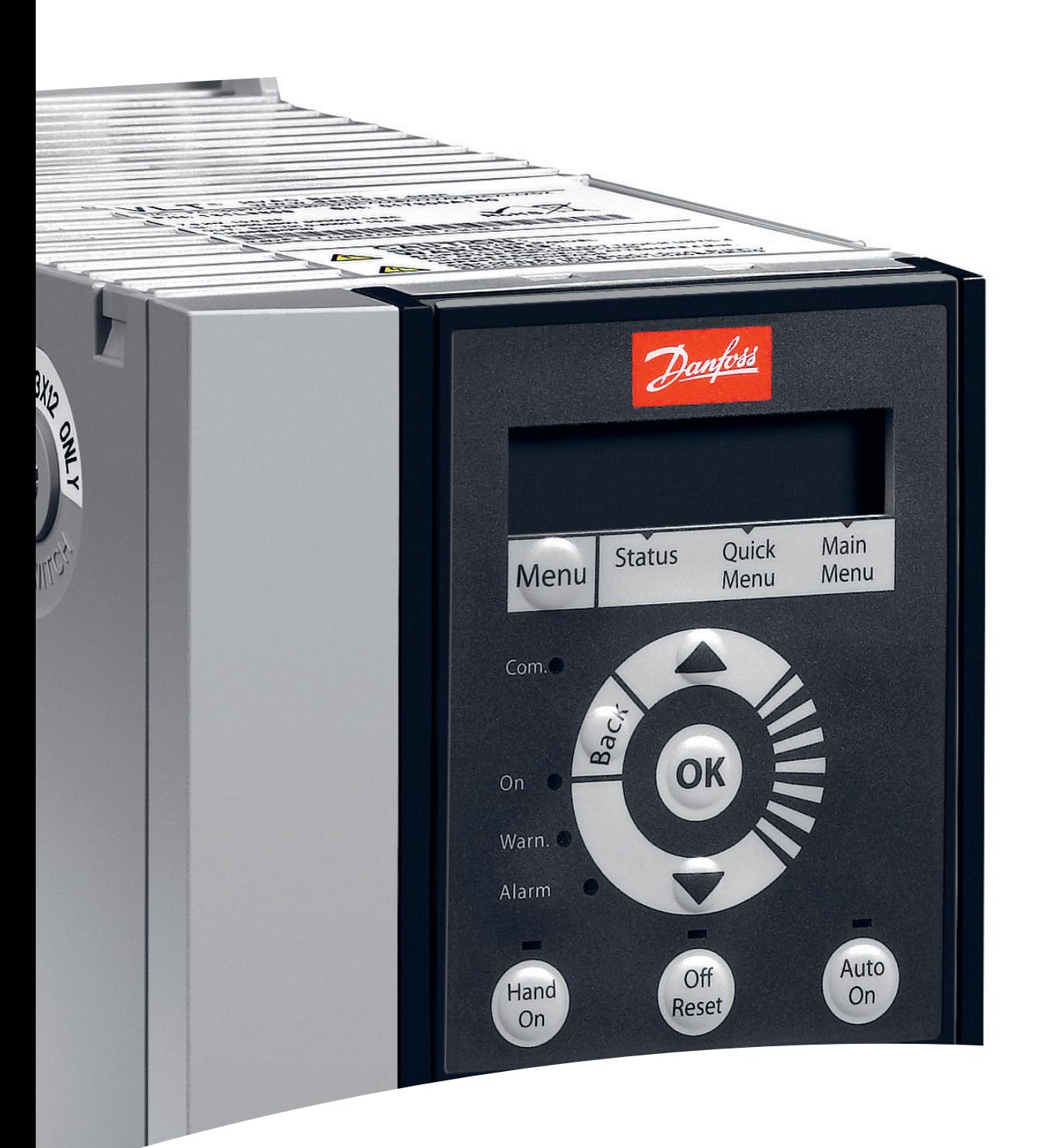

# Danfoss

**Programming Guide**

**VLT**® **Compressor Drive CDS 803**

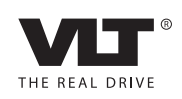

www.danfoss.com/drives

Danfoss

**Contents Programming Guide**

### **Contents**

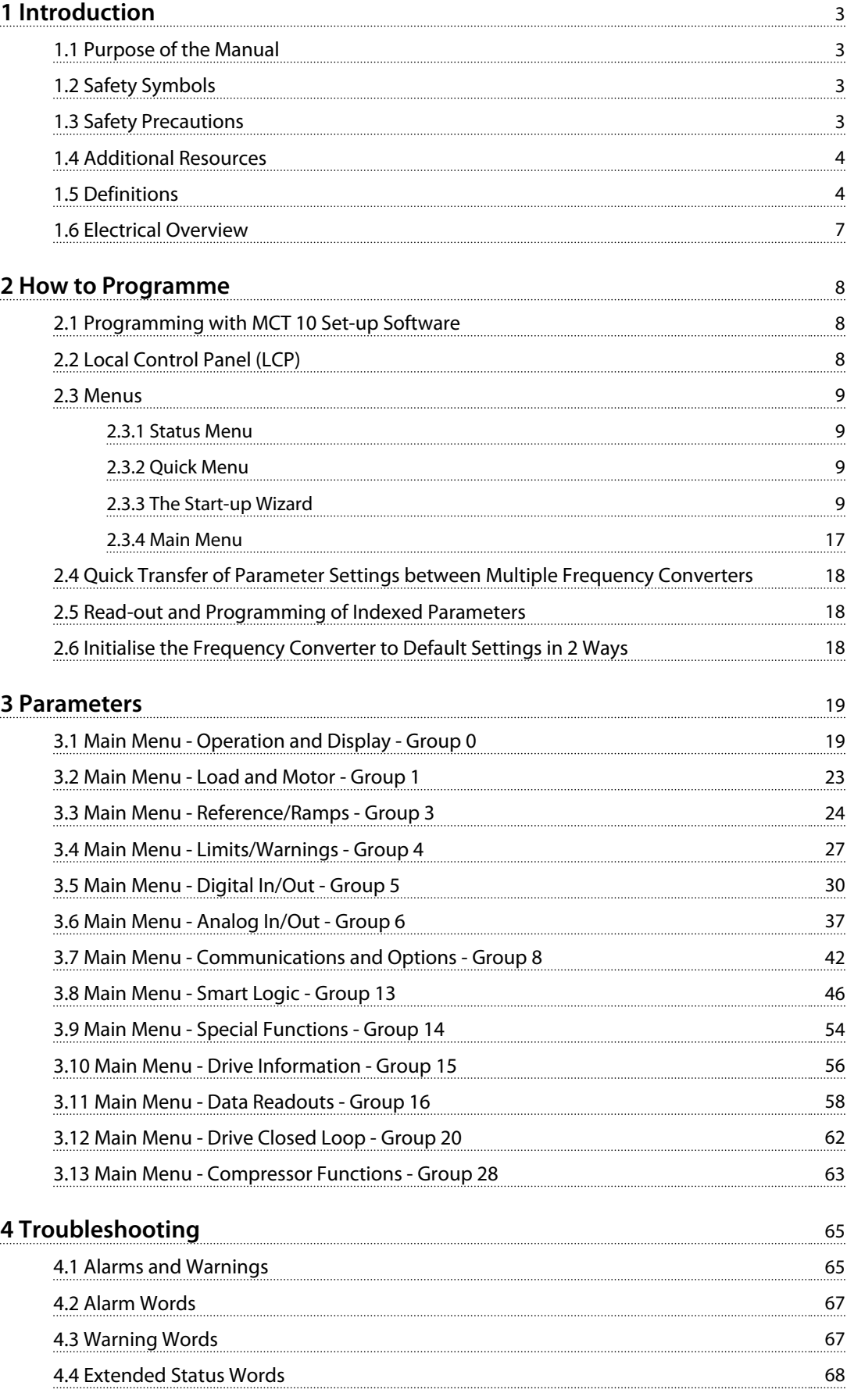

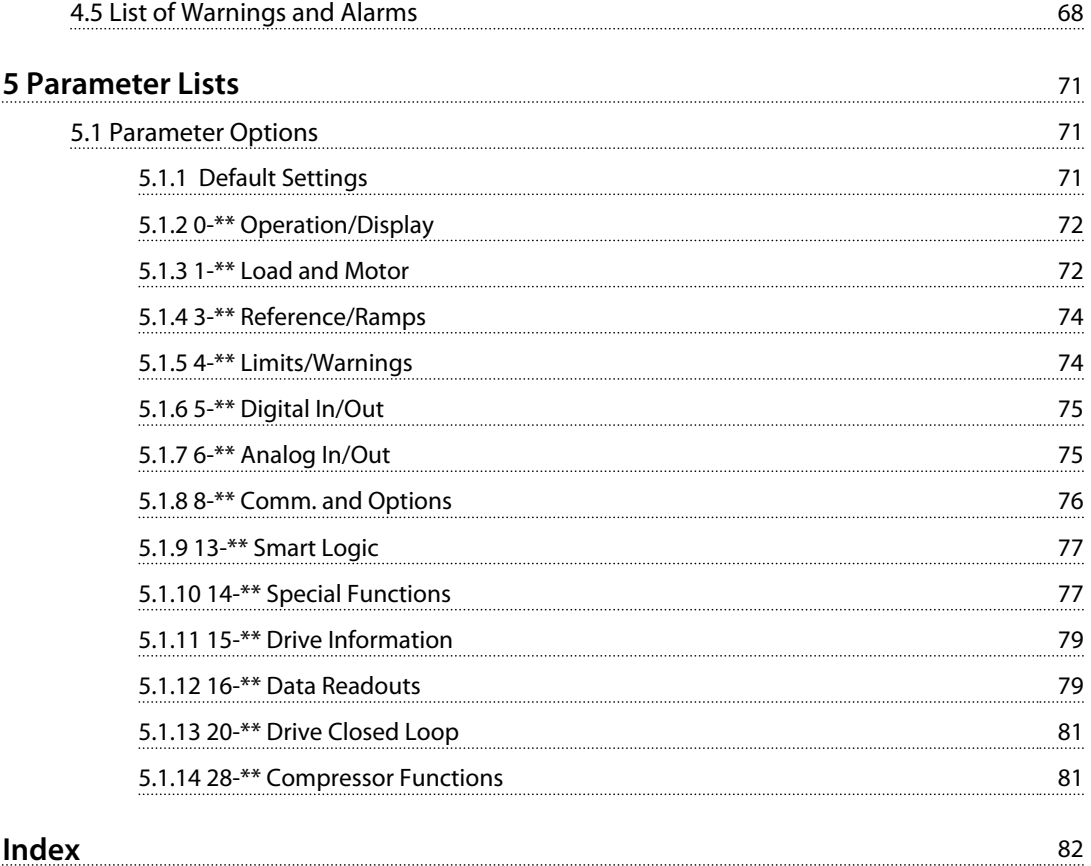

Danfoss

### <span id="page-4-0"></span>1.1 Purpose of the Manual

This programming guide provides information for advanced programming of the frequency converter. It provides a complete overview of all parameters as well as descriptions for all parameters.

The programming guide is intended for use by qualified personnel.

Read and follow the programming guide to operate the frequency converter safely and professionally, and pay particular attention to the safety instructions and general warnings.

### 1.2 Safety Symbols

The following symbols are used in this document:

# **WARNING**

**Indicates a potentially hazardous situation that could result in death or serious injury.**

# **ACAUTION**

**Indicates a potentially hazardous situation that could result in minor or moderate injury. It can also be used to alert against unsafe practices.**

### *NOTICE*

**Indicates important information, including situations that can result in damage to equipment or property.**

### 1.3 Safety Precautions

# **AWARNING**

### **HIGH VOLTAGE**

**Frequency converters contain high voltage when connected to AC mains input, DC power supply, or load sharing. Failure to perform installation, start-up, and maintenance by qualified personnel can result in death or serious injury.**

**• Installation, start-up, and maintenance must be performed by qualified personnel only.**

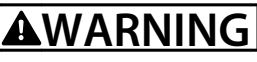

### **UNINTENDED START**

**When the frequency converter is connected to AC mains, DC power supply, or load sharing, the compressor may start at any time. Unintended start during programming, service, or repair work can result in death, serious injury, or property damage. The Compressor can start by means of an external switch, a serial bus command, an input reference signal from the LCP, or after a cleared fault condition.**

**To prevent unintended Compressor start:**

- **• Disconnect the frequency converter from the mains.**
- **• Press [Off/Reset] on the LCP before programming parameters.**
- **• The frequency converter, Compressor, and any driven equipment must be fully wired and assembled when the frequency converter is connected to AC mains, DC power supply, or load sharing.**

# **WARNING**

### **DISCHARGE TIME**

**The frequency converter contains DC-link capacitors, which can remain charged even when the frequency converter is not powered. Failure to wait the specified time after power has been removed before performing service or repair work, could result in death or serious injury.**

- **1. Stop the Compressor.**
- **2. Disconnect the AC mains, permanent magnet type motors, and remote DC-link power supplies, including battery back-ups, UPS, and DC-link connections to other frequency converters.**
- **3. Wait for the capacitors to discharge fully before performing any service or repair work. The duration of waiting time is specified in** *[Table 1.1](#page-5-0)***.**

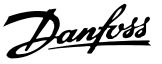

<span id="page-5-0"></span>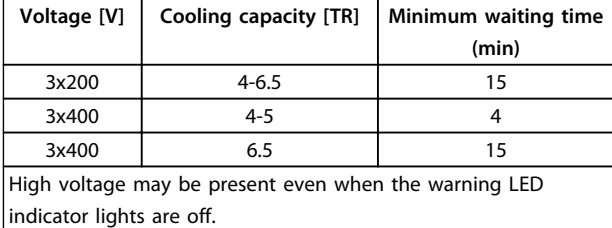

**Table 1.1 Discharge Time**

# **WARNING**

### **LEAKAGE CURRENT HAZARD**

**Leakage currents exceed 3.5 mA. Failure to ground the frequency converter properly can result in death or serious injury.**

**• Ensure the correct grounding of the equipment by a certified electrical installer.**

# **AWARNING**

### **EQUIPMENT HAZARD**

**Contact with rotating shafts and electrical equipment can result in death or serious injury.**

- **• Ensure that only trained and qualified personnel perform installation, start up, and maintenance.**
- **• Ensure that electrical work conforms to national and local electrical codes.**
- **• Follow the procedures in these operating instructions.**

# **AWARNING**

### **UNINTENDED MOTOR ROTATION**

### **WINDMILLING**

**Unintended rotation of permanent magnet motors can result in serious injury or equipment damage.**

**• Ensure that permanent magnet motors are blocked to prevent unintended rotation.**

# **LACAUTION**

### **INTERNAL FAILURE HAZARD**

**An internal failure in the frequency converter can result in serious injury, when the frequency converter is not properly closed.**

**• Ensure that all safety covers are in place and securely fastened before applying power.** 

### 1.4 Additional Resources

- **•** *VLT*® *Compressor Drive CDS 803 Quick Guide* entails information on safety, installation and how to programme. It provides a list of warnings and alarms and general specifications.
- **•** *VLT*® *Compressor Drive CDS 803 Programming Guide* provides information on how to programme and includes complete parameter descriptions.
- **•** *VLT*® *Compressor Drive CDS 803 Design Guide* entails all technical information about the frequency converter and customer design and applications.
- **•** *MCT 10 Set-up Software* enables the user to configure the frequency converter from a Windows™-based PC environment.

Danfoss technical literature is available in print from your local Danfoss Sales Office or at: *[www.danfoss.com/BusinessAreas/DrivesSolutions/Documen](http://www.danfoss.com/BusinessAreas/DrivesSolutions/Documentations/Technical+Documentation.htm)[tations/Technical+Documentation.htm](http://www.danfoss.com/BusinessAreas/DrivesSolutions/Documentations/Technical+Documentation.htm)*

### 1.5 Definitions

### **Frequency converter**

**IVLT,MAX** The maximum output current.

**IVLT**<sub>N</sub> The rated output current supplied by the frequency converter.

**UVLT, MAX** The maximum output voltage.

### **Input**

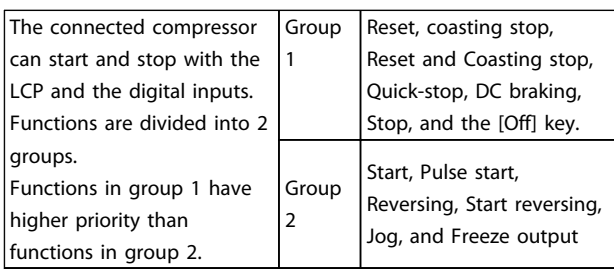

**Table 1.2 Control Commands**

### **Motor**

### **fJOG**

The motor frequency when the jog function is activated (via digital terminals).

**fM**

The motor frequency.

**fMAX** The maximum motor frequency.

**fMIN** The minimum motor frequency.

**fM,N**

The rated motor frequency (nameplate data).

### **IM**

The motor current.

### **IM,N**

The rated motor current (nameplate data).

### **nM,N**

The rated motor speed (nameplate data).

### **PM,N**

The rated motor power (nameplate data).

### **U<sup>M</sup>**

The instantaneous motor voltage.

### **UM,N**

The rated motor voltage (nameplate data).

### **Break-away torque**

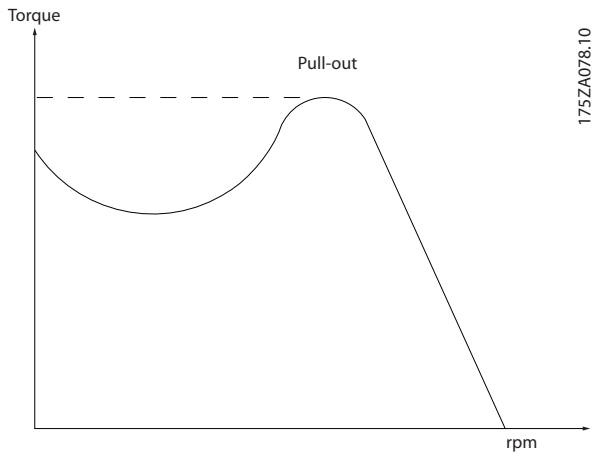

**Illustration 1.1 Break-away Torque**

### **ηVLT**

The efficiency of the frequency converter is defined as the ratio between the power output and the power input.

### **Start-disable command**

A stop command belonging to the group 1 control commands, see *[Table 1.2](#page-5-0)*.

### **Stop command**

See *Control commands*.

### **References**

### **Analog reference**

A signal transmitted to the analog inputs 53 or 54, can be voltage or current.

### **Bus reference**

A signal transmitted to the serial communication port (FC port).

### **Preset reference**

A defined preset reference to be set from -100% to +100% of the reference range. Selection of 8 preset references via the digital terminals.

### **RefMAX**

Determines the relationship between the reference input at 100% full scale value (typically 10 V, 20 mA) and the resulting reference. The maximum reference value set in *3-03 Maximum Reference*.

### **RefMIN**

Determines the relationship between the reference input at 0% value (typically 0 V, 0 mA, 4 mA) and the resulting reference. The minimum reference value set in *3-02 Minimum Reference*

### **Miscellaneous**

### **Analog inputs**

The analog inputs are used for controlling various functions of the frequency converter.

There are 2 types of analog inputs:

- **•** Current input, 0-20 mA and 4-20 mA
- **•** Voltage input, 0-10 V DC

### **Analog outputs**

The analog outputs can supply a signal of 0-20 mA, 4-20 mA, or a digital signal.

### **Automatic Motor Adaptation, AMA**

The AMA algorithm determines the electrical parameters for the connected motor at standstill.

### **Digital inputs**

Use the digital inputs for controlling various functions of the frequency converter.

### **Digital outputs**

The frequency converter features 2 solid-state outputs that can supply a 24 V DC (max. 40 mA) signal.

### **Relay outputs**

The frequency converter features 2 programmable relay outputs.

### **ETR**

Electronic thermal relay is a thermal load calculation based on present load and time. Its purpose is to estimate the compressor temperature.

### **Initialising**

If initialising is carried out (*parameter 14-22 Operation Mode*), the programmable parameters of the frequency converter return to their default settings. *Parameter 14-22 Operation Mode* does not initialise communication parameters.

### **Intermittent duty cycle**

An intermittent duty rating refers to a sequence of duty cycles. Each cycle consists of an on-load and an off-load period. The operation can be either periodic duty or nonperiodic duty.

### **LCP**

The local control panel (LCP) makes up a complete interface for control and programming of the frequency converter. The control panel is detachable and can be installed up to 3 m from the frequency converter, i.e. in a front panel with the installation kit option.

Danfoss

# **1 1**

Least significant bit.

### **MCM**

**lsb**

Short for Mille Circular Mil, an American measuring unit for cable cross-section. 1 MCM  $\equiv 0.5067$  mm<sup>2</sup>.

### **msb**

Most significant bit.

### **On-line/Off-line parameters**

Changes to on-line parameters are activated immediately after the data value is changed. Press [OK] to activate offline parameters.

### **PI controller**

The PI controller maintains the desired speed, pressure, temperature, etc. by adjusting the output frequency to match the varying load.

### **RCD**

Residual current device.

### **Set-up**

Parameter settings in 2 set-ups can be saved. Change between the 2 parameter set-ups and edit one set-up, while another set-up is active.

### **Slip compensation**

The frequency converter compensates for the compressor slip by giving the frequency a supplement that follows the measured compressor load keeping the compressor speed almost constant.

### **Smart logic control (SLC)**

The SLC is a sequence of user-defined actions executed when the associated user-defined events are evaluated as true by the SLC.

### **Thermistor**

A temperature-dependent resistor placed where the temperature is to be monitored (frequency converter or compressor).

### **Trip**

A state entered in fault situations, e.g. if the frequency converter is subject to an over temperature or when the frequency converter is protecting the compressor, process or mechanism. Restart is prevented until the cause of the fault has disappeared and the trip state is cancelled by activating reset or, in some cases, by being programmed to reset automatically. Trip may not be used for personal safety.

### **Trip locked**

A state entered in fault situations when the frequency converter is protecting itself and requiring physical intervention, for example, if the frequency converter is subject to a short circuit on the output. A locked trip can only be cancelled by cutting off mains, removing the cause of the fault, and reconnecting the frequency converter. Restart is prevented until the trip state is cancelled by activating reset or, in some cases, by being programmed to reset automatically. Trip locked may not be used for personal safety.

### **VVC<sup>+</sup>**

If compared with standard voltage/frequency ratio control, voltage vector control (VVC<sup>+</sup>) improves the dynamics and the stability, both when the speed reference is changed and in relation to the load torque.

<span id="page-8-0"></span>**Introduction Programming Guide** 

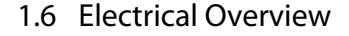

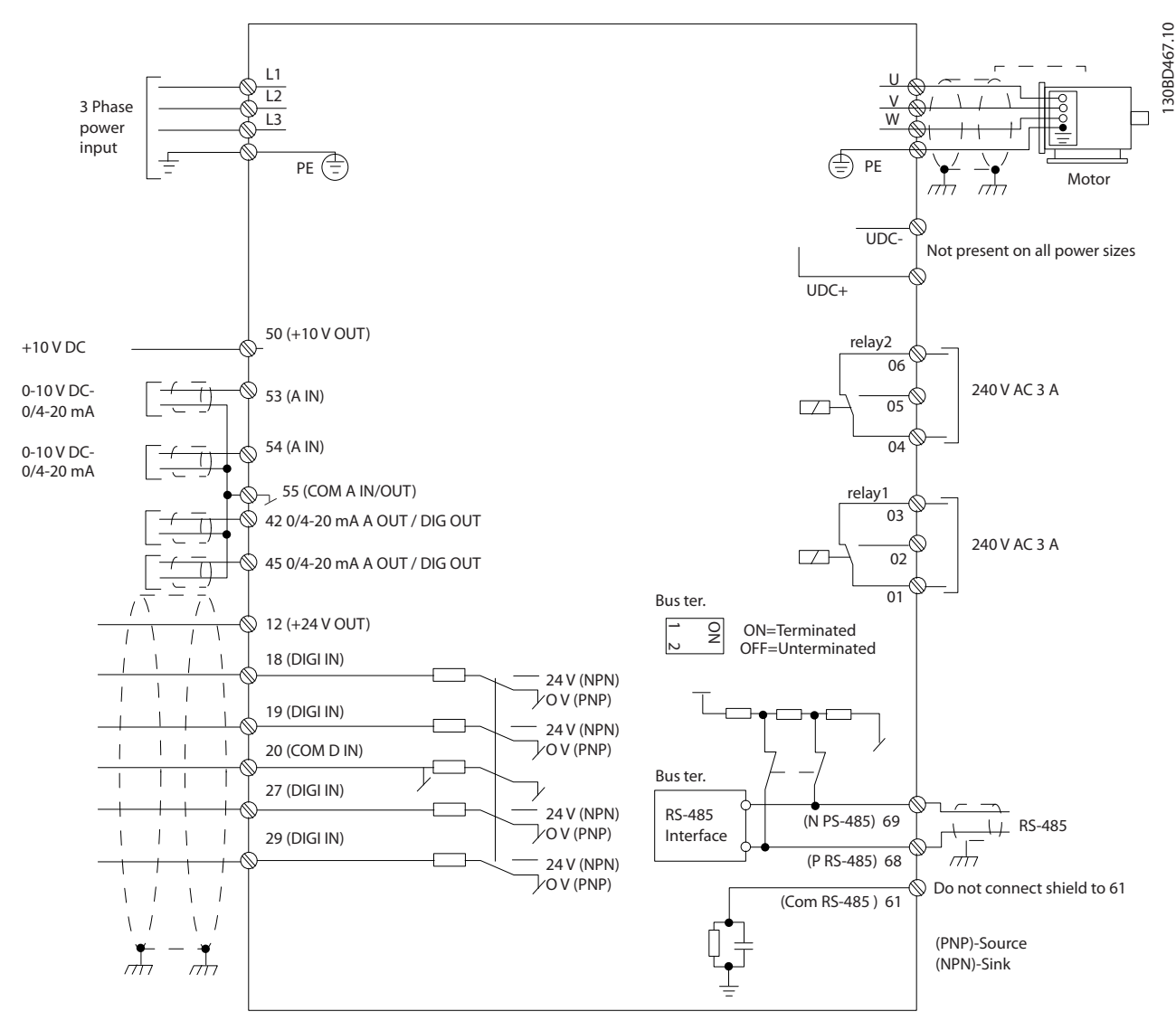

**Illustration 1.2 Basic Wiring Schematic Drawing** 

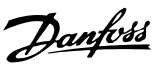

### <span id="page-9-0"></span>2 How to Programme

### 2.1 Programming with MCT 10 Set-up Software

The frequency converter can be programmed from a PC via RS-485 COM port by using the MCT 10 Set-up Software. Contact the local supplier for the software, or download it from *[www.danfoss.com/BusinessAreas/DrivesSolutions/](http://www.danfoss.com/BusinessAreas/DrivesSolutions/softwaredownload) [softwaredownload](http://www.danfoss.com/BusinessAreas/DrivesSolutions/softwaredownload)*

### 2.2 Local Control Panel (LCP)

### *NOTICE*

### **LCP is NOT supported in SW 1.0X!**

The LCP is divided into 4 functional sections.

- A. Display
- B. Menu key
- C. Navigation keys and indicator lights (LEDs)
- D. Operation keys and indicator lights (LEDs)

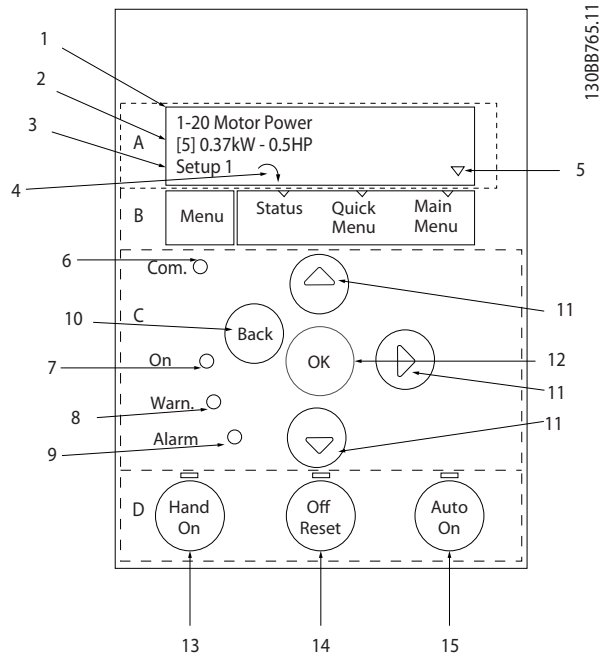

**Illustration 2.1 Local Control Panel (LCP)**

### **A. Display**

The LCD-display is back-lit with 2 alphanumeric lines. All data is displayed on the LCP.

Information can be read from the display.

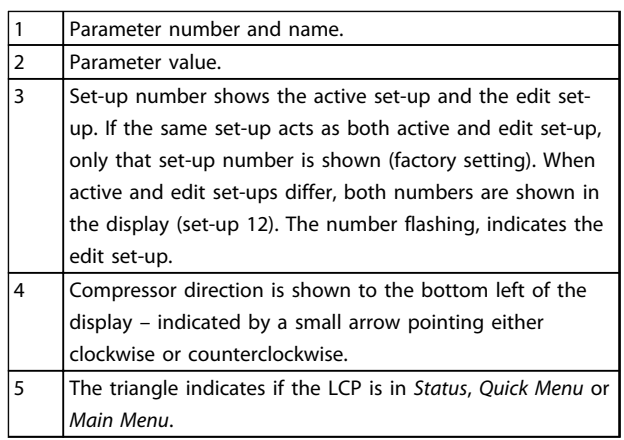

### **Table 2.1 Legend to** *Illustration 2.1*

### **B. Menu key**

Press [Menu] to select between *Status*, *Quick Menu* or *Main Menu*.

### **C. Navigation keys and indicator lights (LEDs)**

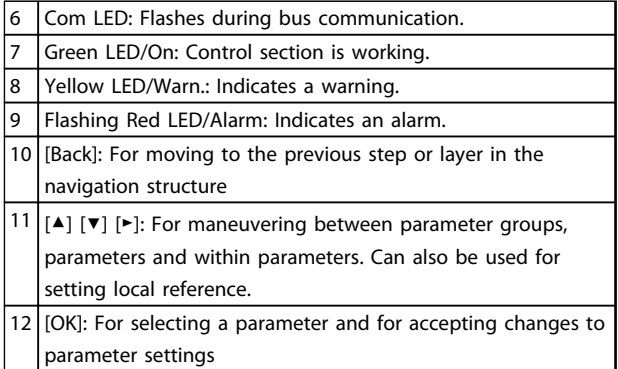

**Table 2.2 Legend to** *Illustration 2.1*

### **D. Operation keys and indicator lights (LEDs)**

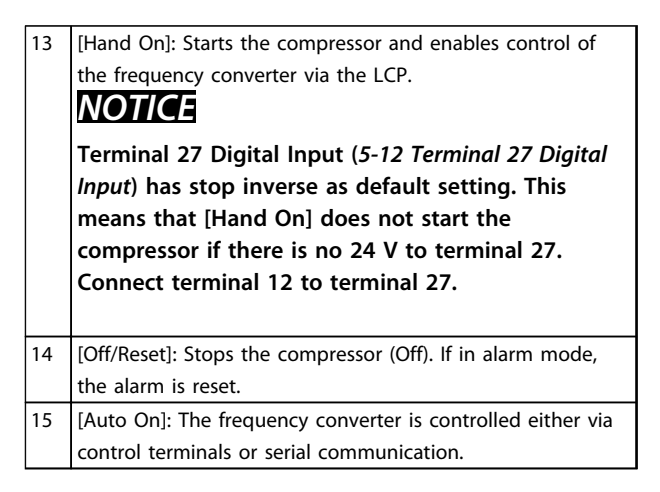

**Table 2.3 Legend to** *Illustration 2.1*

### <span id="page-10-0"></span>2.3 Menus

### 2.3.1 Status Menu

In the *Status* menu, the selection options are:

- **•** Motor Frequency [Hz], *parameter 16-13 Frequency*.
- **•** Motor Current [A], *parameter 16-14 Motor current*.
- **•** Motor Speed Reference in Percentage [%], *parameter 16-02 Reference [%]*.
- **•** Feedback, *parameter 16-52 Feedback[Unit]*.
- **•** Motor Power [kW] (if *0-03 Regional Settings* is set to *[1] North America*, Motor Power is shown in the unit of hp instead of kW), *parameter 16-10 Power [kW]* for kW, *parameter 16-11 Power [hp]* for hp.
- **•** Custom Readout *parameter 16-09 Custom Readout*.

### 2.3.2 Quick Menu

Use the *Quick Menu* to programme the most common functions. The *Quick Menu* consists of:

- **•** Wizard for open-loop applications, see *chapter 2.3.3 The Start-up Wizard*.
- **•** Closed loop set-up wizard, see *chapter 2.3.3 The Start-up Wizard*.
- **•** Changes made.

### 2.3.3 The Start-up Wizard

The built-in wizard menu guides the installer through the set-up of the frequency converter in a clear and structured way to set-up an open loop application. An open loop application is here an application with a start signal, analog reference (voltage or current) and optionally also relay signals (but no feedback signal from the process applied).

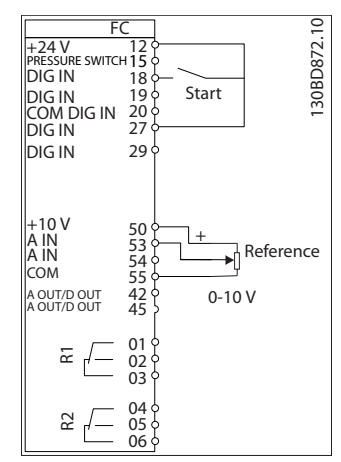

**Illustration 2.2 Open Loop Application**

The wizard is initially shown after power-up until any parameter has been changed. The wizard can always be accessed again through the *Quick Menu*. Press [OK] to start the wizard. Press [Back] to return to the status screen.

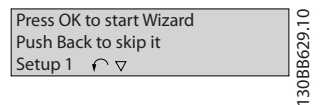

**Illustration 2.3 Start-up/Quit Wizard**

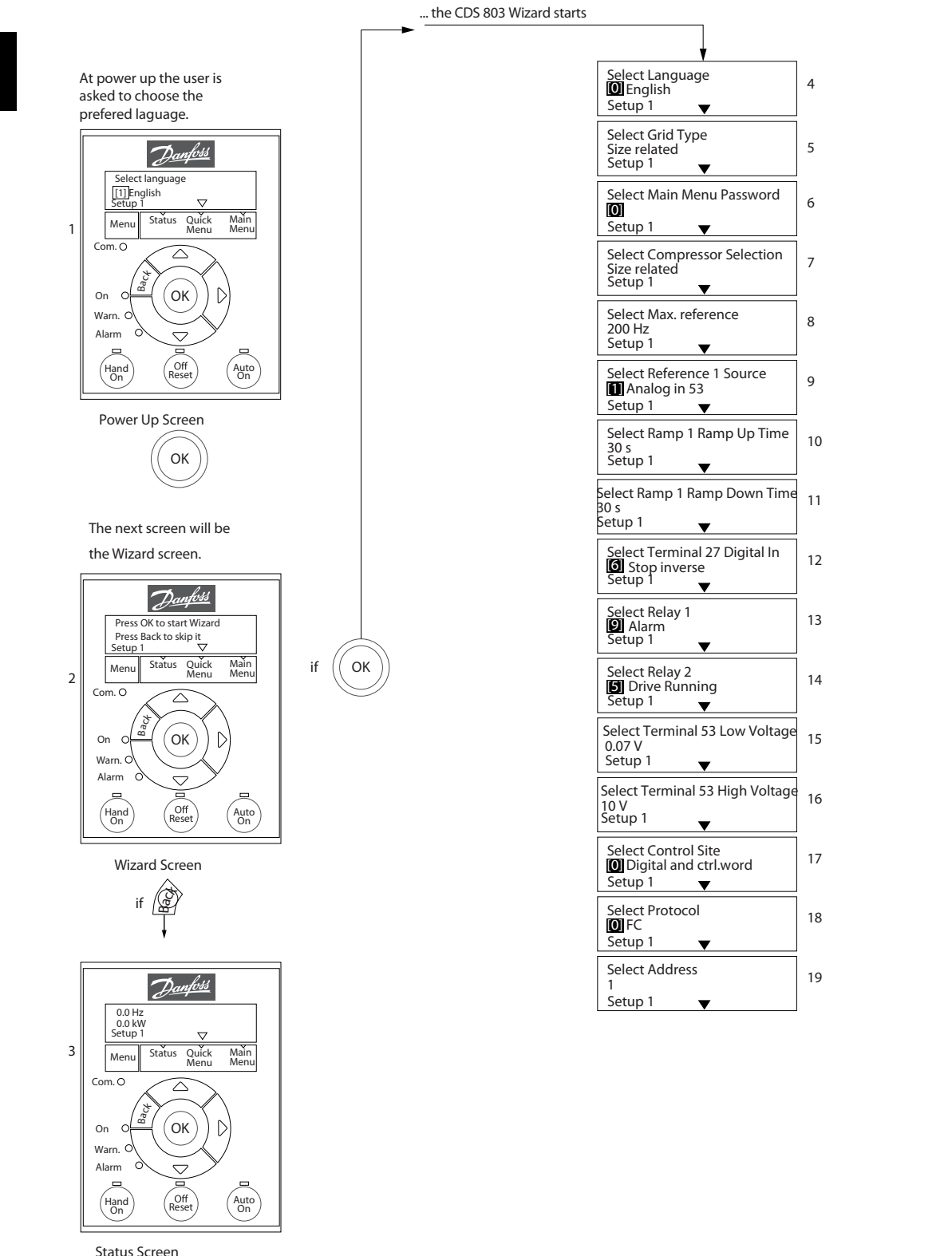

30BD873.12 130BD873.12

Danfoss

# **2 2**

The Wizard can always be reentered via the Quick Menu!

### **The Start-up wizard for open-loop applications**

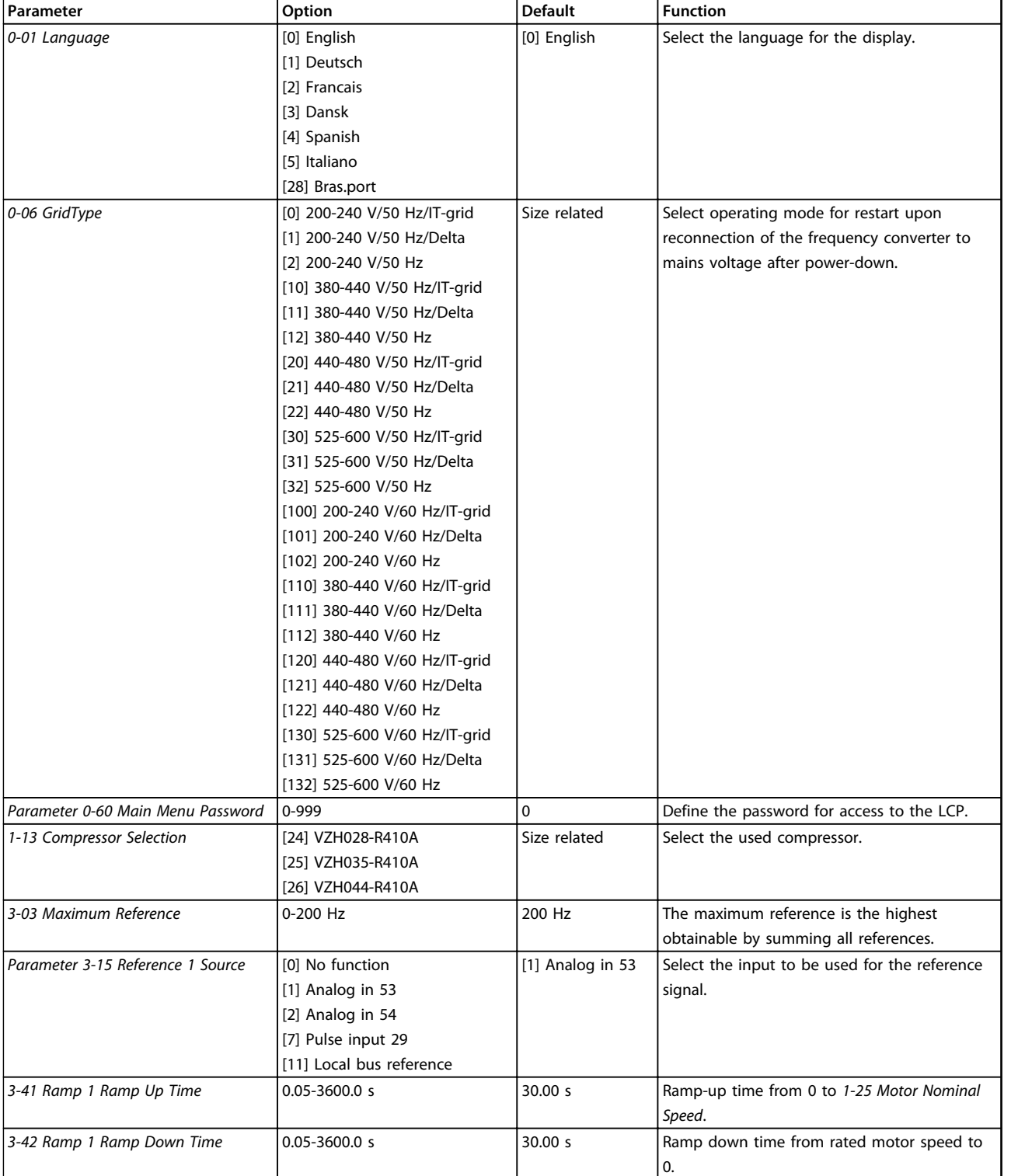

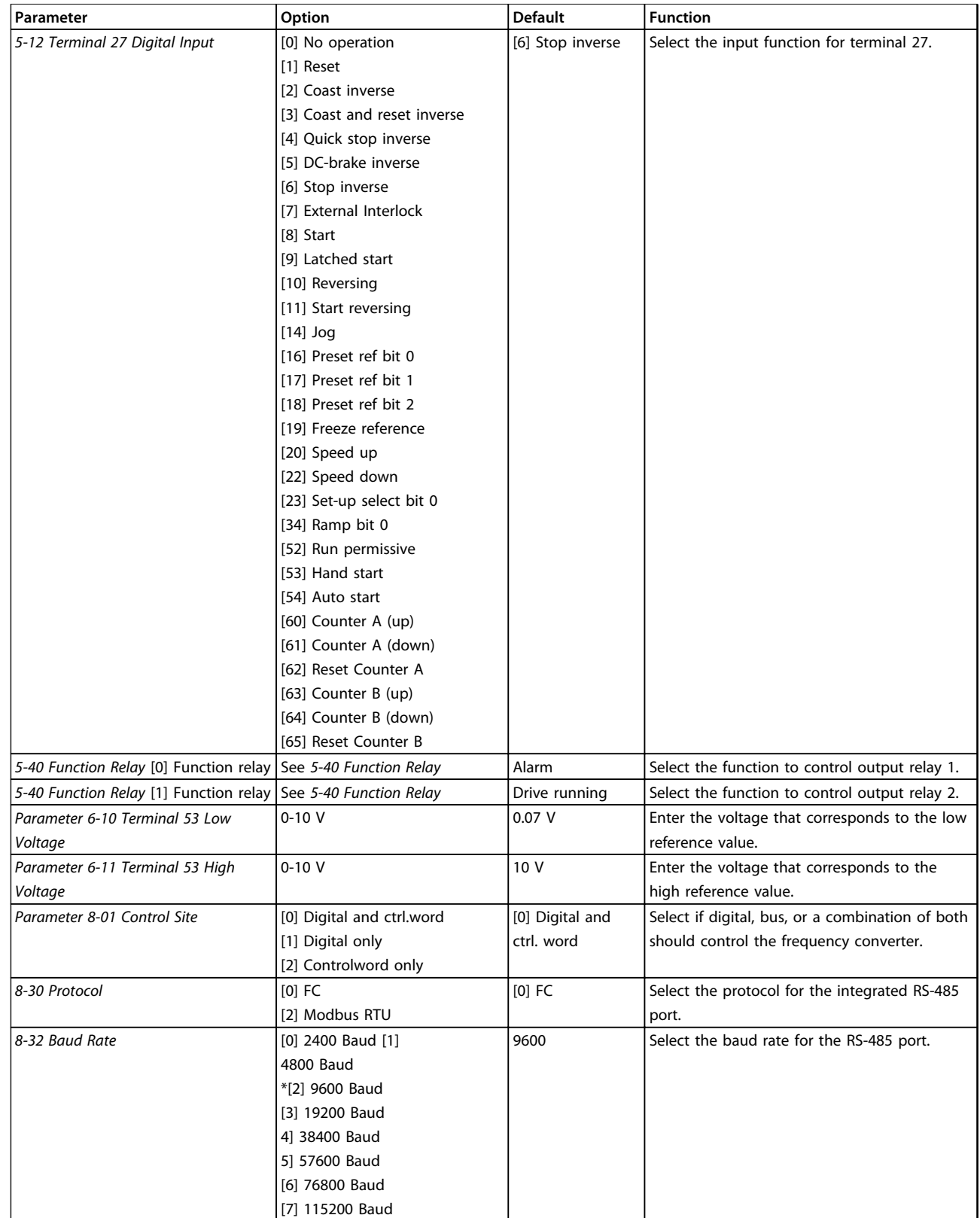

**Table 2.4 Open-loop Applications Set-up**

### **The Start-up wizard for compressor functions**

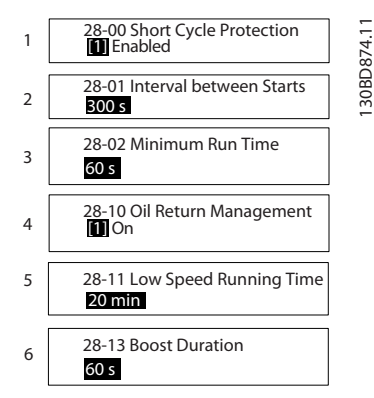

**Illustration 2.5 Compressor Function Wizard**

### **Compressor function wizard**

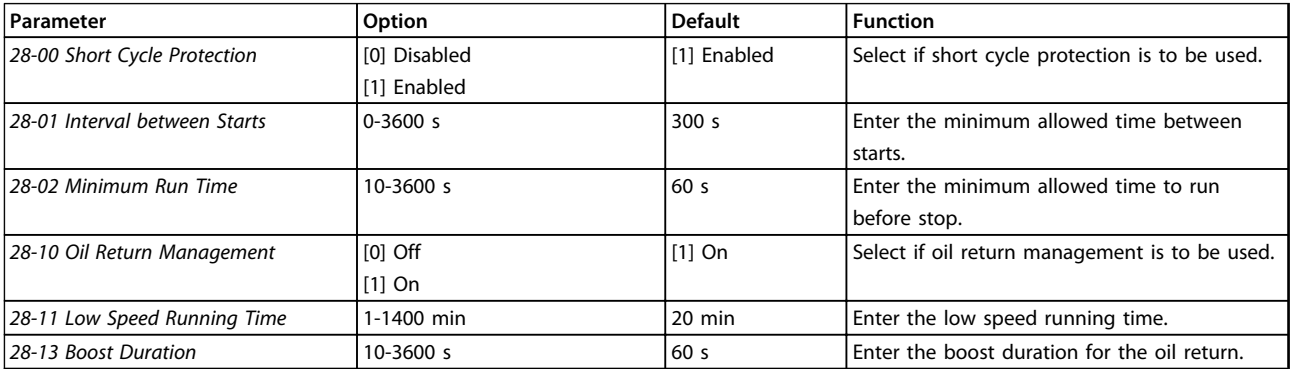

**Table 2.5 Compressor Function**

130BD875.12

130BD875.12

### **The Start-up wizard for compressor closed-loop applications**

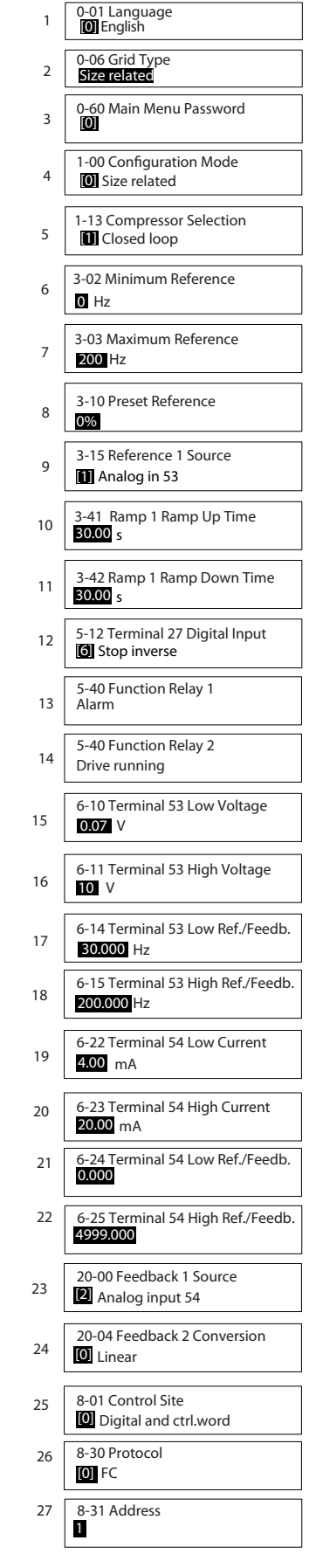

**Illustration 2.6 Closed-loop Wizard**

**2 2**

# Danfoss

### **How to Programme Programming Guide**

### **Closed-loop wizard**

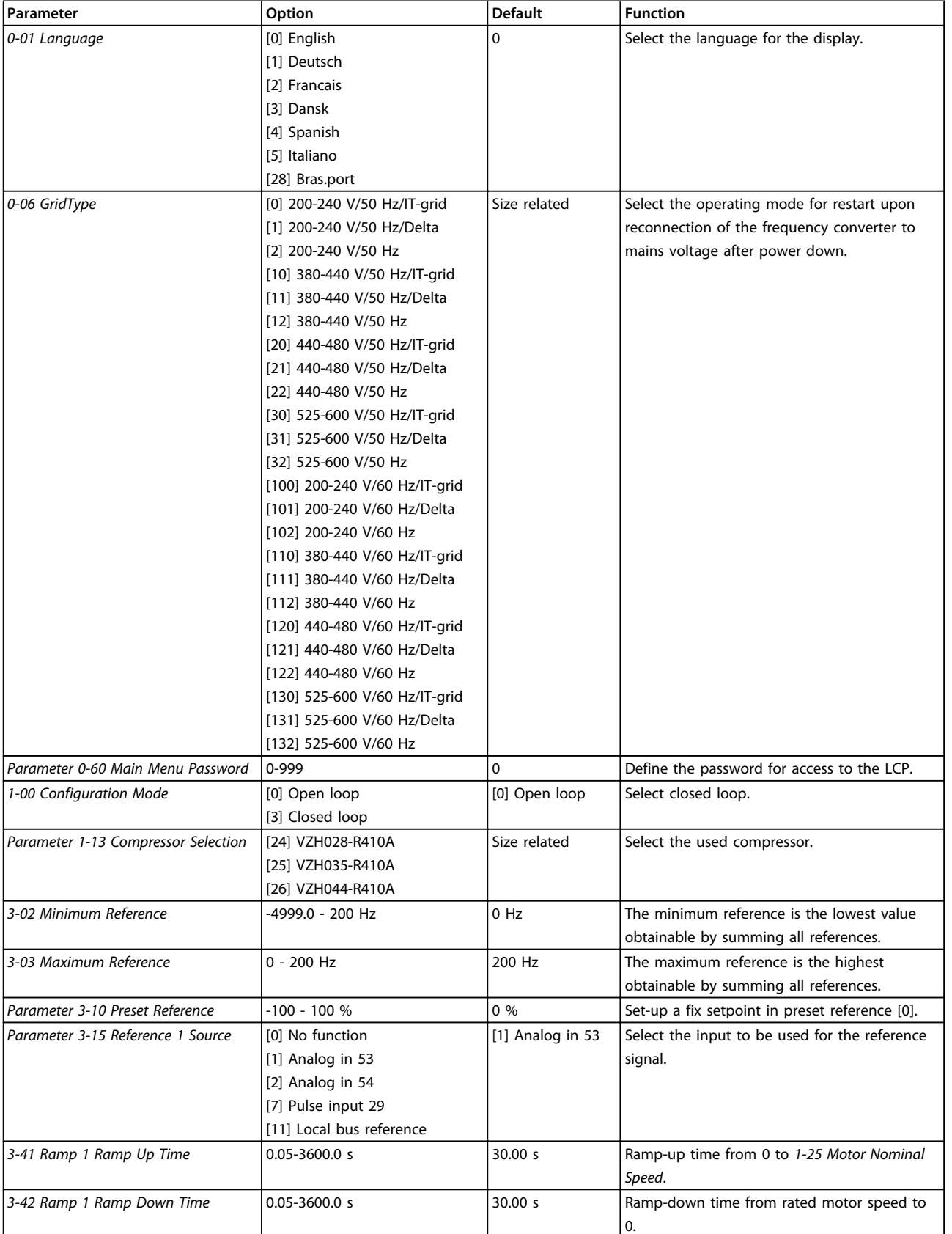

# Danfoss

### **How to Programme Programming Guide**

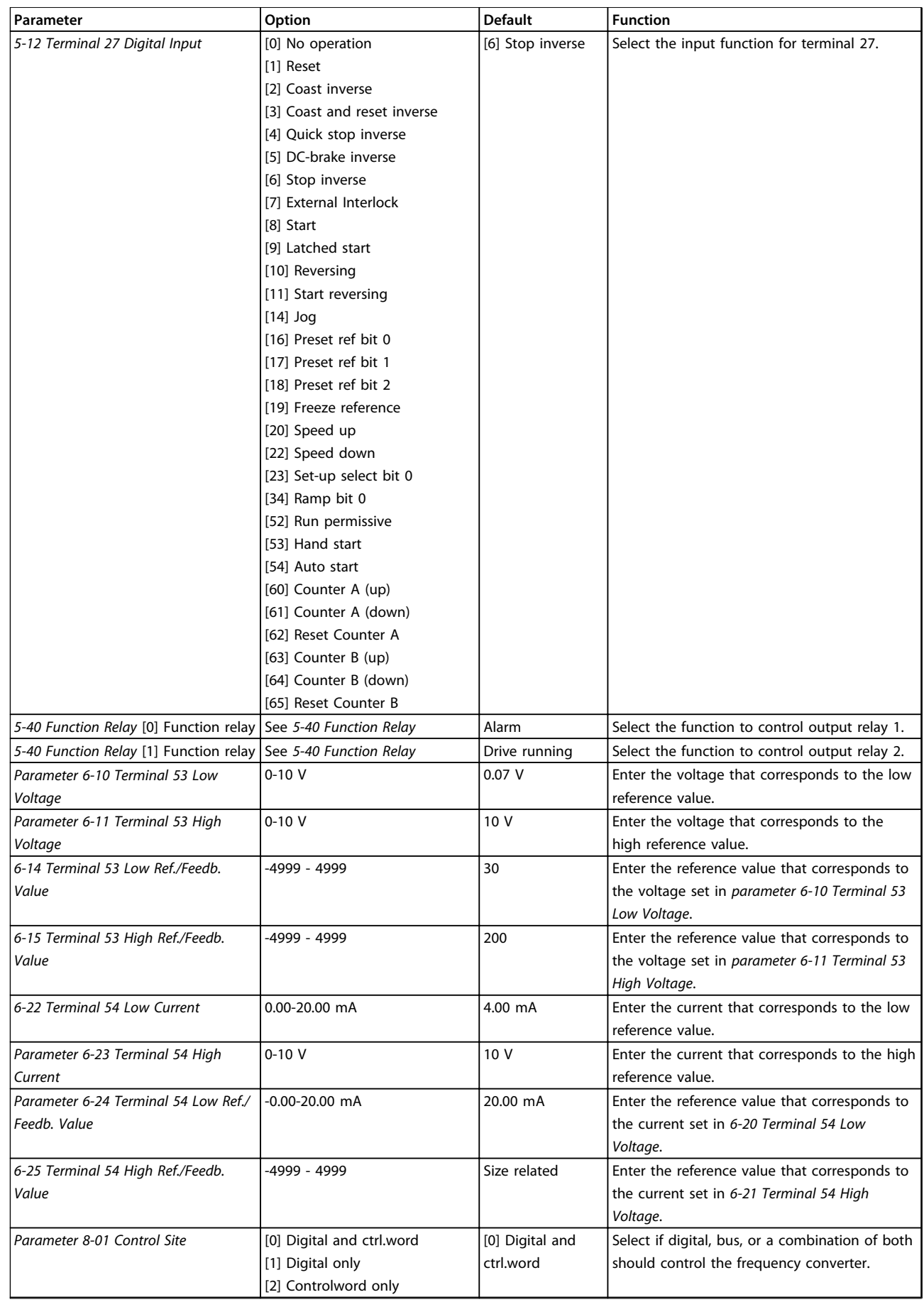

<span id="page-18-0"></span>

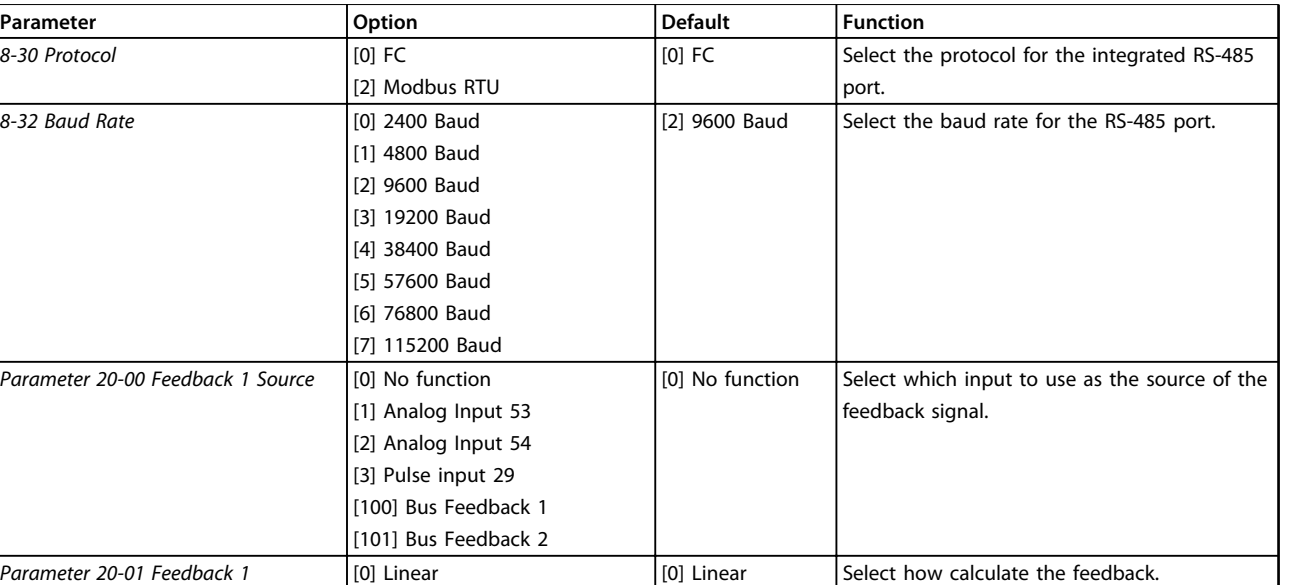

### **Table 2.6 Closed-loop Applications Set-up**

### **Changes made**

*Conversion*

*Changes Made* lists all parameters changed from default settings.

**•** The list shows only parameters which have been changed in the current edit-setup.

[1] Square root

- **•** Parameters which have been reset to default values are not listed.
- **•** The message *Empty* indicates that no parameters have been changed.

### **To change parameter settings**

- 1. Press [Menu] to enter the *Quick Menu* until indicator in display is placed above *Quick Menu*.
- 2. Press [▲] [▼] to select wizard, closed-loop set-up, compressor set-up or changes made, then press [OK].
- 3. Press [▲] [▼] to browse through the parameters in the *Quick Menu*.
- 4. Press [OK] to select a parameter.
- 5. Press [▲] [▼] to change the value of a parameter setting.
- 6. Press [OK] to accept the change.
- 7. Press either [Back] twice to enter *Status*, or press [Menu] once to enter *Main Menu*.

### **The** *Main Menu* **accesses all parameters**

- 1. Press [Menu] until indicator in display is placed above *Main Menu*.
- 2. Press  $[4] [\nabla]$  to browse through the parameter groups.
- 3. Press [Ok] to select a parameter group.
- 4. Press  $[4] [\nabla]$  to browse through the parameters in the specific group.
- 5. Press [Ok] to select the parameter.
- 6. Press  $[4] [\nabla]$  to set/change the parameter value.

### 2.3.4 Main Menu

Press [Main Menu] to access and programme all parameters. The *Main Menu* parameters can be accessed readily unless a password has been created via *parameter 0-60 Main Menu Password*. For the majority of compressor applications, it is not necessary to access the *Main Menu* parameters. Instead the *Quick Menu* provides the simplest and quickest access to the typical required parameters.

The *Main Menu* accesses all parameters.

- 1. Press [Menu] until indicator in display is placed above *Main Menu*.
- 2. Press  $[4] [\nabla]$  to browse through the parameter groups.
- 3. Press [OK] to select a parameter group.
- 4. Press [▲] [▼] to browse through the parameters in the specific group.
- 5. Press [OK] to select the parameter.
- 6. Press  $[4] [\nabla]$  to set/change the parameter value.

Press [Back] to go back one level.

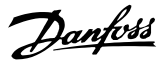

### <span id="page-19-0"></span>2.4 Quick Transfer of Parameter Settings between Multiple Frequency Converters

Once the set-up of a frequency converter is complete, Danfoss recommends to store the data in the LCP or on a PC via MCT 10 Set-up Software tool.

### **Data transfer from frequency converter to LCP: WARNING**

**Stop the compressor before performing this operation.**

- 1. Go to *parameter 0-50 LCP Copy*.
- 2. Press [OK].
- 3. Select *[1] All to LCP*.
- 4. Press [OK].

Connect the LCP to another frequency converter and copy the parameter settings to this frequency converter as well.

### **Data transfer from LCP to frequency converter: WARNING**

**Stop the compressor before performing this operation.**

- 1. Go to *parameter 0-50 LCP Copy*.
- 2. Press [OK].
- 3. Select *[2] All from LCP*.
- 4. Press [OK].

### 2.5 Read-out and Programming of Indexed Parameters

Select the parameter, press [OK], and press [▲]/[▼] to scroll through the indexed values. To change the parameter value, select the indexed value and press [OK]. Change the value by pressing [▲]/[▼]. Press [OK] to accept the new setting. Press [Cancel] to abort. Press [Back] to leave the parameter.

### 2.6 Initialise the Frequency Converter to Default Settings in 2 Ways

### **Recommended initialisation (via**  *parameter 14-22 Operation Mode***)**

- 1. Select *parameter 14-22 Operation Mode*.
- 2. Press [OK].
- 3. Select *[2] Initialisation* and Press [OK].
- 4. Cut off the mains supply and wait until the display turns off.
- 5. Reconnect the mains supply the frequency converter is now reset.

### **Except the following parameters:**

- **•** *8-30 Protocol*
- **•** *8-31 Address*
- **•** *8-32 Baud Rate*
- **•** *8-33 Parity / Stop Bits*
- **•** *Parameter 8-35 Minimum Response Delay*
- **•** *8-36 Maximum Response Delay*
- **•** *Parameter 8-37 Maximum Inter-char delay*
- **•** *8-75 Intialisation Password*
- **•** *15-00 Operating hours* to *parameter 15-05 Over Volt's*
- **•** *Parameter 15-03 Power Up's*
- **•** *Parameter 15-04 Over Temp's*
- **•** *Parameter 15-05 Over Volt's*
- **•** *Parameter 15-30 Alarm Log: Error Code*
- **•** 15-4\* Drive identification parameters

### **2-finger initialisation**

- 1. Power off the frequency converter.
- 2. Press [OK] and [Menu].
- 3. Power up the frequency converter while still pressing the keys above for 10 s.
- 4. The frequency converter is now reset, except the following parameters:
	- **•** *15-00 Operating hours*
	- **•** *Parameter 15-03 Power Up's*
	- **•** *Parameter 15-04 Over Temp's*
	- **•** *Parameter 15-05 Over Volt's*
	- **•** 15-4\* Drive identification parameters

Initialisation of parameters is confirmed by AL80 in the display after the power cycle.

# <span id="page-20-0"></span>3 Parameters

### 3.1 Main Menu - Operation and Display - Group 0

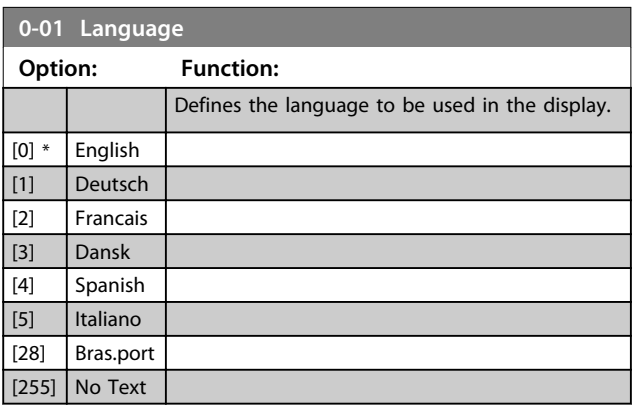

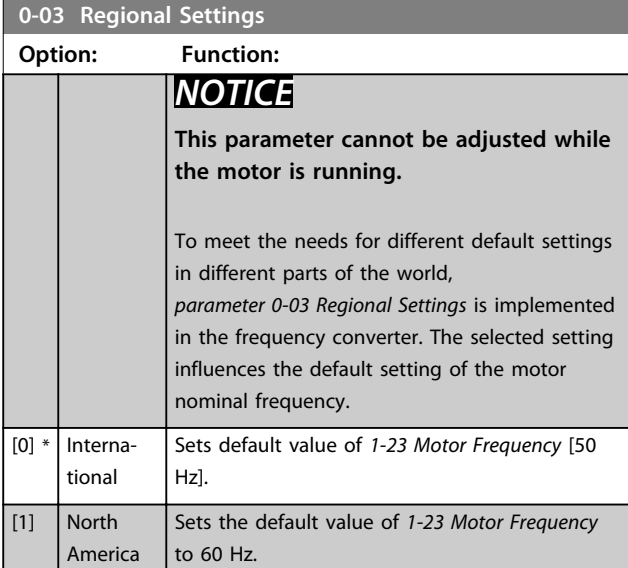

**0-04 Operating State at Power-up**

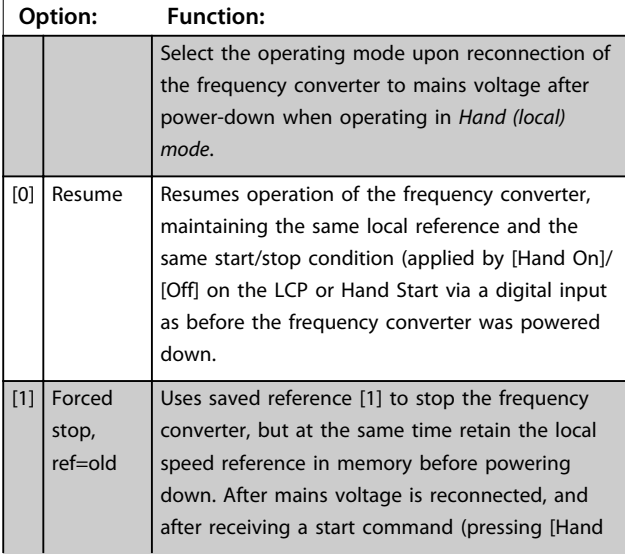

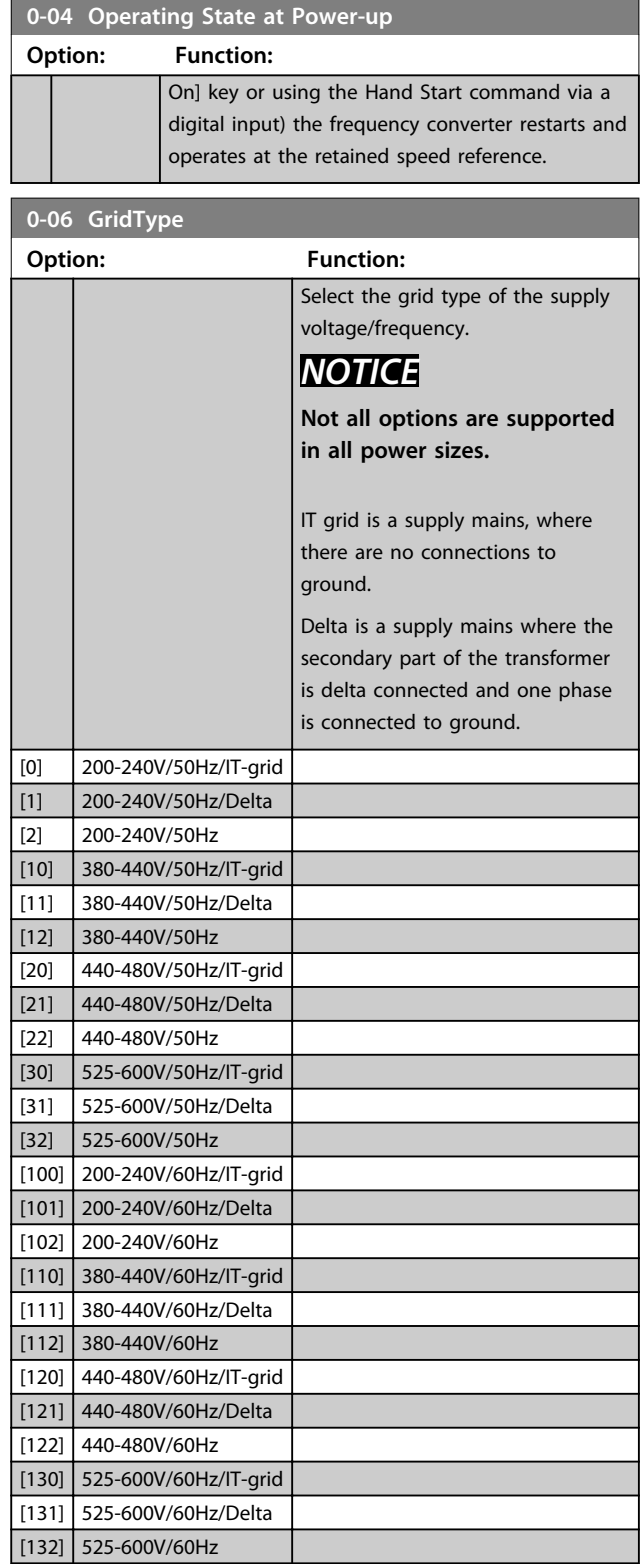

**Parameters Programming Guide** 

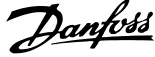

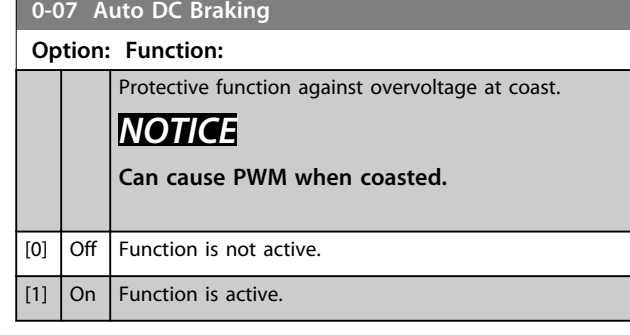

### 3.1.1 0-1\* Define and Set Up Operations

A complete set of all parameters controlling the frequency converter is called a set-up.

The frequency converter contains 2 set-ups:

- **•** Set-up1
- **•** Set-up2

Furthermore, a fixed set of factory settings can be copied into one or more set-ups.

Some of the advantages of having more than one set-up in the frequency converter are:

- **•** Run compressor in one set-up (active set-up) while updating parameters in another set-up (edit set-up)
- **•** Connect various compressors (one at a time) to frequency converter. Compressor data for various compressors can be placed in different set-ups.
- **•** Rapidly change settings of frequency converter and/or compressor while compressor is running e.g. ramp time or preset references) via bus or digital inputs.

The active set-up can be set as multi set-up, where the active set-up is selected via input on a digital input terminal and/or via the bus control word.

Use *parameter 0-51 Set-up Copy* to copy a set-up to the other set-ups. To avoid conflicting settings of the same parameter within 2 different set-ups, link the set-ups together using *parameter 0-12 Link Setups*. Stop the frequency converter before switching between set-ups where parameters marked 'not changeable during operation' have different values.

Parameters which are 'not changeable during operation' are marked FALSE in *[chapter 5 Parameter Lists](#page-72-0)*.

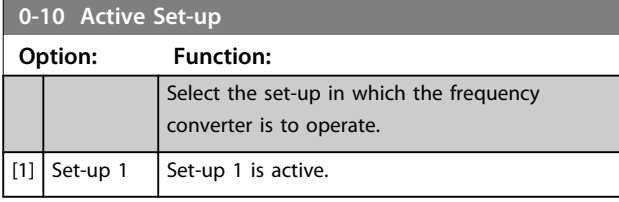

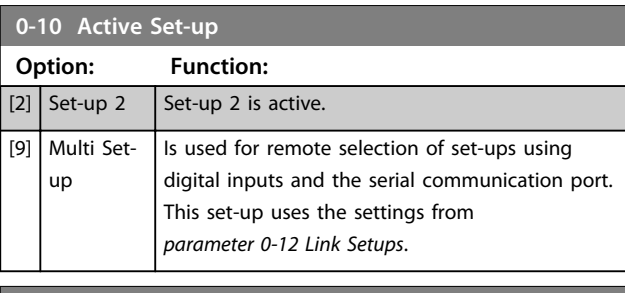

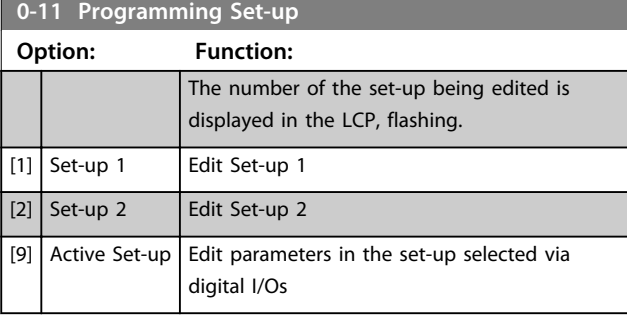

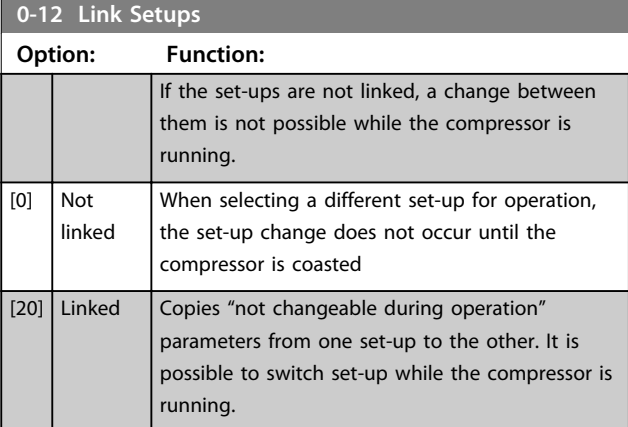

### 3.1.2 0-3\* LCP Custom Readout and Display Text

It is possible to customise the display elements for various purposes.

### **Custom Readout**

The calculated value to be displayed is based on settings in *parameter 0-30 Custom Readout Unit*, *parameter 0-31 Custom Readout Min Value* (linear only), *parameter 0-32 Custom Readout Max Value*, *4-14 Motor Speed High Limit [Hz]* and actual speed.

**Parameters Parameters Programming Guide** 

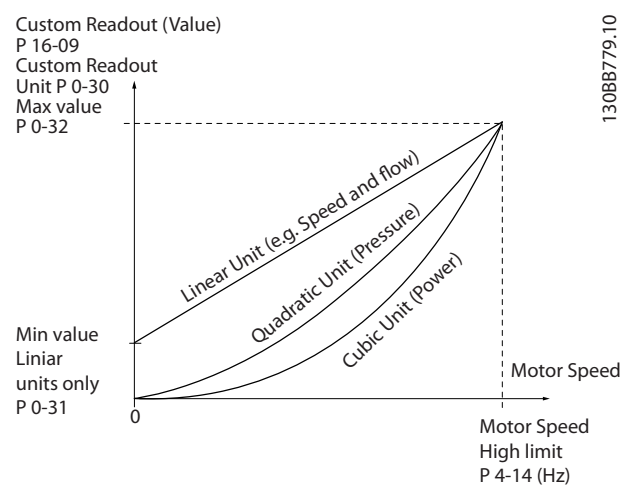

**Illustration 3.1 Custom Readout**

The relation depends on the type of unit selected in *parameter 0-30 Custom Readout Unit*:

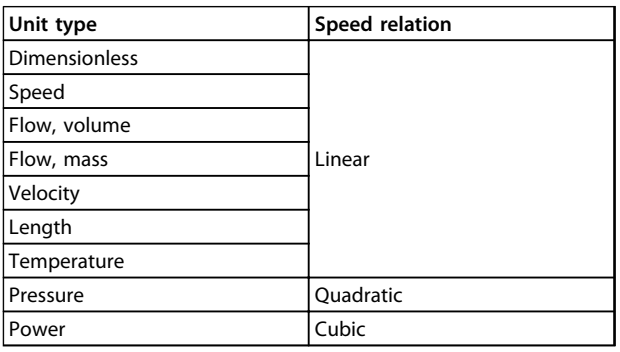

**Table 3.1 Relation**

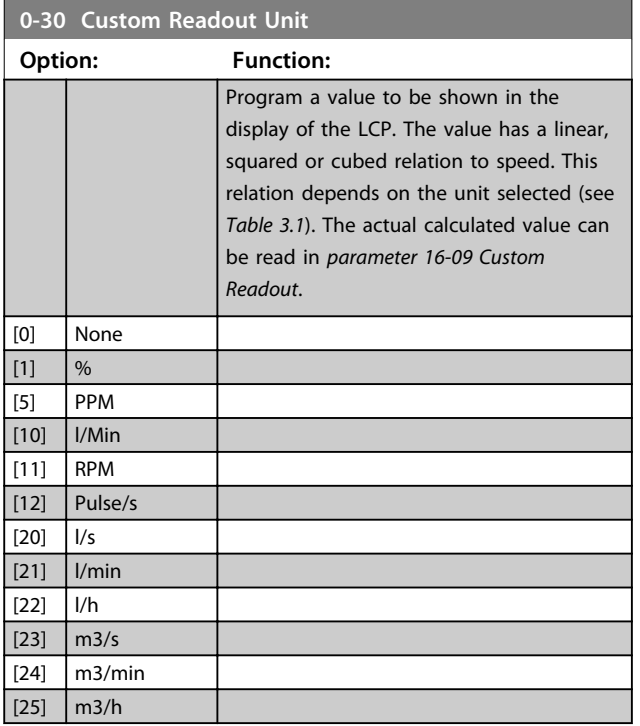

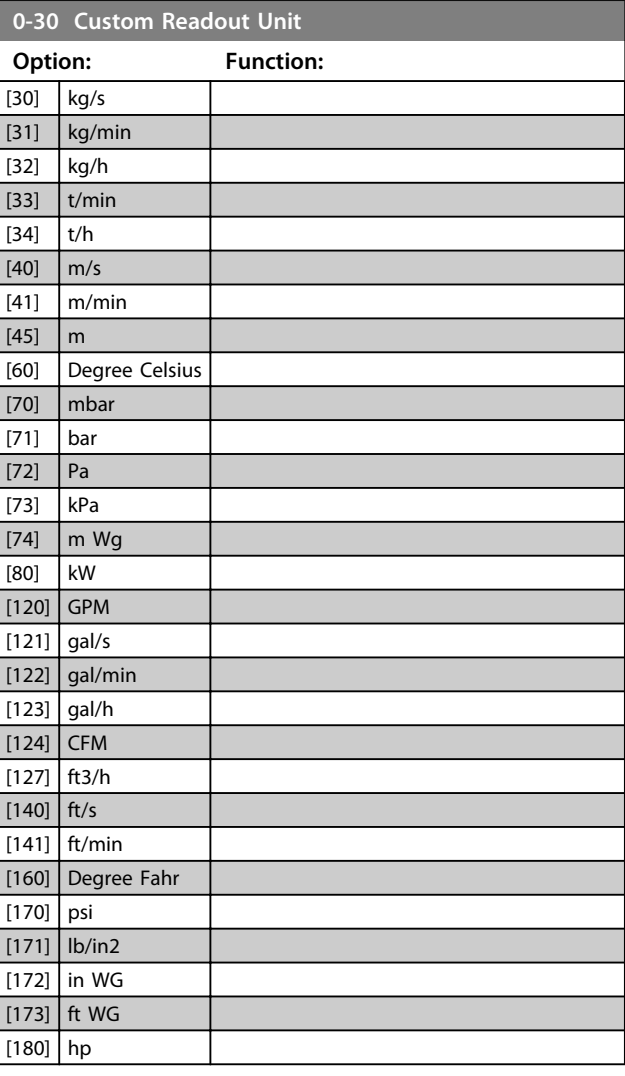

**0-31 Custom Readout Min Value**

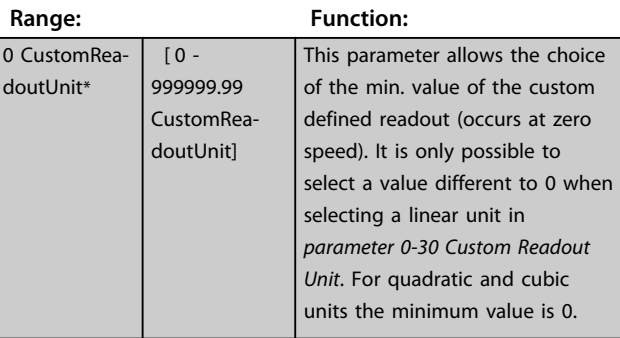

### **0-32 Custom Readout Max Value**

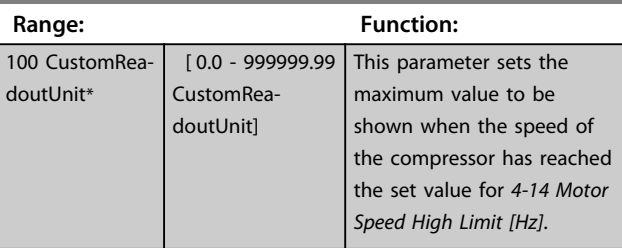

Danfoss

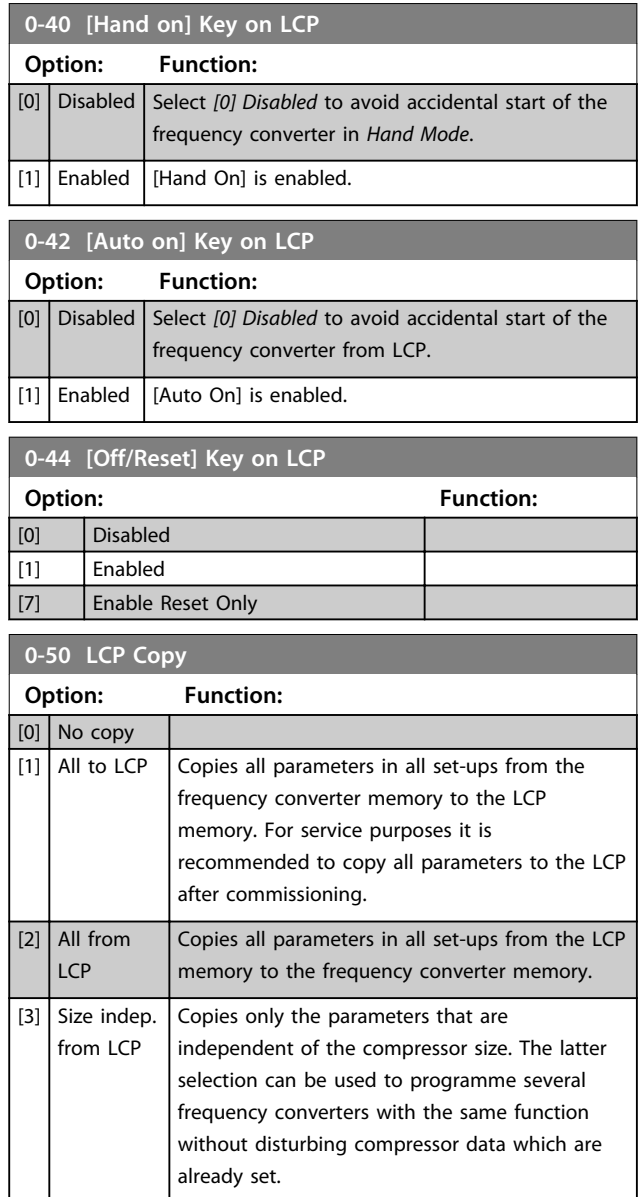

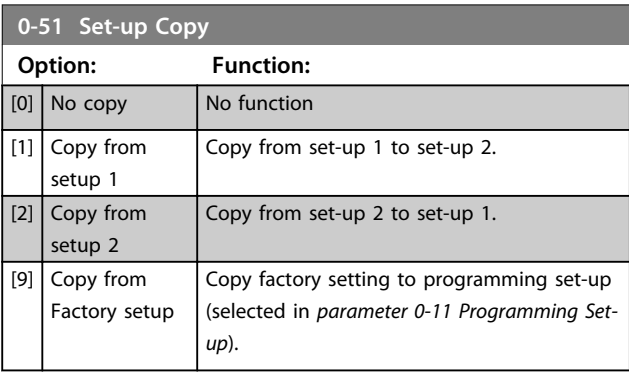

**0-60 Main Menu Password**

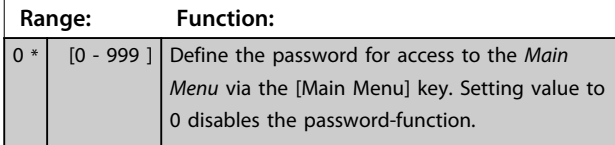

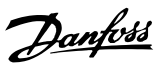

### <span id="page-24-0"></span>3.2 Main Menu - Load and Motor - Group 1

Parameters related to the compressor nameplate load compensations and application load type.

### 3.2.1 1-0\* General Settings

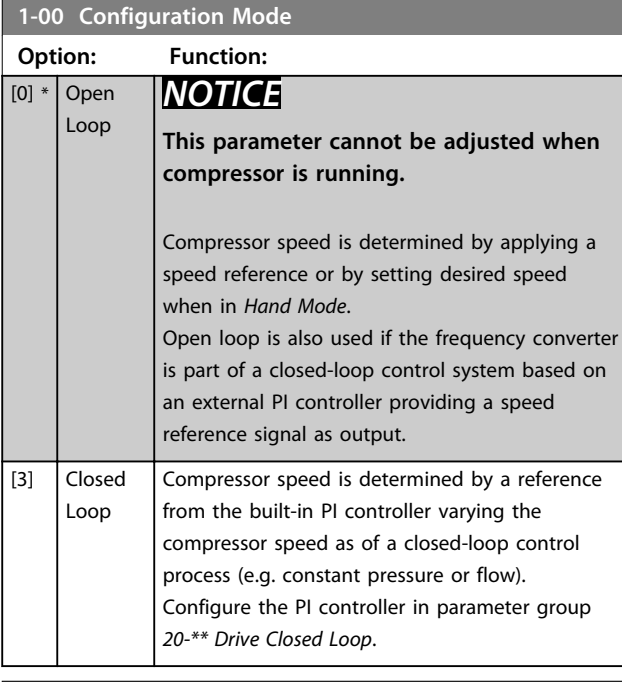

# **1-13 Compressor Selection**

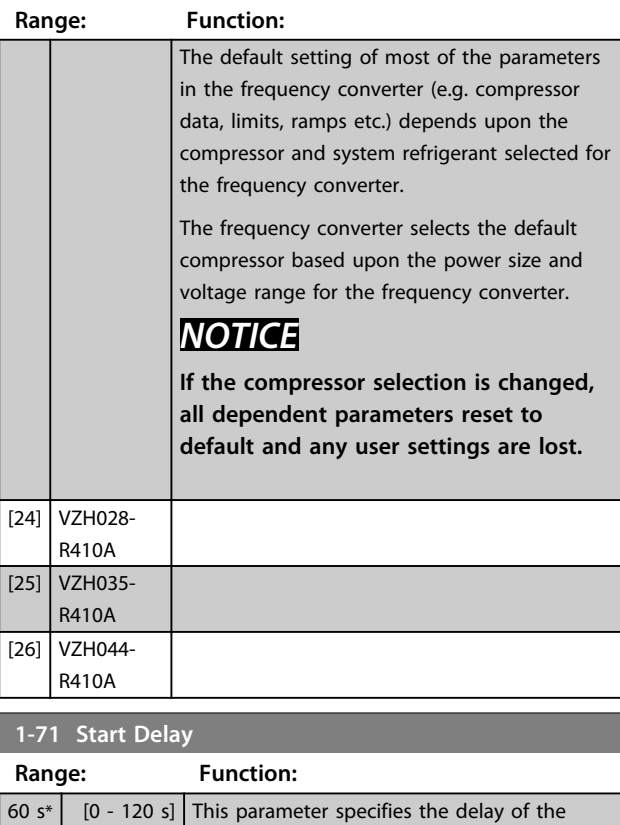

starting time after each start.

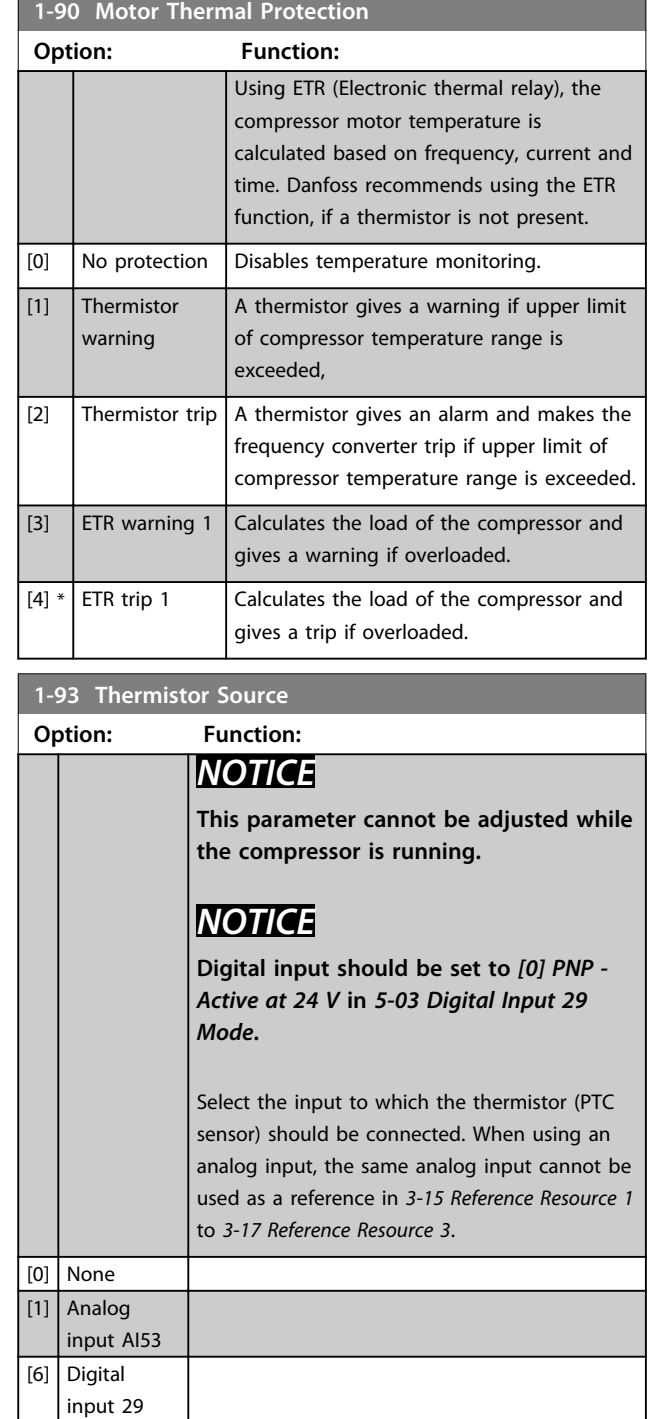

**3 3**

### <span id="page-25-0"></span>3.3 Main Menu - Reference/Ramps - Group 3

### 3.3.1 3-0\* Reference Limits

Parameters for setting the reference unit, limits and ranges.

Also see parameter group *20-0\* Feedback* for information on settings in closed loop.

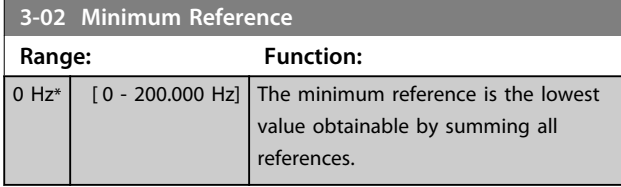

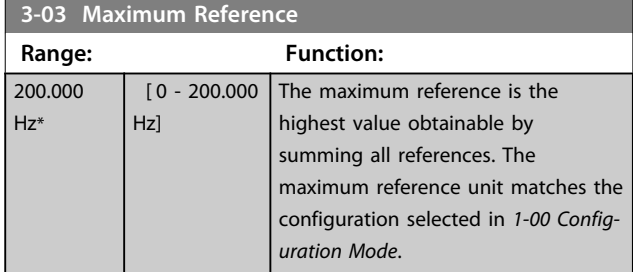

# 3.3.2 3-1\* References

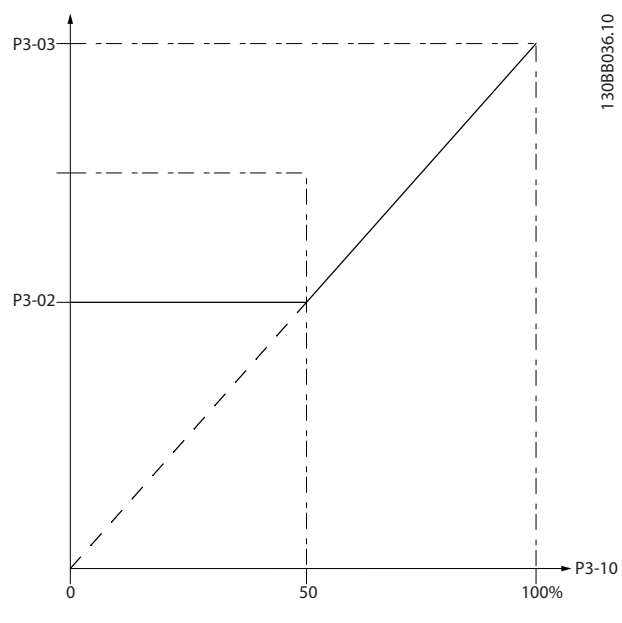

**Illustration 3.2 References**

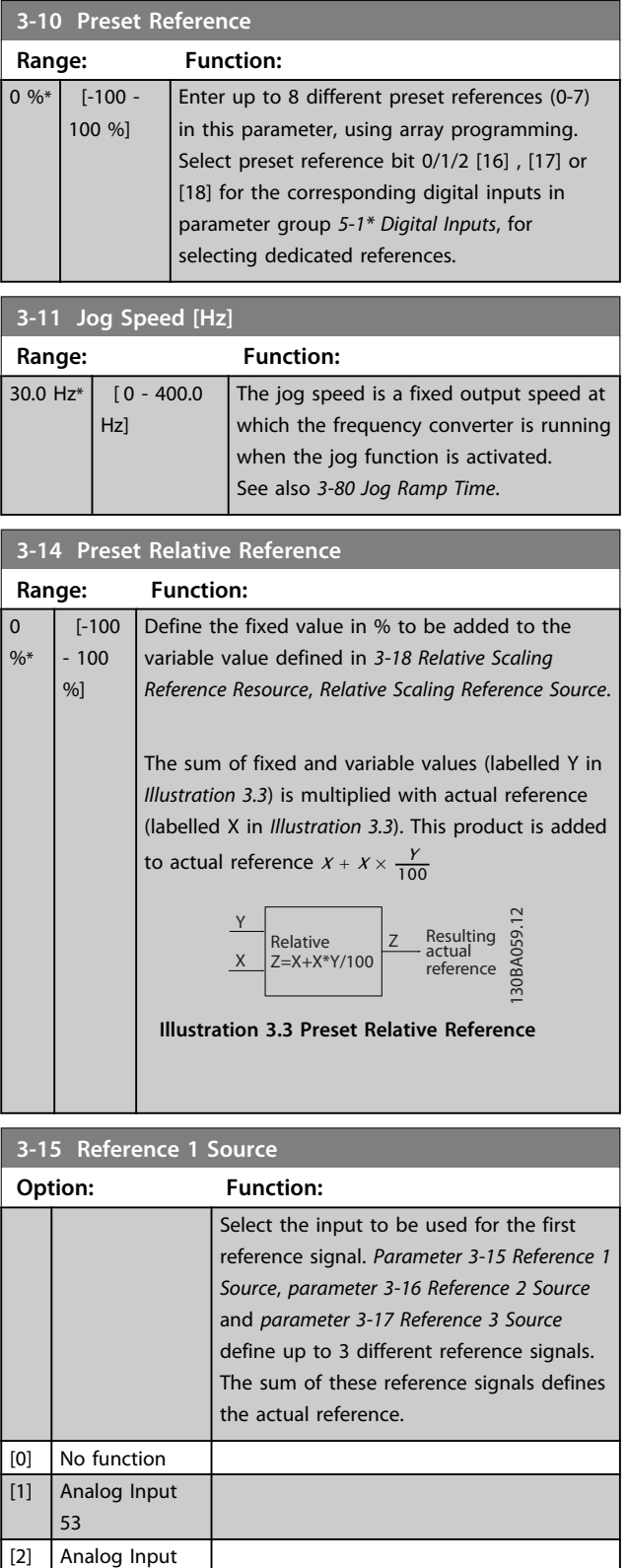

54 [7] Pulse input 29 [11] Local bus reference

# Danfoss

**Parameters Parameters Programming Guide** 

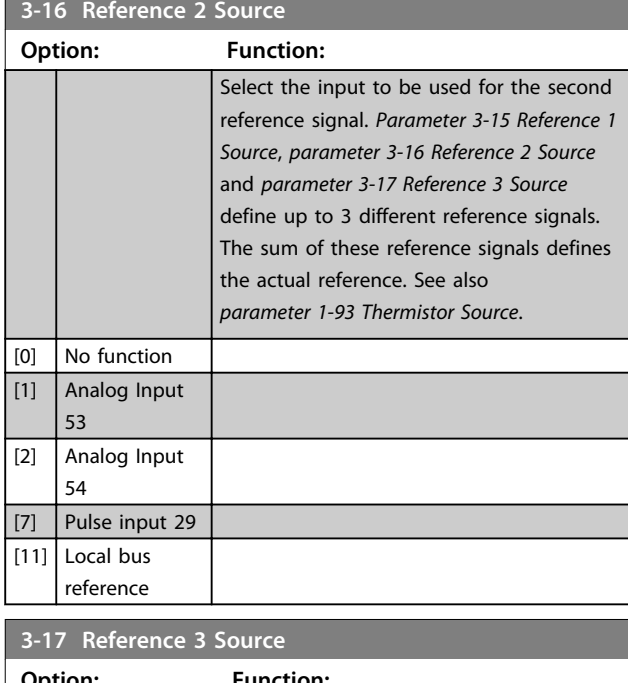

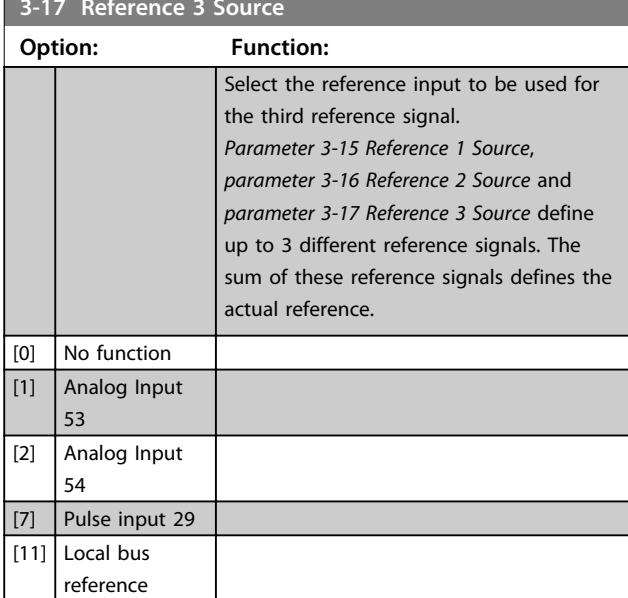

### 3.3.3 3-4\* Ramp 1

Configure the ramp parameter, ramping times, for each of the 2 ramps (parameter group *3-4\* Ramp 1* and parameter group *3-5\* Ramp 2*).

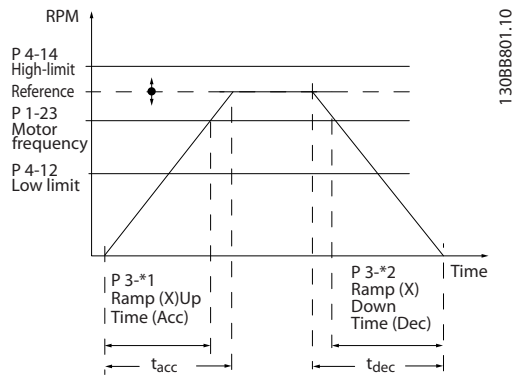

**Illustration 3.4 Ramps**

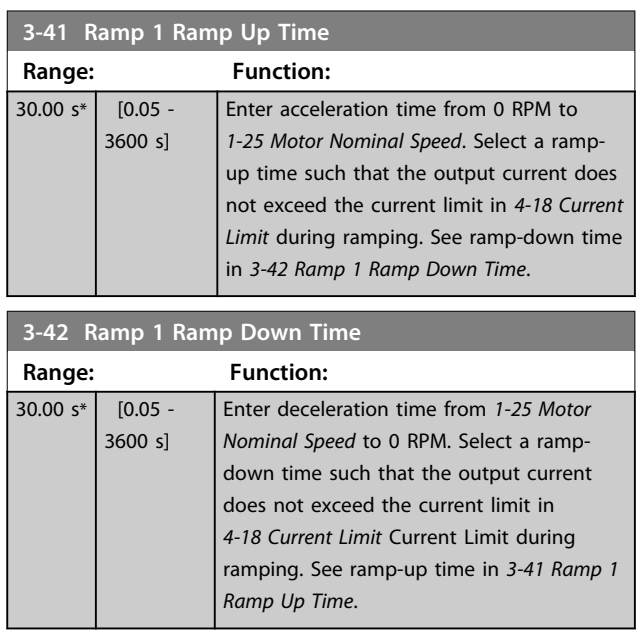

### 3.3.4 3-5\* Ramp 2

Selecting ramp parameters, see parameter group *3-4\* Ramp 1*.

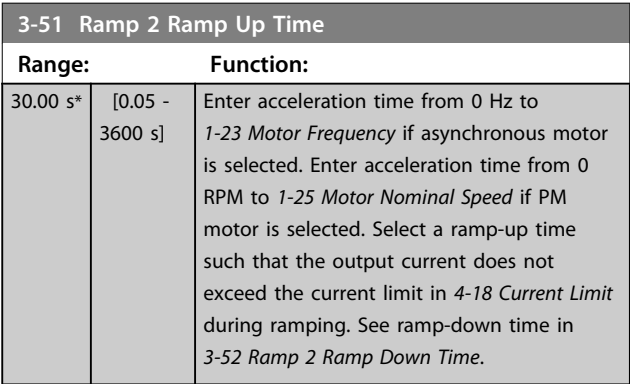

Danfoss

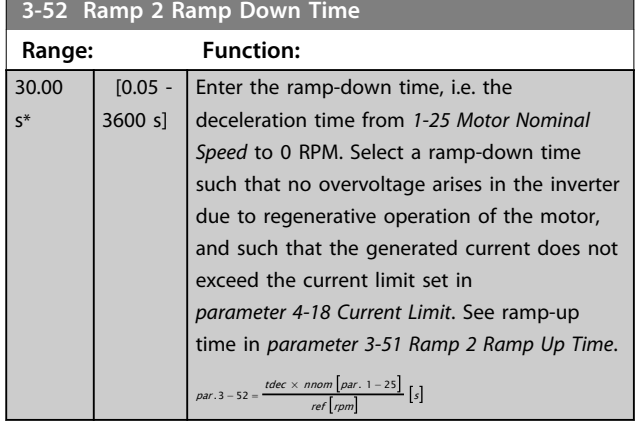

## 3.3.5 3-8\* Other Ramps

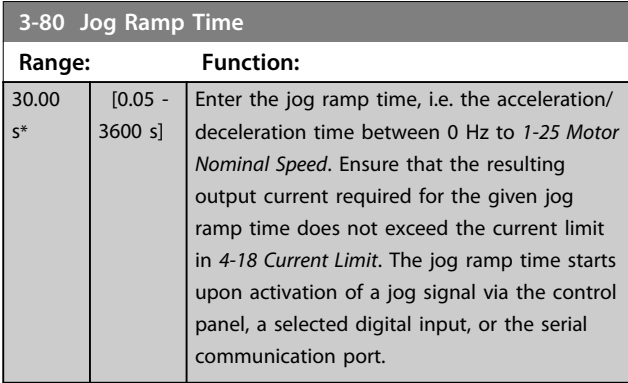

# **3-81 Quick Stop Ramp Time**

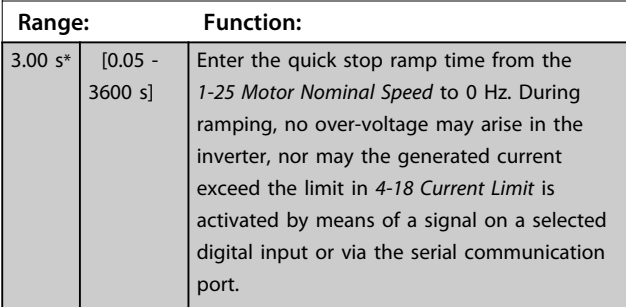

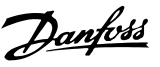

### <span id="page-28-0"></span>3.4 Main Menu - Limits/Warnings - Group 4

### 3.4.1 4-1\* Motor Limits

Define current and speed limits for the compressor, and the reaction of the frequency converter when the limits are exceeded.

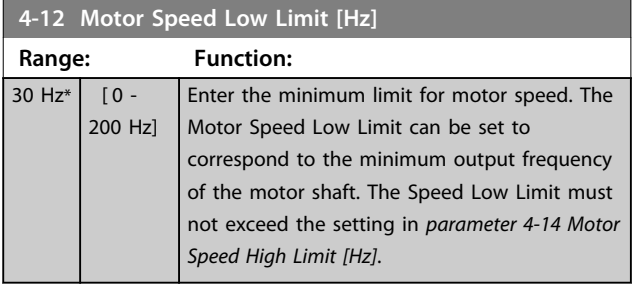

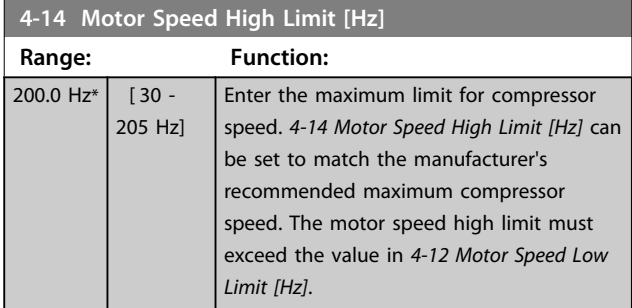

### *NOTICE*

**Motor speed high limit cannot be set higher than** *4-19 Max Output Frequency***.**

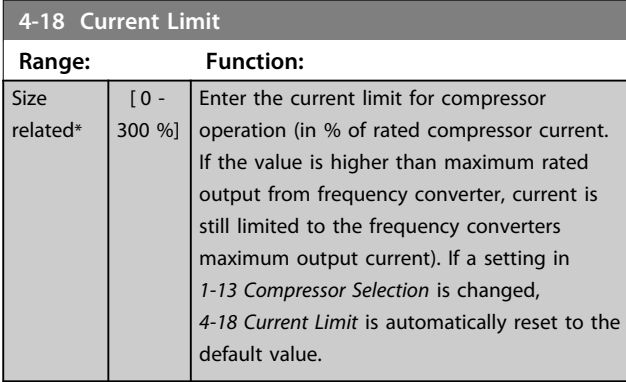

### **4-19 Max Output Frequency Range: Function:** 205.0 Hz\*  $[0.0 -$ 400 Hz] Enter the maximum output frequency value. *4-19 Max Output Frequency* specifies the absolute limit on the frequency converter output frequency for improved safety in applications where accidental over speeding must be avoided. This absolute limit applies to all configurations and is independent of the setting in *1-00 Configuration Mode*.

### 3.4.2 4-4\* Adjustable Warnings 2

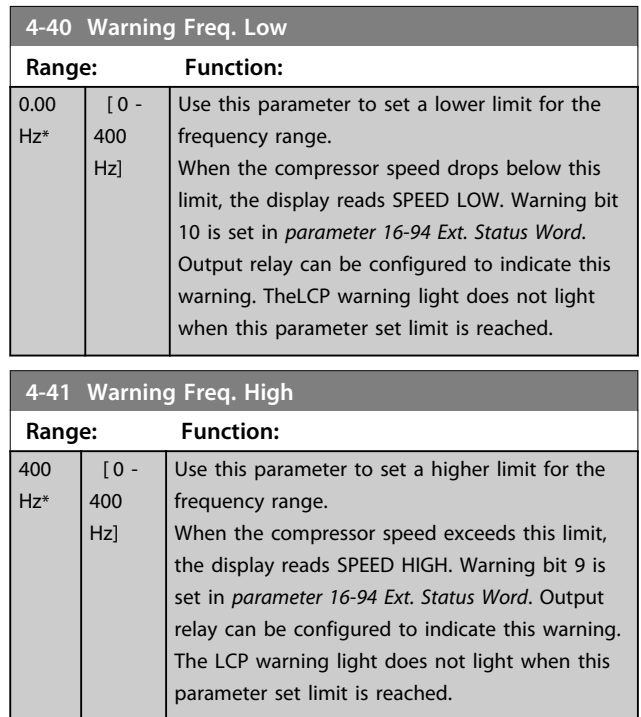

### 3.4.3 4-5\* Adj. Warnings

Define adjustable warning limits for current. Warnings are shown on the display, programmed output or serial bus.

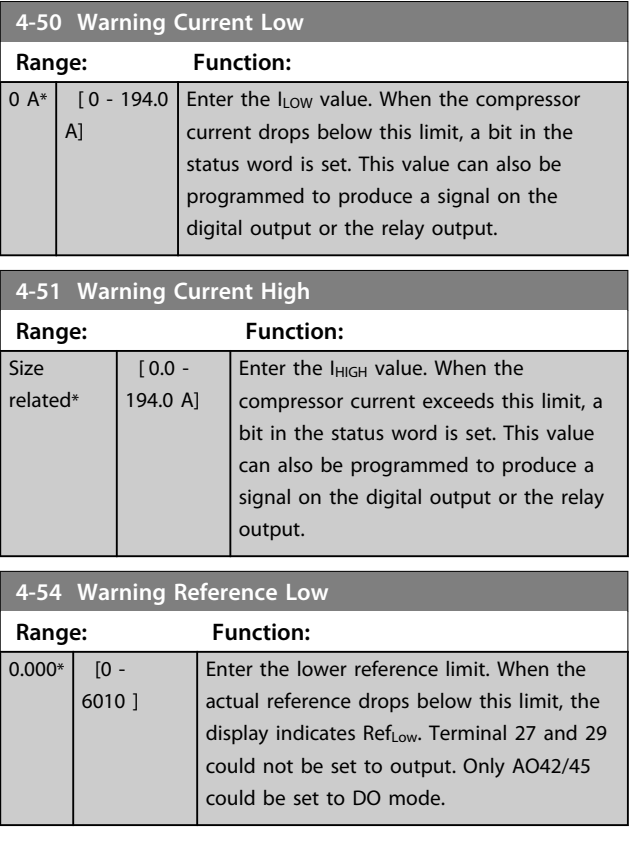

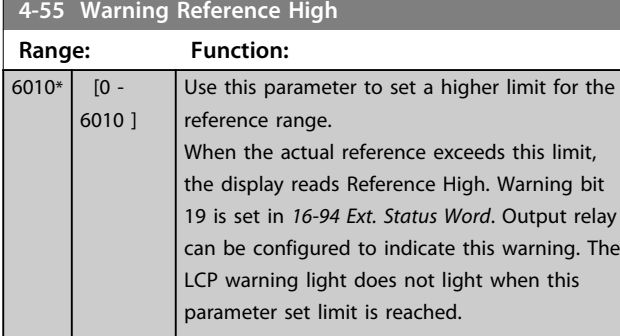

### **4-56 Warning Feedback Low**

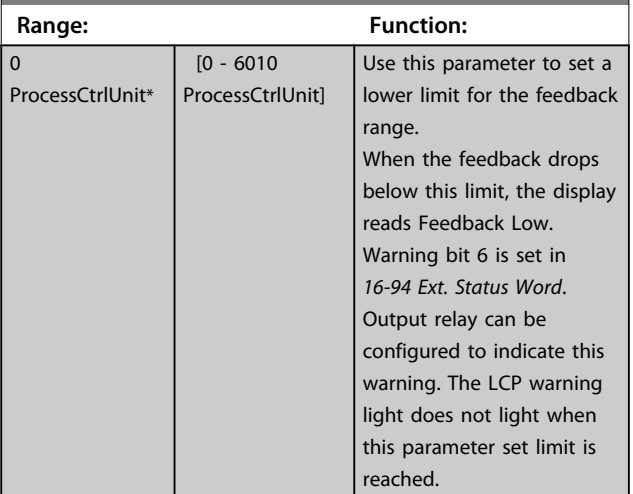

### **4-57 Warning Feedback High Range: Function:** 6010 $*$  [0 -6010] Use this parameter to set a higher limit for the feedback range. When the feedback exceeds this limit, the display reads Feedback High. Warning bit 5 is set in *16-94 Ext. Status Word*. Output relay can be configured to indicate this warning. The LCP warning light does not light when this parameter set limit is reached.

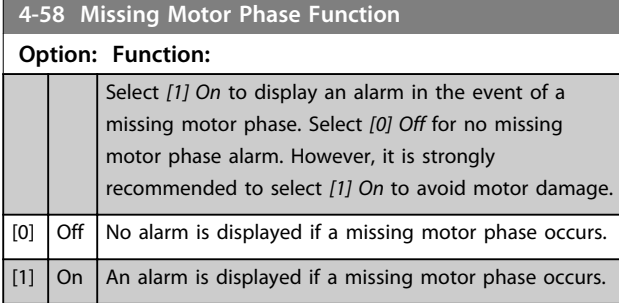

### 3.4.4 4-6\* Speed Bypass

Define the speed bypass areas for the ramps. 3 frequency ranges can be avoided.

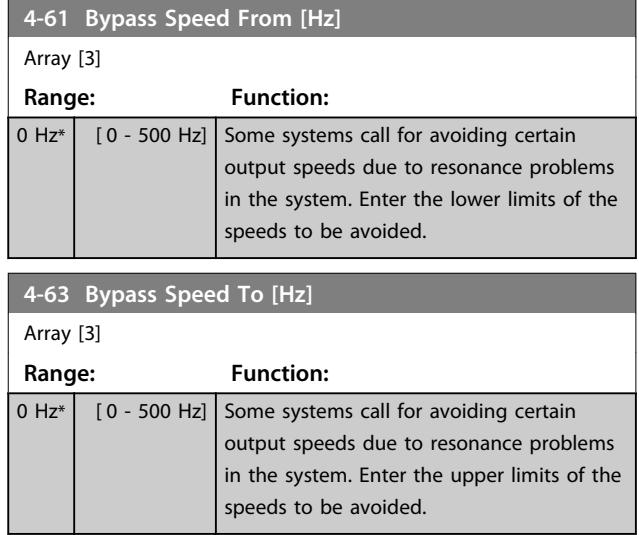

### 3.4.5 Semi-Automatic Bypass Speed Set-up

Use the semi-automatic bypass speed set-up to facilitate the programming of the frequencies to be skipped due to resonances in the system.

Procedure:

1. Stop the compressor.

### *NOTICE*

**Adjust the ramp times in** *3-41 Ramp 1 Ramp Up Time* **and** *3-42 Ramp 1 Ramp Down Time***.**

- 2. Select *[1] Enable* in *parameter 4-64 Semi-Auto Bypass Set-up*.
- 3. Press [Hand On] to start the search for frequency bands causing resonances. The compressor ramps up according to the ramp set.

### *NOTICE*

*5-12 Terminal 27 Digital Input* **has stop inverse as default setting. This means that [Hand On] does not start the compressor if there is no 24 V to terminal 27. Connect terminal 12 to terminal 27.**

4. When sweeping through a resonance band, press [OK] on the LCP when leaving the band. The actual frequency is stored as the first element in *parameter 4-63 Bypass Speed To [Hz]* (array).

Repeat this for each resonance band identified at the ramp-up (maximum of 3 can be adjusted).

- 5. When maximum speed has been reached, the compressor automatically begins to ramp down. Repeat the above procedure when speed is leaving the resonance bands during the deceleration. The actual frequencies registered when pressing [OK] are stored in *parameter 4-61 Bypass Speed From [Hz]*.
- 6. When the compressor has ramped down to stop, press [OK]. The *parameter 4-64 Semi-Auto Bypass Set-up* automatically resets to Off. The frequency converter stays in *Hand On* mode until [Off] or [Auto On] is pressed.

If the frequencies for a certain resonance band are not registered in the right order (frequency values stored in *parameter 4-63 Bypass Speed To [Hz]* are higher than those in *parameter 4-61 Bypass Speed From [Hz]*) or if they do not have the same numbers of registrations for the *parameter 4-61 Bypass Speed From [Hz]* and *parameter 4-63 Bypass Speed To [Hz]*, all registrations are cancelled and the following message is displayed: *Collected speed areas overlapping or not completely determined. Press [Cancel] to abort*.

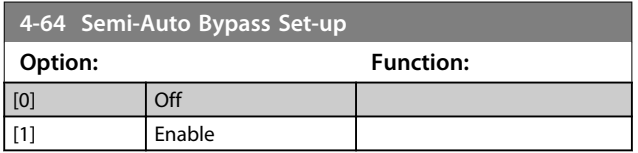

Danfoss

**3 3**

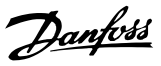

### <span id="page-31-0"></span>3.5 Main Menu - Digital In/Out - Group 5

### 3.5.1 5-0\* Digital I/O Mode

Parameters for configuring the input and output using NPN and PNP.

### *NOTICE*

**These parameters cannot be adjusted while the compressor is running.**

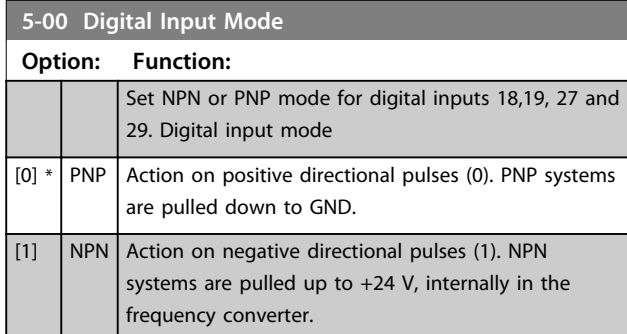

### 3.5.2 5-1\* Digital Inputs

Parameters for configuring the input functions for the input terminals.

The digital inputs are used for selecting various functions in the frequency converter. All digital inputs can be set to the following functions:

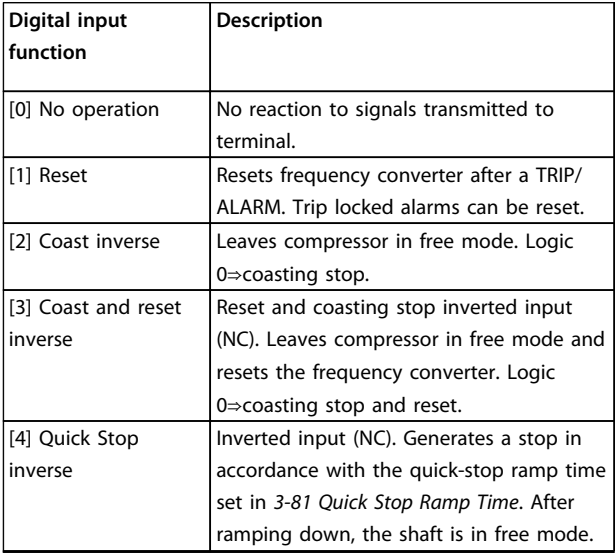

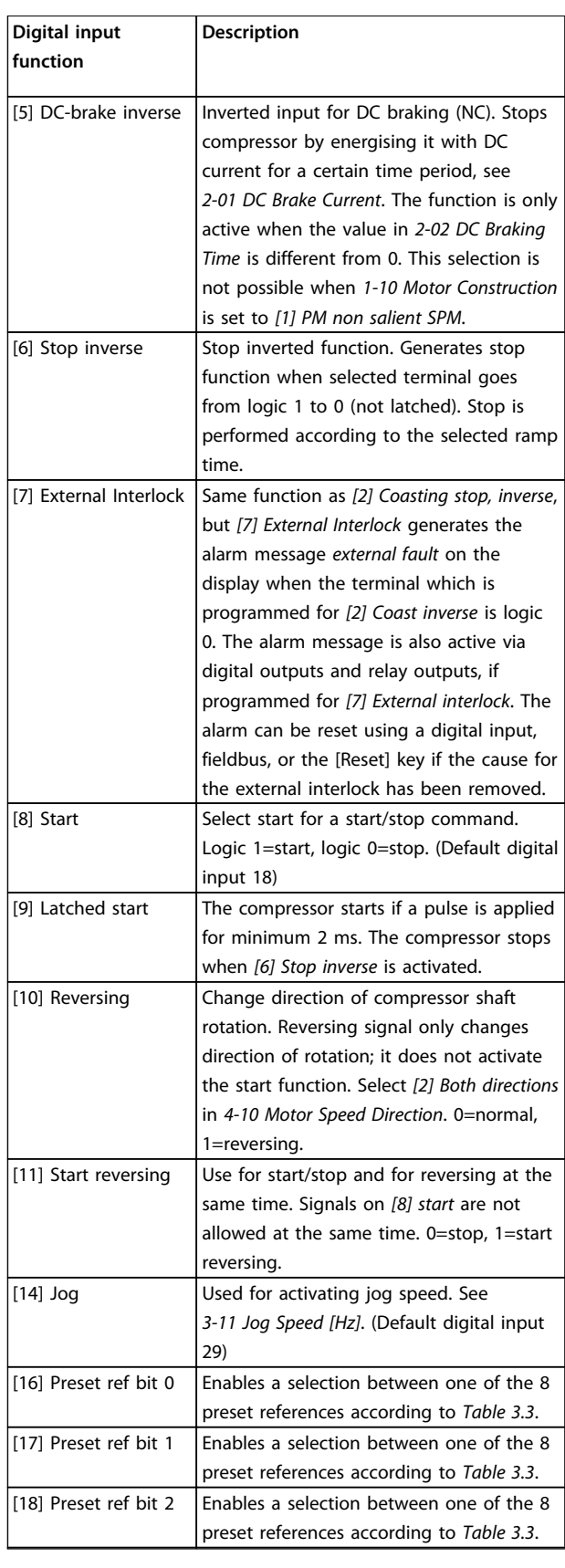

**Parameters Programming Guide** 

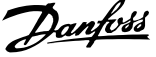

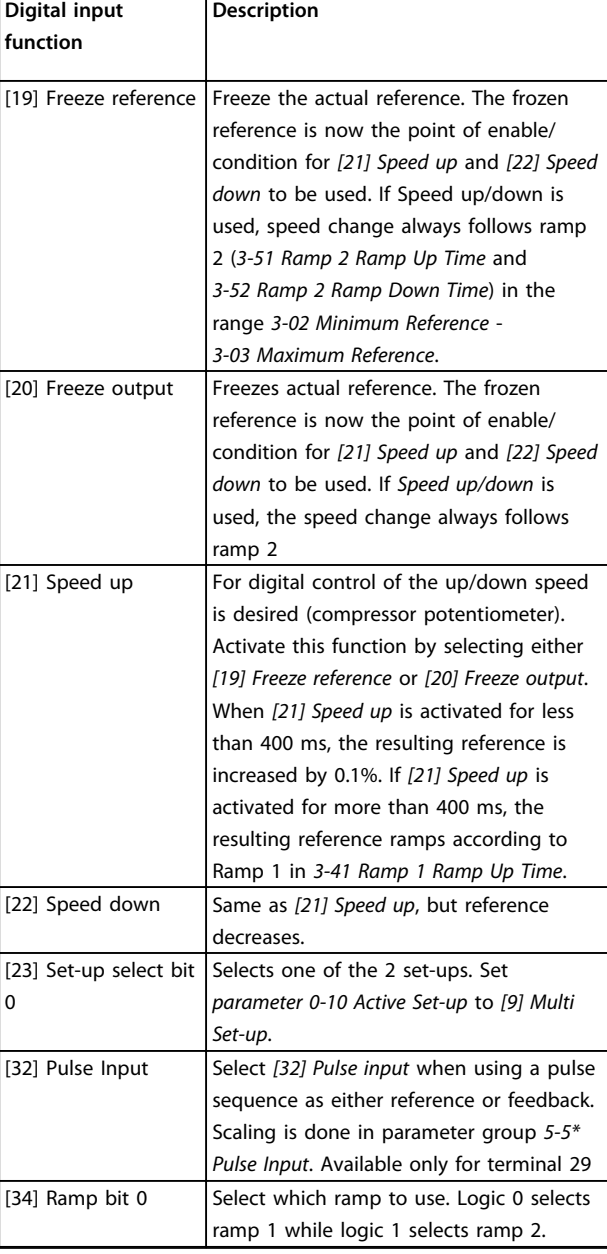

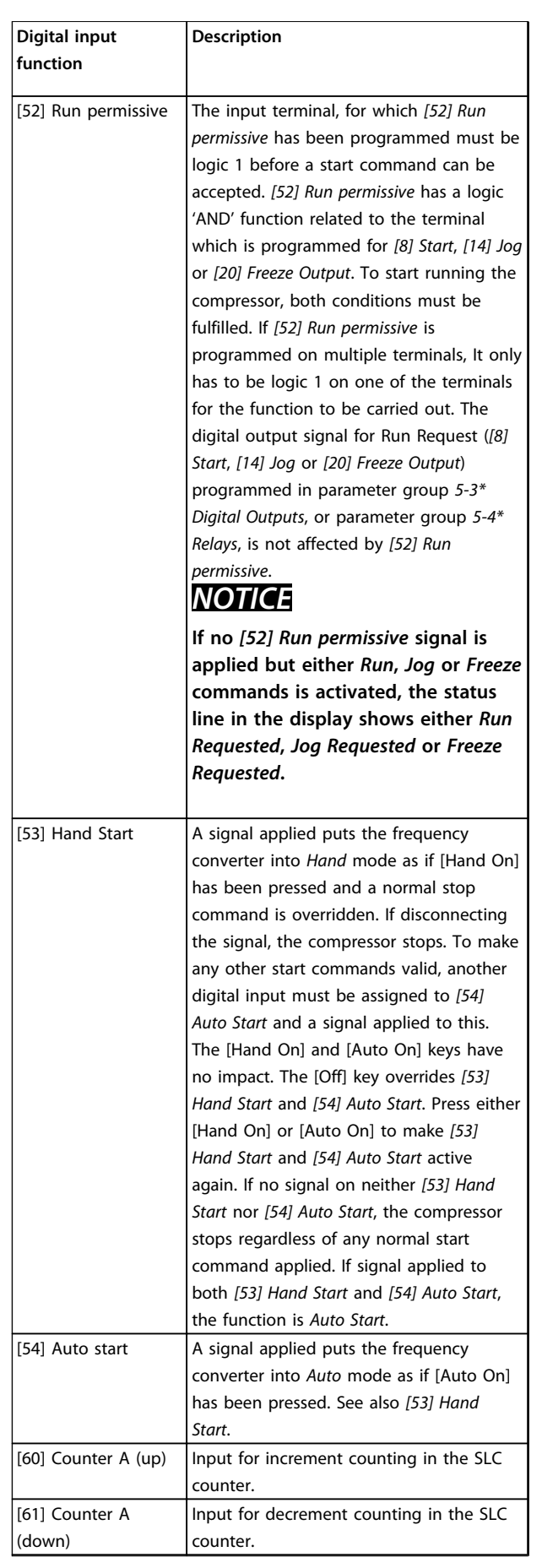

<span id="page-33-0"></span>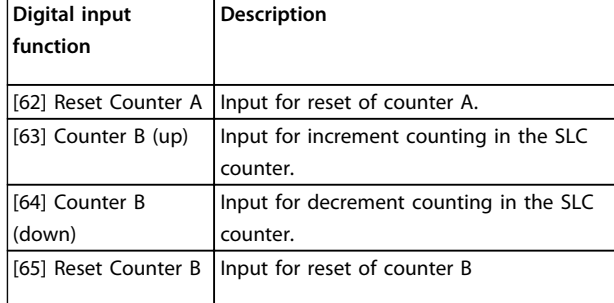

### **Table 3.2 Digital Input Functions**

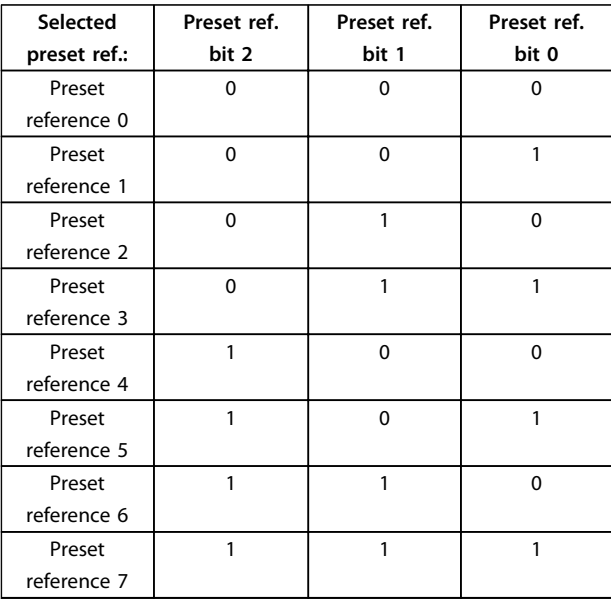

### **Table 3.3 Selected Preset Reference**

### **5-10 Terminal 18 Digital Input** Parameter for configuring the input function on input terminal 18. Refer to *[Table 3.2](#page-31-0)* for setting options.

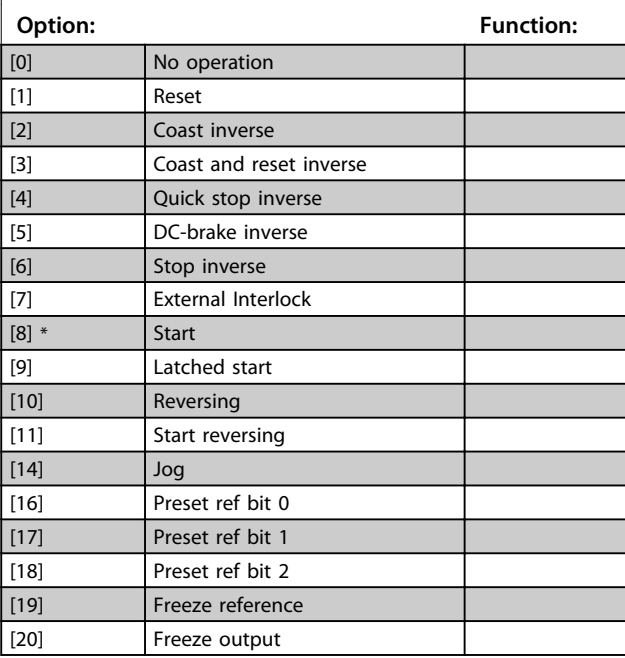

# 18. Refer to *[Table 3.2](#page-31-0)* for setting options.

**5-10 Terminal 18 Digital Input**

Parameter for configuring the input function on input terminal

Danfoss

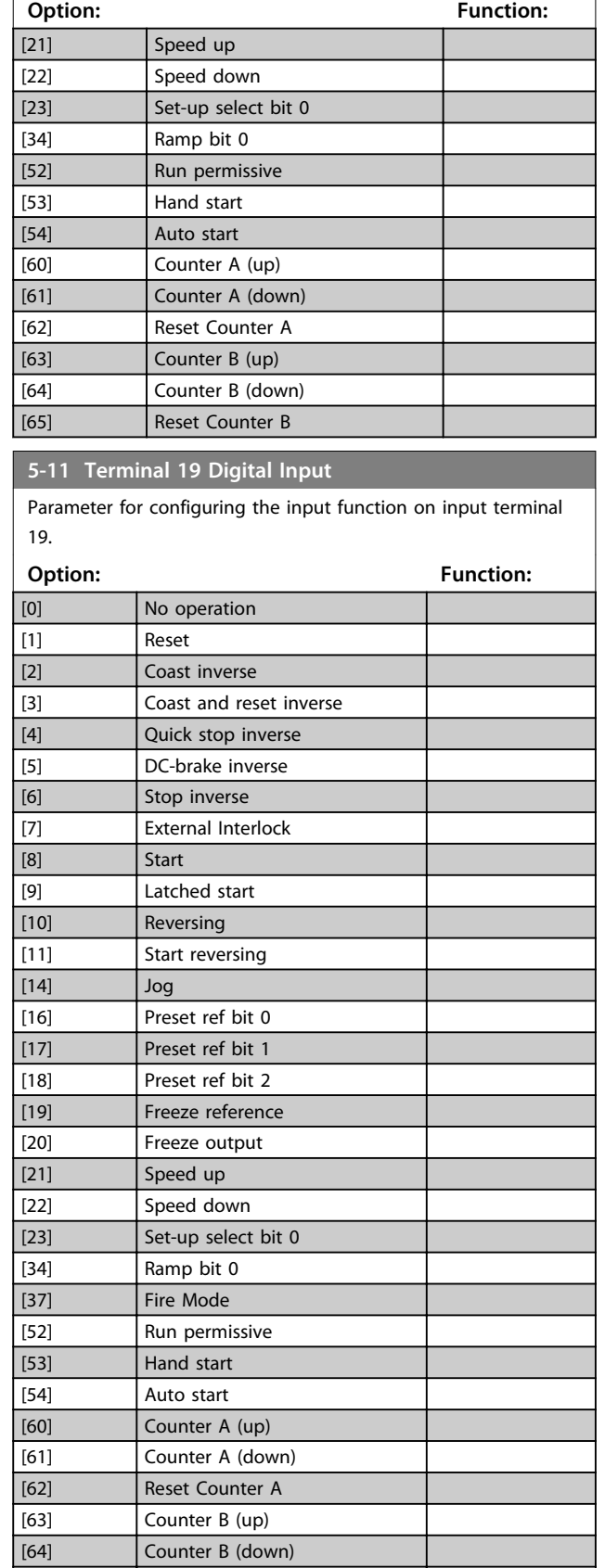

**3 3**

[65] Reset Counter B

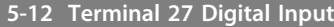

Parameter for configuring the input function on input terminal 27.

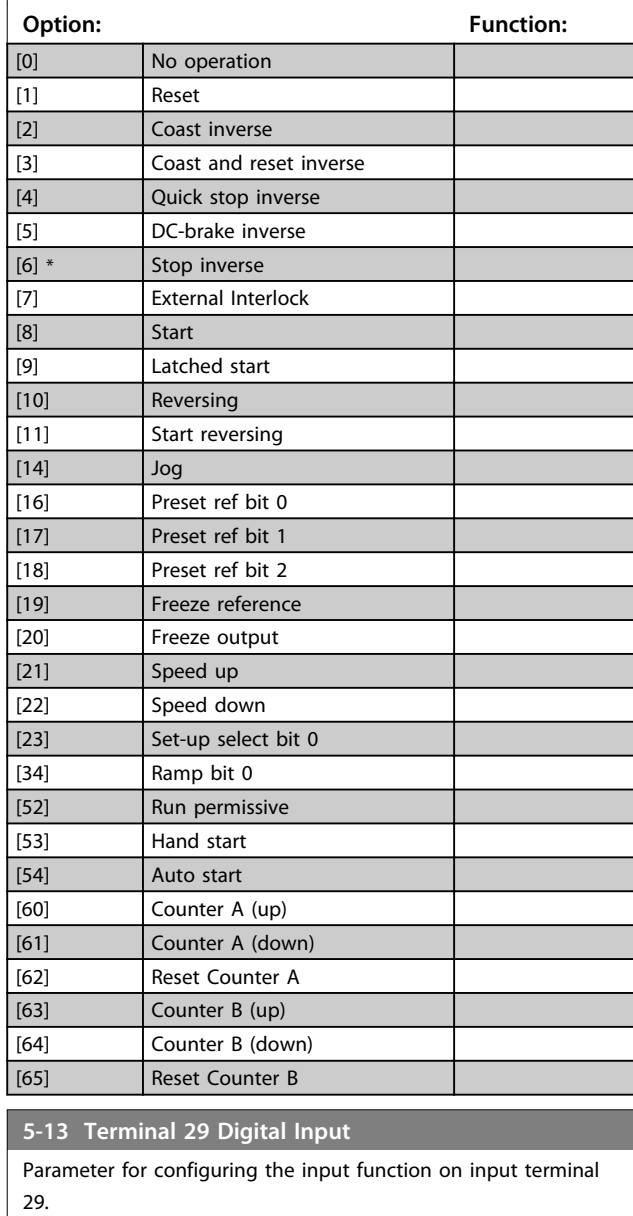

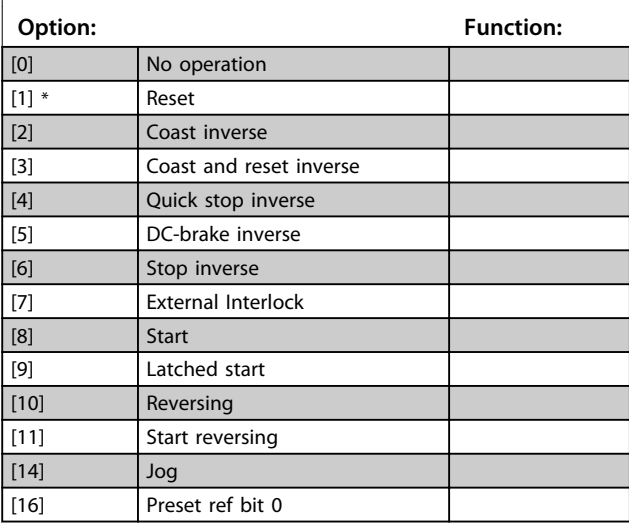

### **5-13 Terminal 29 Digital Input**

Parameter for configuring the input function on input terminal 29.

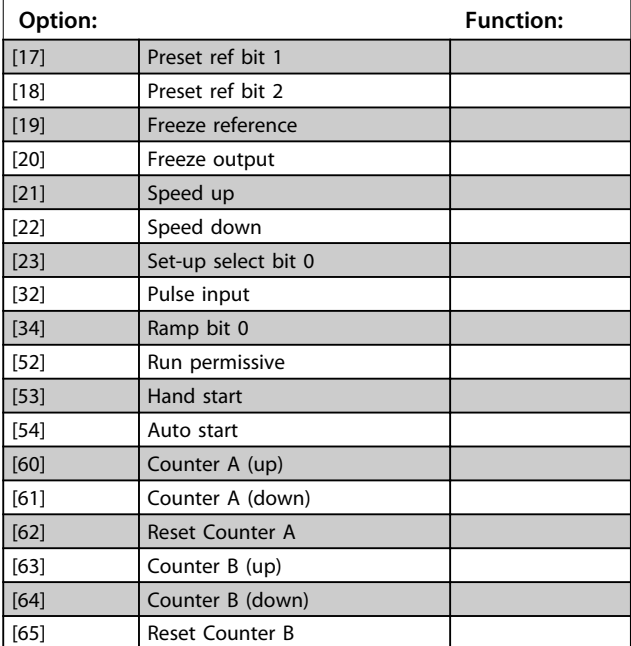

### 3.5.3 5-4\* Relays

Parameters for configuring the timing and the output functions for the relays.

### **5-40 Function Relay Array (Relay 1 [0], Relay 2 [1])** Select options to define the function of the relays. The selection of each mechanical relay is realised in an array parameter.

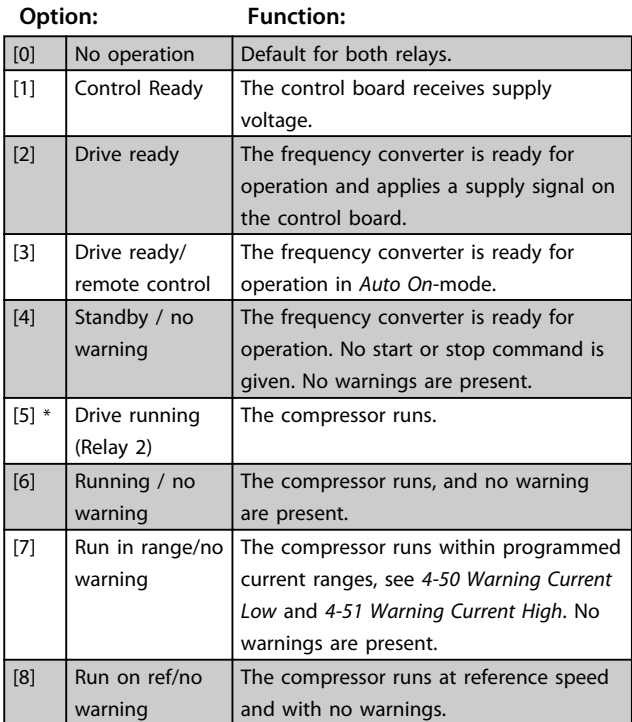

### **5-40 Function Relay**

**Array (Relay 1 [0], Relay 2 [1])**

Select options to define the function of the relays. The selection of each mechanical relay is realised in an array parameter.

**3 3**

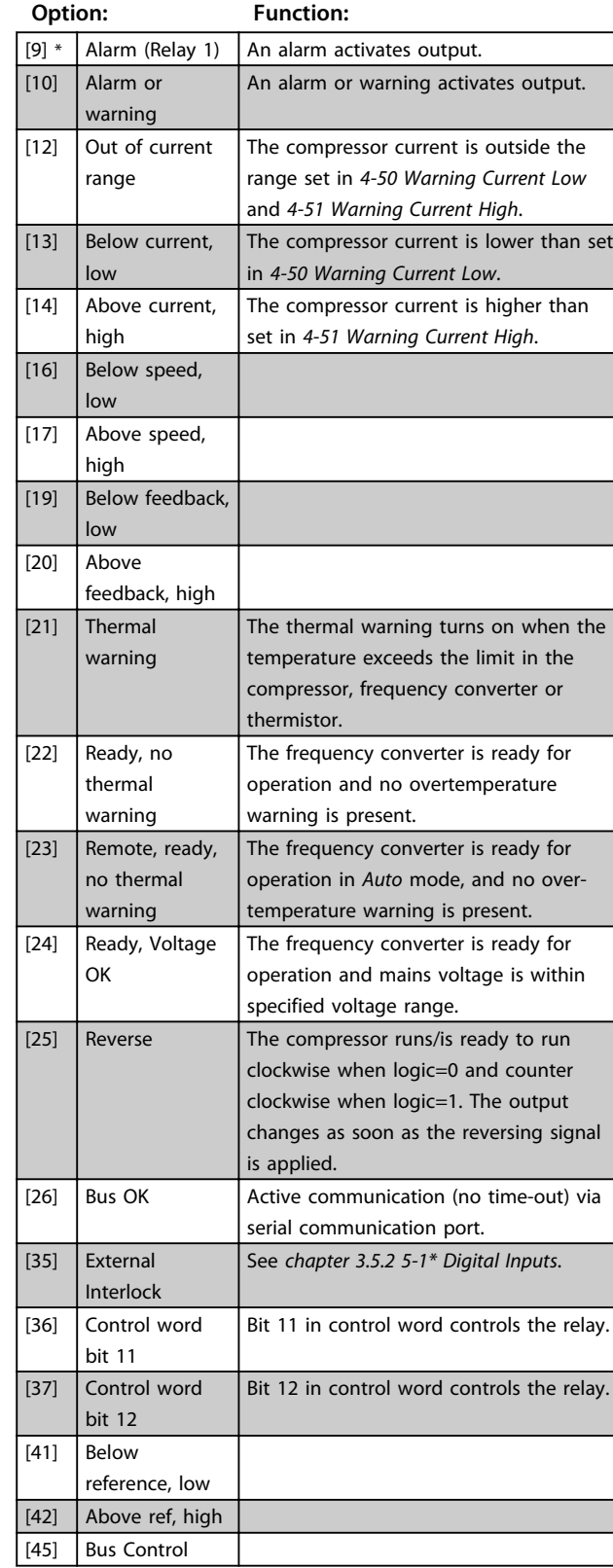

### **5-40 Function Relay**

**Array (Relay 1 [0], Relay 2 [1])**

Select options to define the function of the relays. The selection of each mechanical relay is realised in an array parameter.

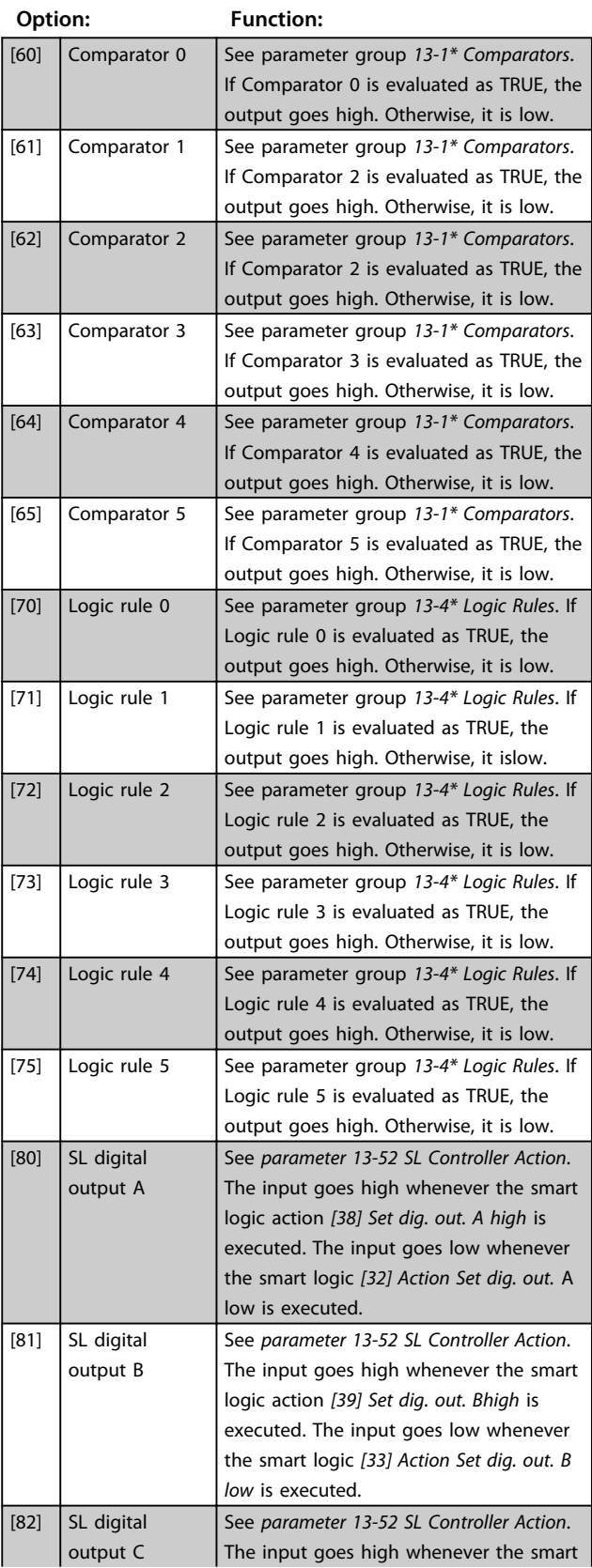
### **5-40 Function Relay**

**Array (Relay 1 [0], Relay 2 [1])**

Select options to define the function of the relays. The selection of each mechanical relay is realised in an array parameter.

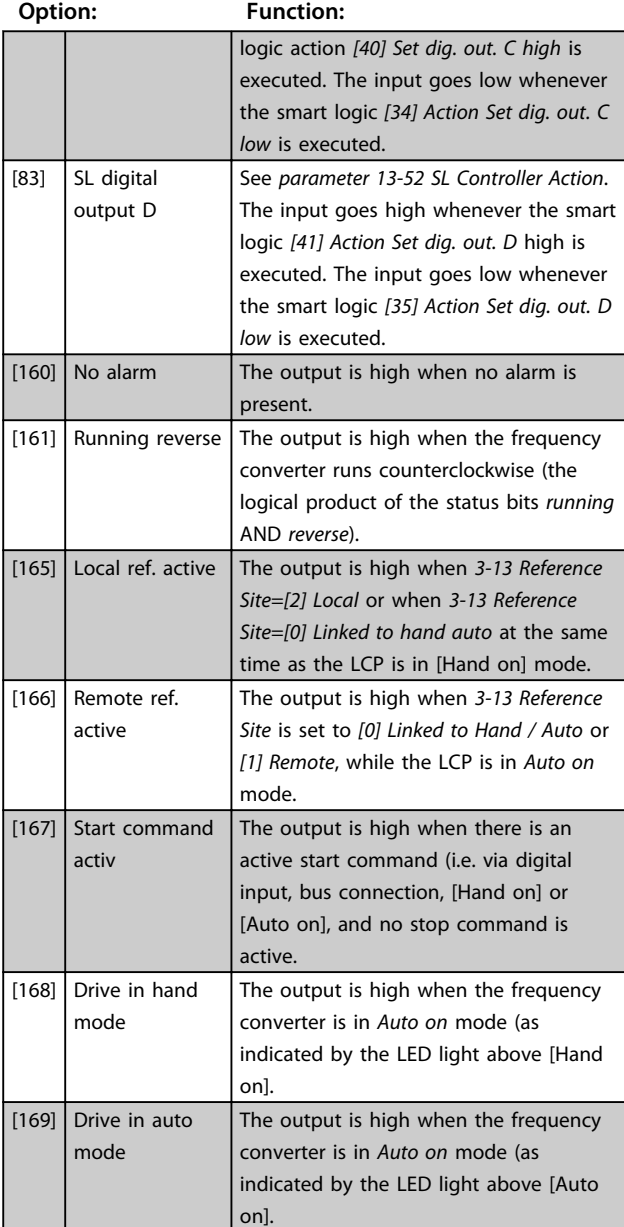

#### **5-41 On Delay, Relay**

Array [9], (Relay 1 [0], Relay 2 [1], Relay 3 [2], Relay 4 [3], Relay 5 [4], Relay 6 [5], Relay 7 [6], Relay 8 [7], Relay 9 [8])

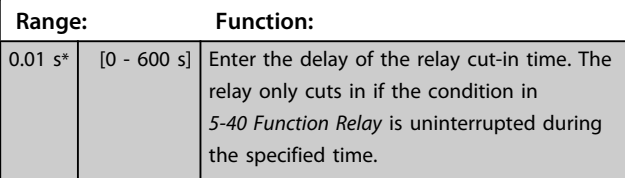

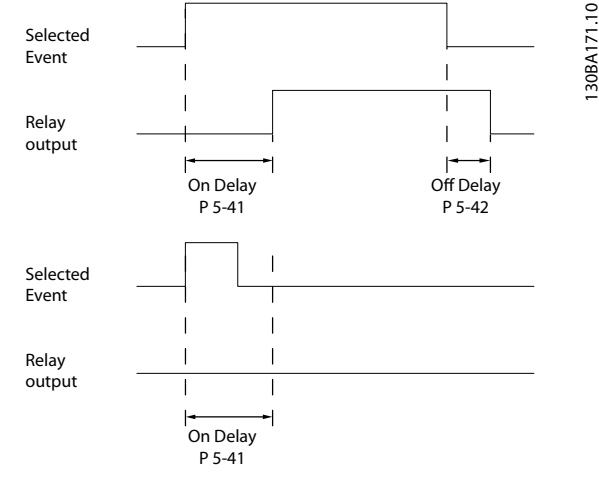

**Illustration 3.5 On Delay, Relay**

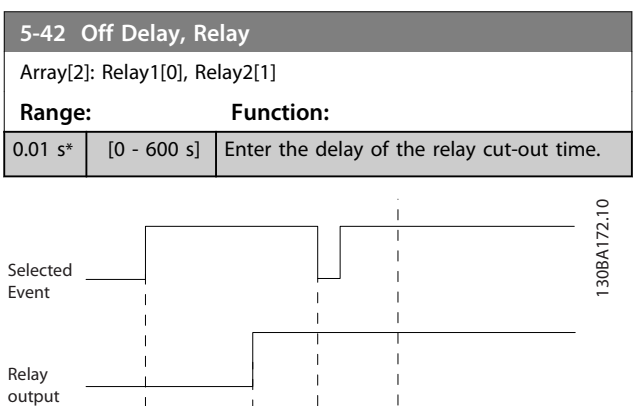

Off Delay P 5-42

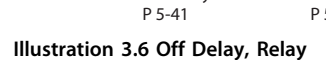

On Delay

If the selected event condition changes before the on delay or off delay timer expires, the relay output is unaffected.

## 3.5.4 5-5\* Pulse Input

The pulse input parameters are used to define an appropriate window for the impulse reference area by configuring the scaling and filter settings for the pulse inputs. Input terminals 29 or 33 act as frequency reference inputs. Set terminal 29 (*5-13 Terminal 29 Digital Input*) or terminal 33 (*5-15 Terminal 33 Digital Input*) to *[32] Pulse input*. If terminal 29 is used as an input, set *5-01 Terminal 27 Mode* to *[0] Input*.

130BA076.10

30BA076.10

Input (Hz)

High freq. P 5-51/ P 5-56

Enter the low frequency limit corresponding to the low compressor shaft speed (i.e. low reference value) in *5-52 Term. 29 Low Ref./Feedb. Value*. See

Enter the high frequency limit corresponding to the high compressor shaft speed (i.e. high reference value) in *parameter 5-53 Term. 29 High Ref./Feedb.*

Enter the low reference value limit for the compressor shaft speed [RPM]. This is also the

*Illustration 3.7*.

*Value*.

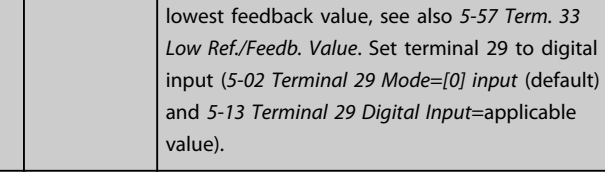

**5-52 Term. 29 Low Ref./Feedb. Value**

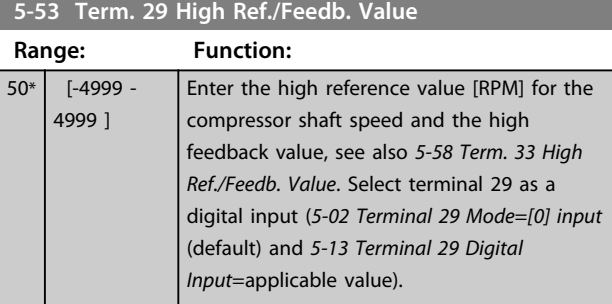

## 3.5.5 5-9\* Bus Controlled

This parameter group selects digital and relay outputs via a fieldbus setting.

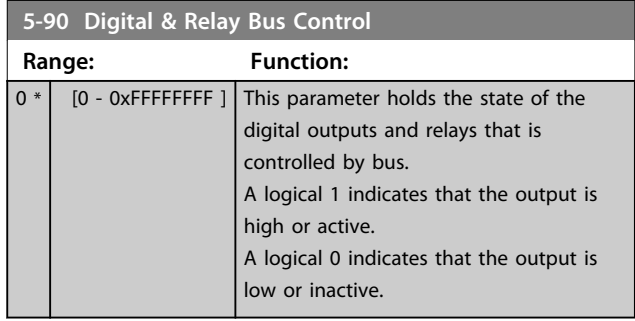

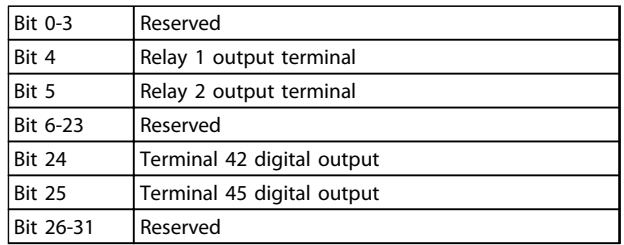

**Table 3.4 Bit Functions**

(RPM) Ref.

High ref. value P 5-53/ p 5-58

Low ref. value P 5-52/ p 5-57

32000 Hz\*

 $0*$  [-4999 -4999 ]

Low freq. P 5-50/ P 5-55

**5-50 Term. 29 Low Frequency Range: Function:**

**5-51 Term. 29 High Frequency Range: Function:**

> [21 - 32000 Hz]

**Range: Function:**

**Illustration 3.7 Pulse Input**

20 Hz<sup>\*</sup> [20 - 31999 Hz]

## 3.6 Main Menu - Analog In/Out - Group 6

Parameter group for setting up the analog I/O configuration and the digital output. The frequency converter is equipped with 2 analog inputs:

- **•** Terminal 53
- **•** Terminal 54

The analog inputs can freely be allocated to either voltage (0-10 V) or current input (0/4-20 mA)

## 3.6.1 6-0\* Analog I/O Mode

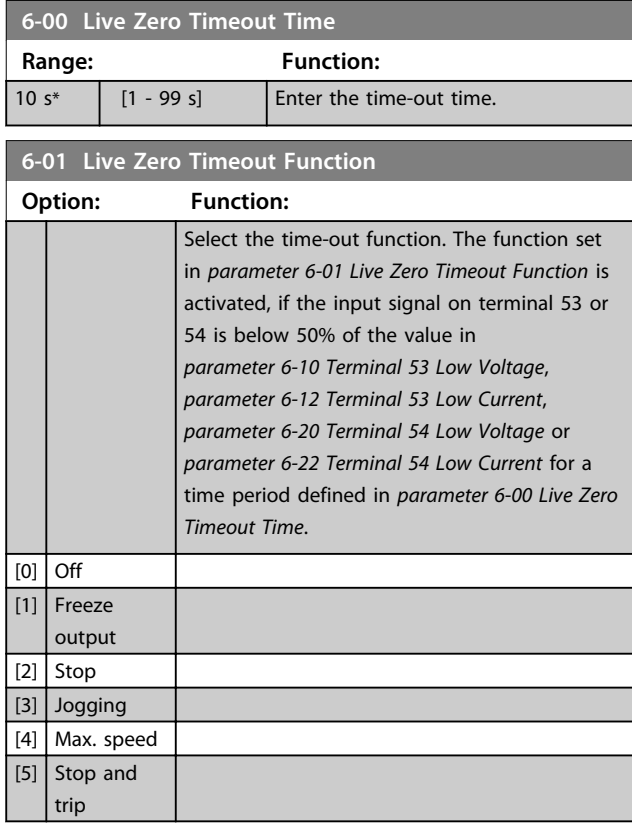

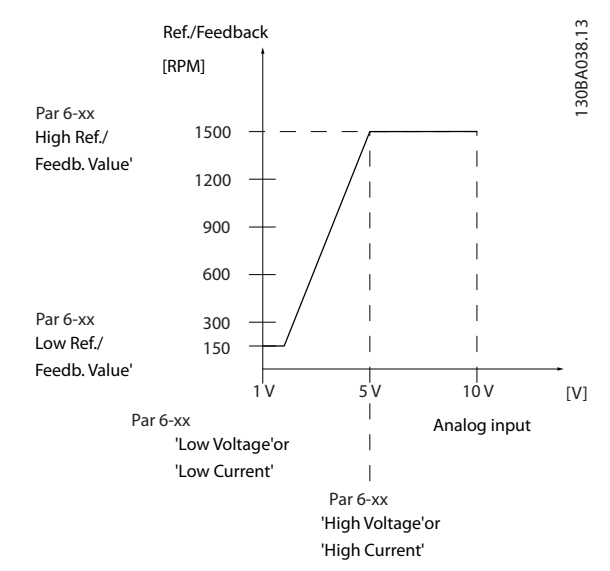

**Illustration 3.8 Live Zero Time-out Function**

## 3.6.2 6-1\* Analog Input 53

Parameters for configuring the scaling and limits for analog input 53 (terminal 53).

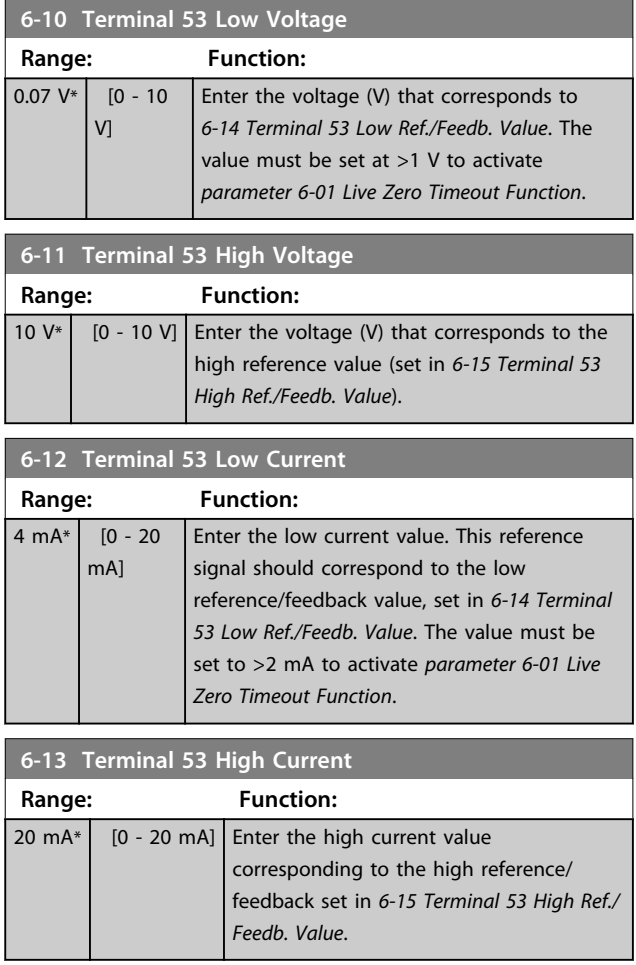

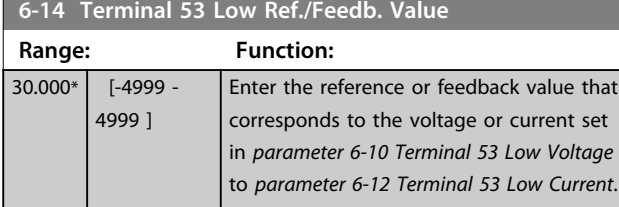

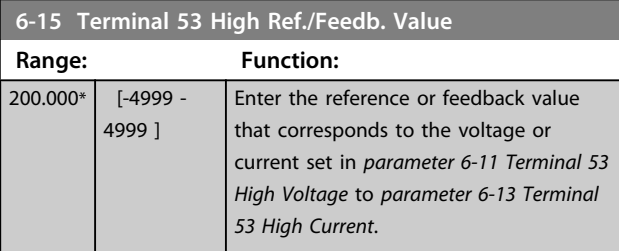

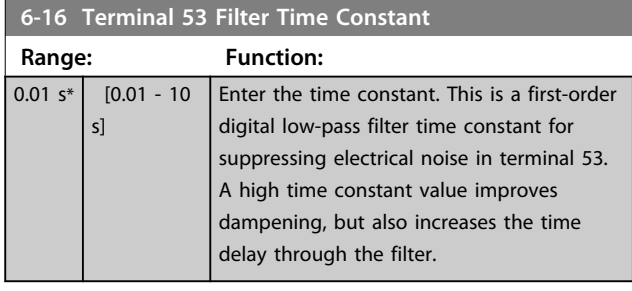

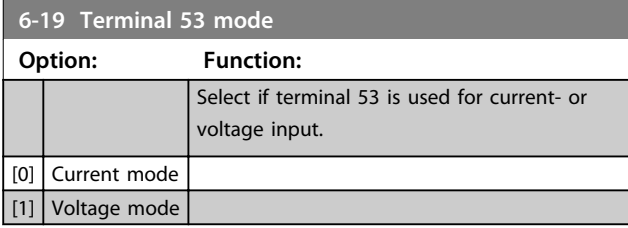

## 3.6.3 6-2\* Analog Input 54

Parameters for configuring the scaling and limits for analog input 54 (terminal 54).

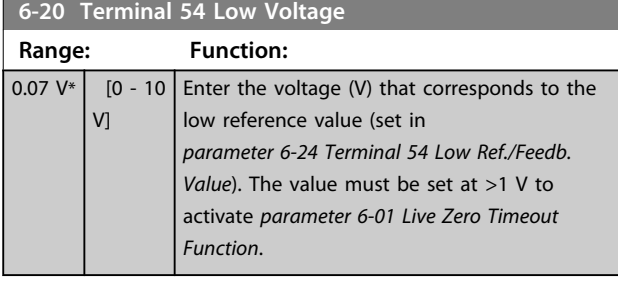

**6-21 Terminal 54 High Voltage**

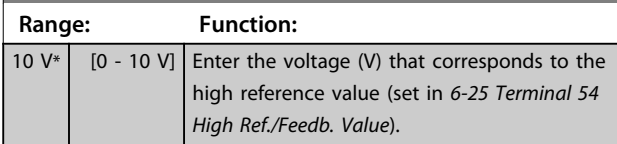

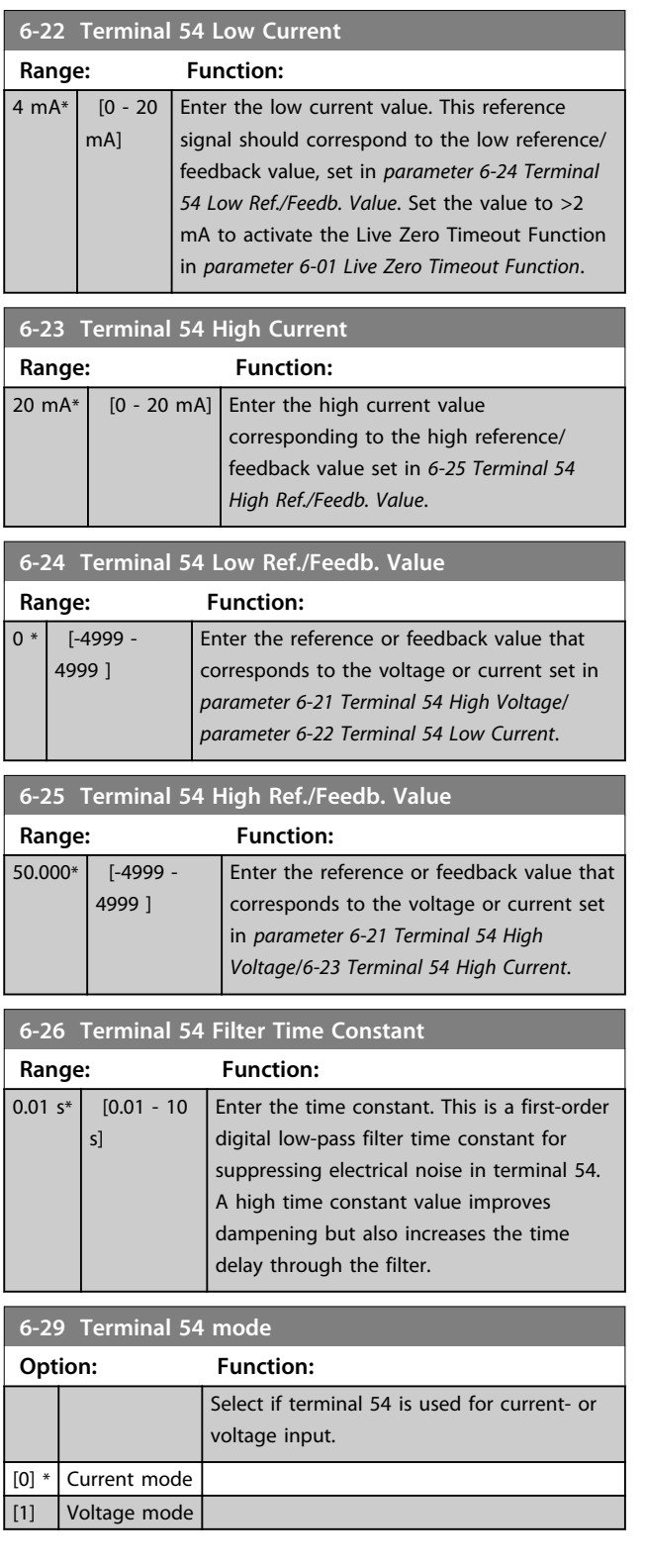

## 3.6.4 6-7\* Analog/Digital Output 45

Parameters for configuring the scaling and limits for analog/digital output terminal 45. Analog outputs are current outputs: 0/4-20 mA. Resolution on analog output is 12 bit. Analog output terminals can also be set up as digital output.

**3 3**

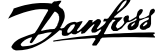

**3 3**

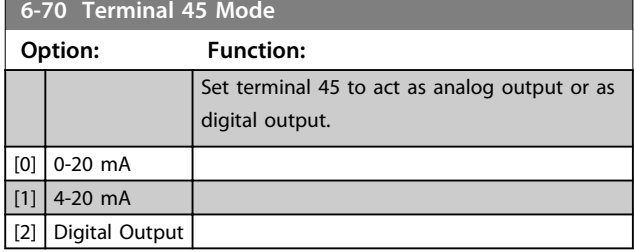

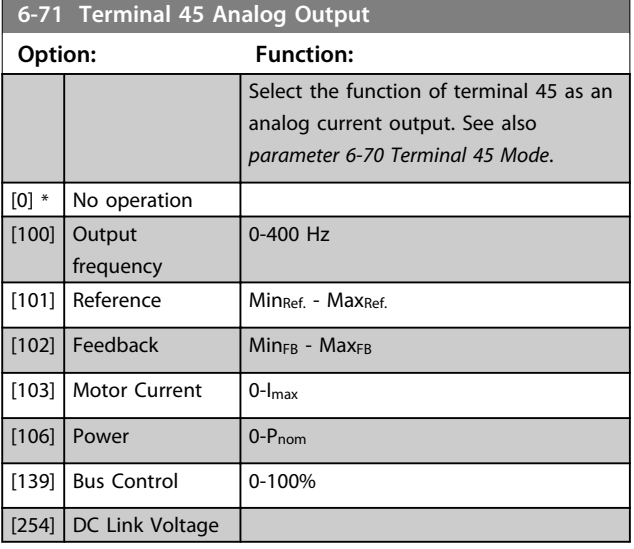

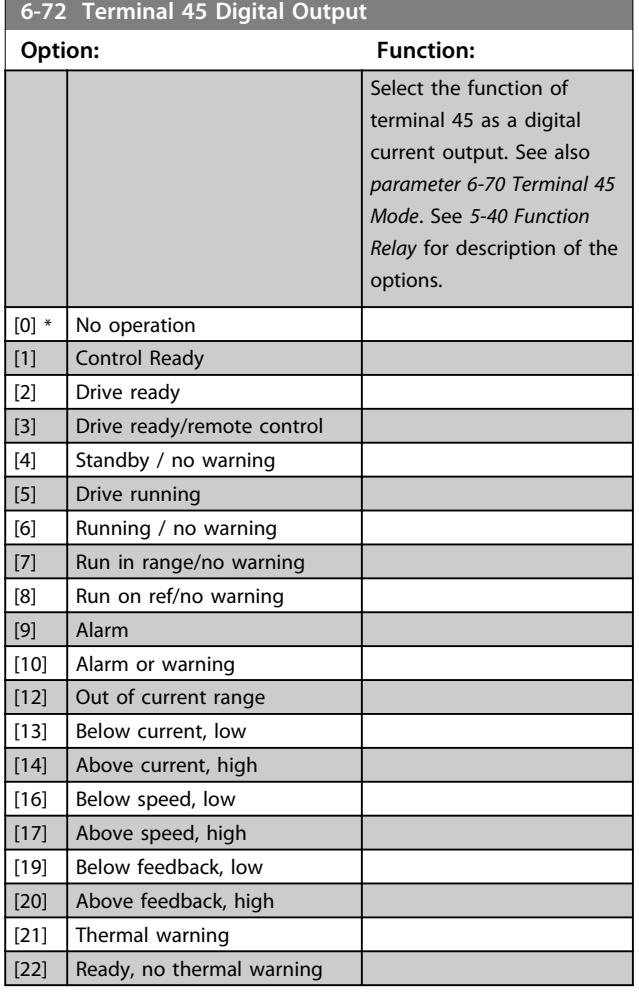

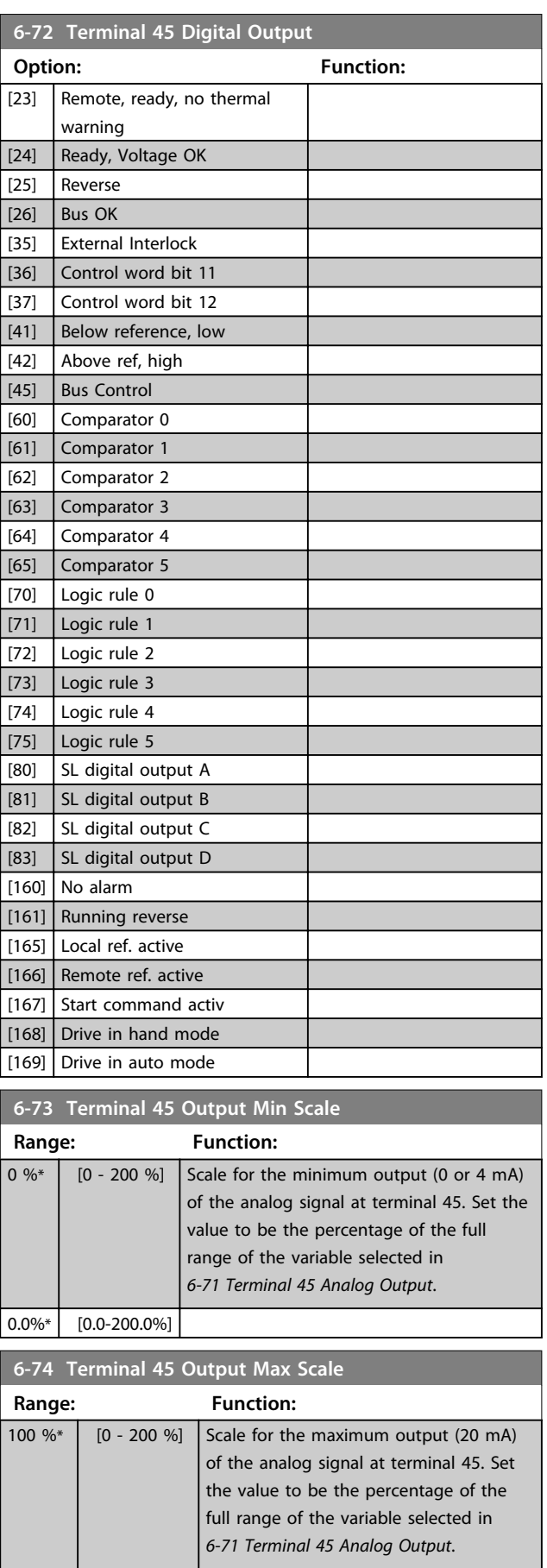

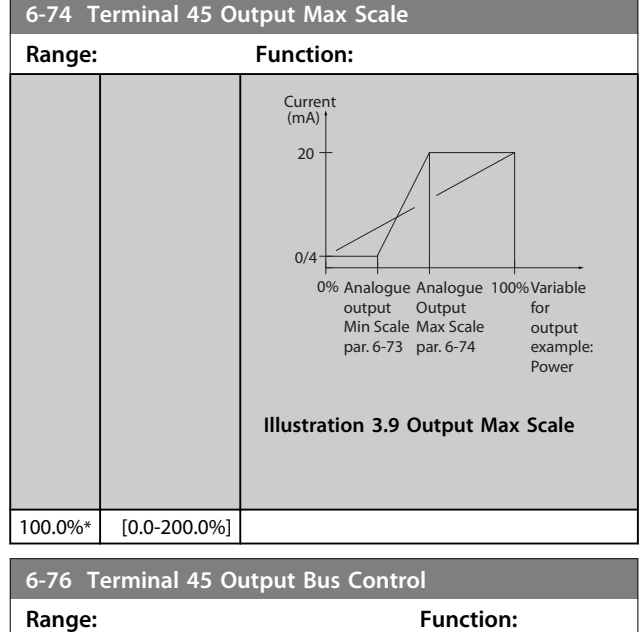

## 3.6.5 6-9\* Analog/Digital Output 42

 $\boxed{0 * \boxed{0 - 16384}}$ 

Parameters for configuring the limits for analog/digital output Terminal 42. Analog outputs are current outputs: 0/4-20 mA. Resolution on analog outputs is 12 bit. Analog output terminals can also be set up as digital output.

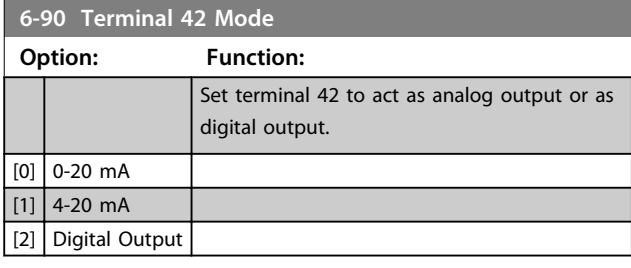

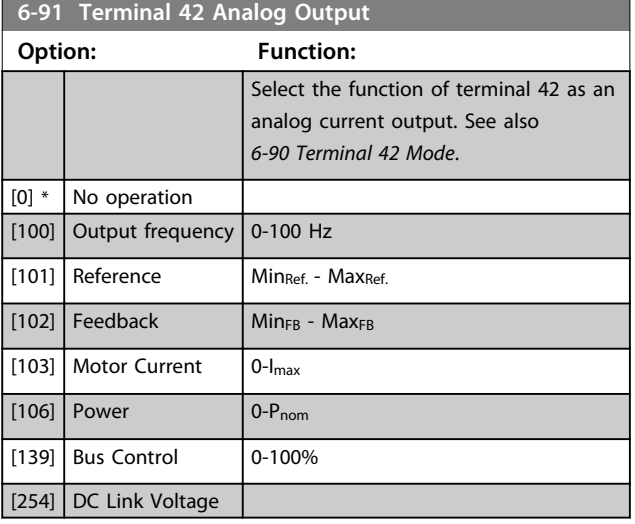

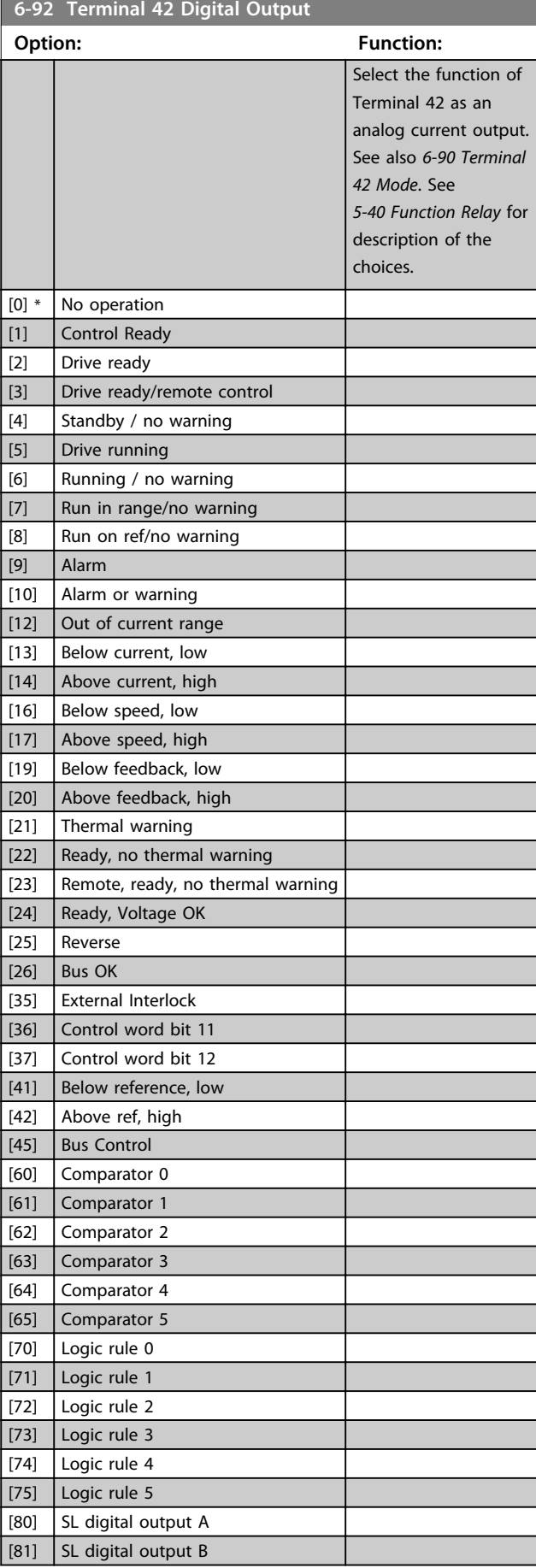

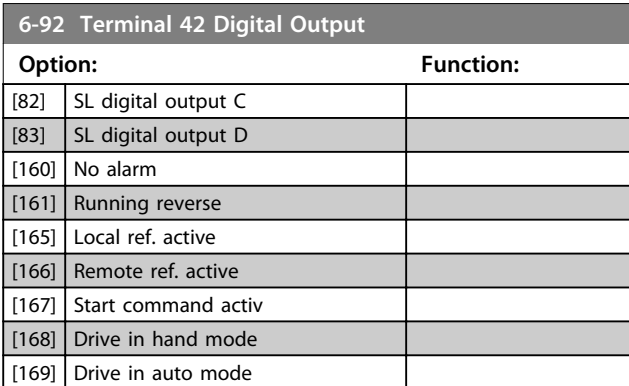

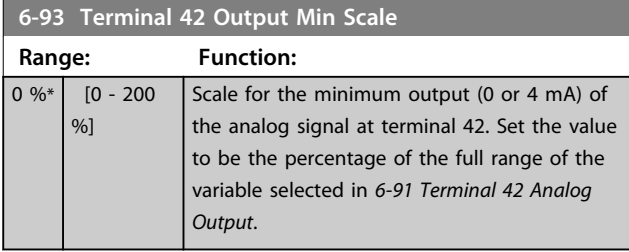

### **6-94 Terminal 42 Output Max Scale Range: Function:** 100  $\frac{9}{6}$ \* [0 - 200 %] Scale for the maximum output (20 mA) of the scaling at terminal 42. Set the value to be the percentage of the full range of the variable selected in *6-91 Terminal 42 Analog Output*. (mA) Current 0% Analogue Analogue 100%<br>
output Output<br>
Min Scale Max Scale 20  $0/4$ par. 6-93 par. 6-94 Variable for output example: Power Analogue Output Max Scale **Illustration 3.10 Output Max Scale**

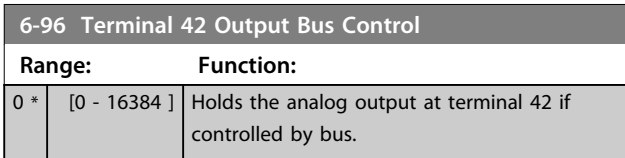

Danfoss

**3 3**

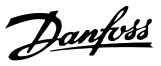

## 3.7 Main Menu - Communications and Options - Group 8

## 3.7.1 8-0\* General Settings

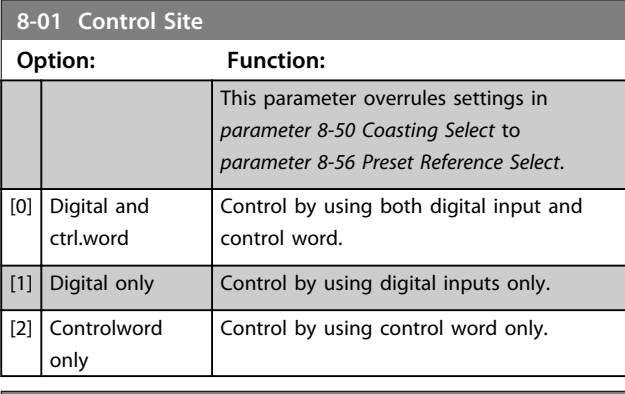

## **8-02 Control Source**

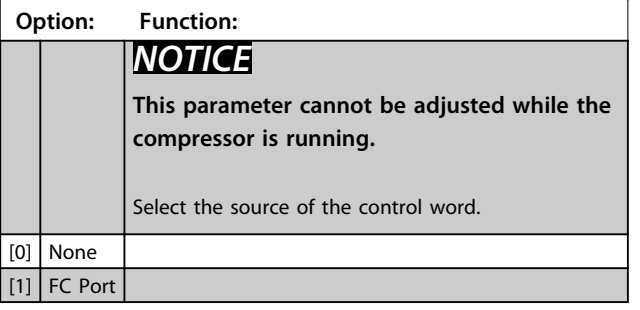

#### **8-03 Control Timeout Time Range: Function:**  $20.0 s*$   $[0.1 -$ 200 s] Enter the maximum time expected to pass between the reception of 2 consecutive telegrams. If this time is exceeded, it indicates that the serial communication has stopped. The function selected in *8-04 Control Timeout Function Control Time-out Function* is carried

out.

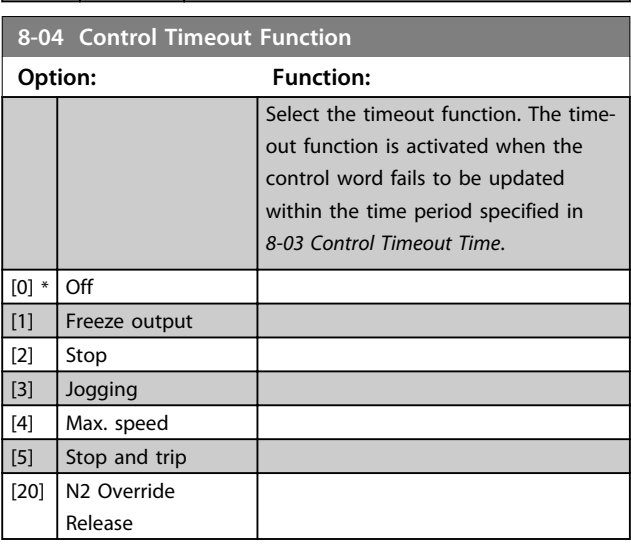

## 3.7.2 8-3\* FC Port Settings

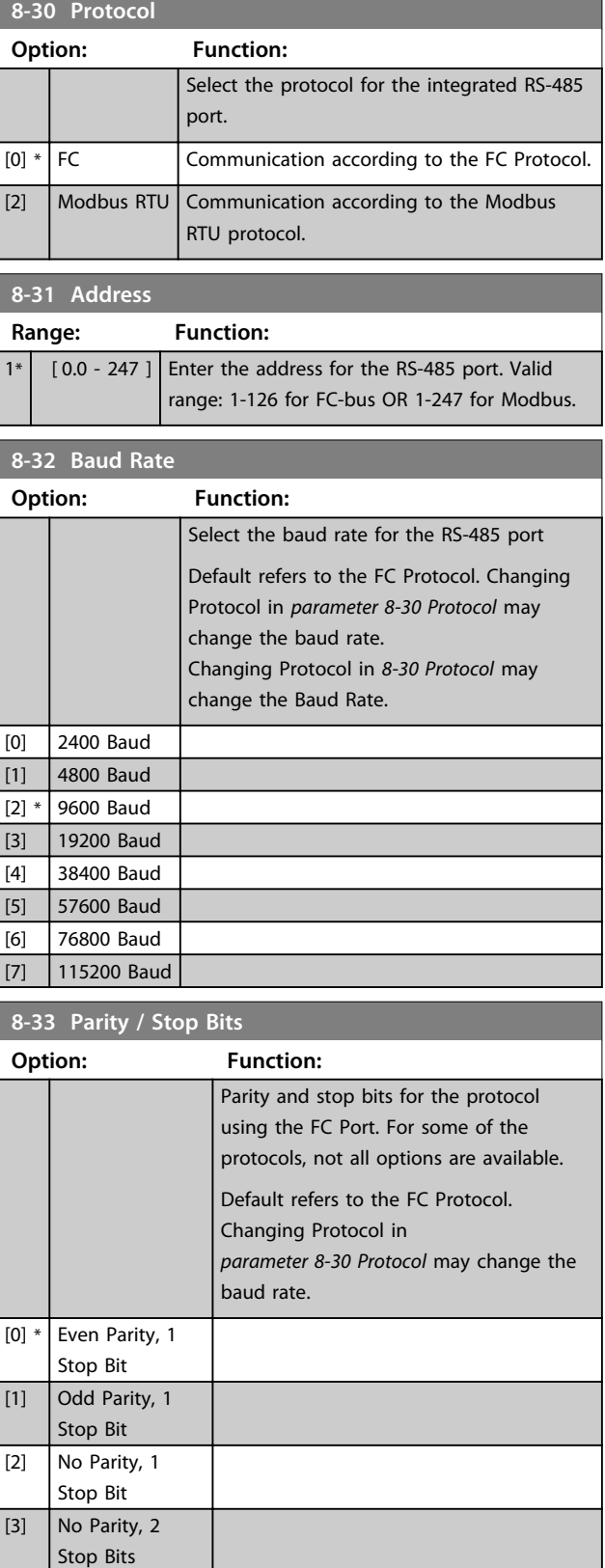

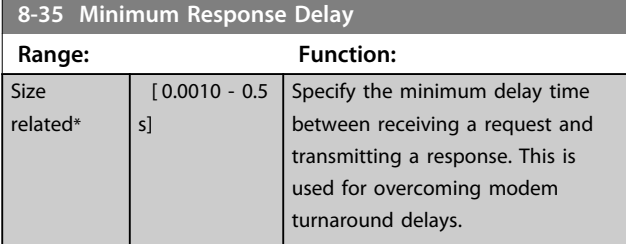

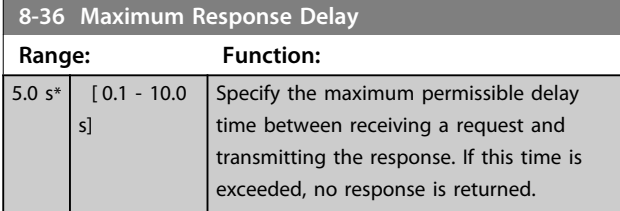

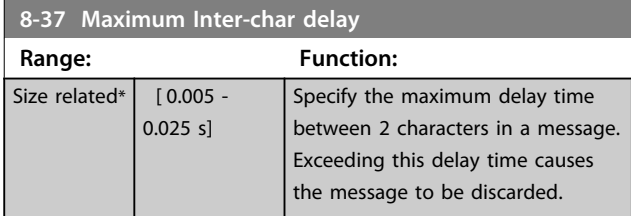

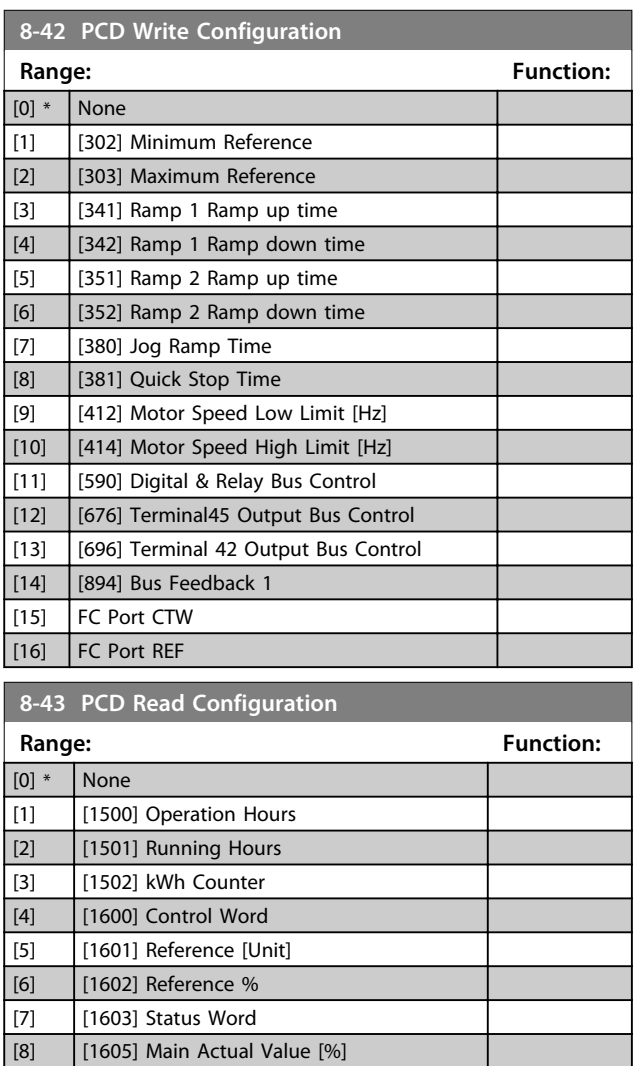

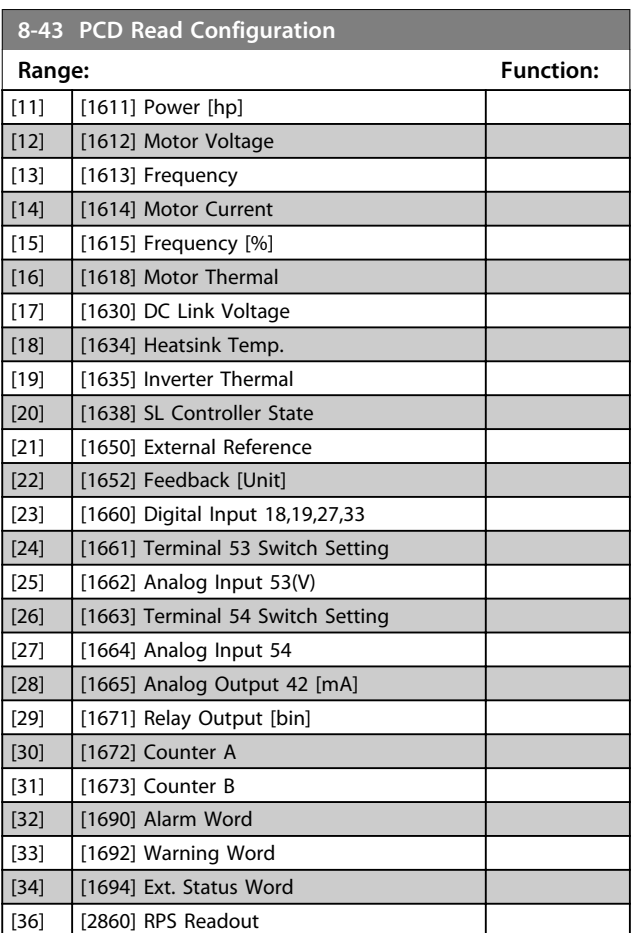

## 3.7.3 8-5\* Digital/Bus

Parameters for configuring the control word Digital/Bus merging.

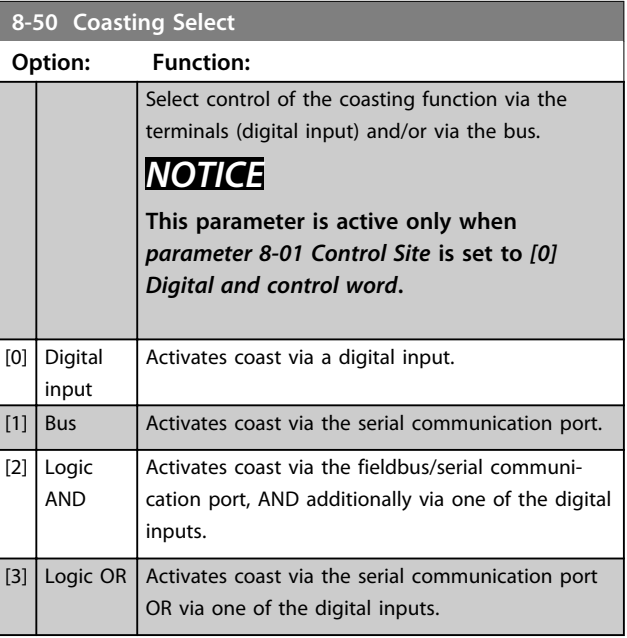

Danfoss

[9] [1609] Custom Readout [10] [1610] Power [kW]

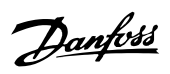

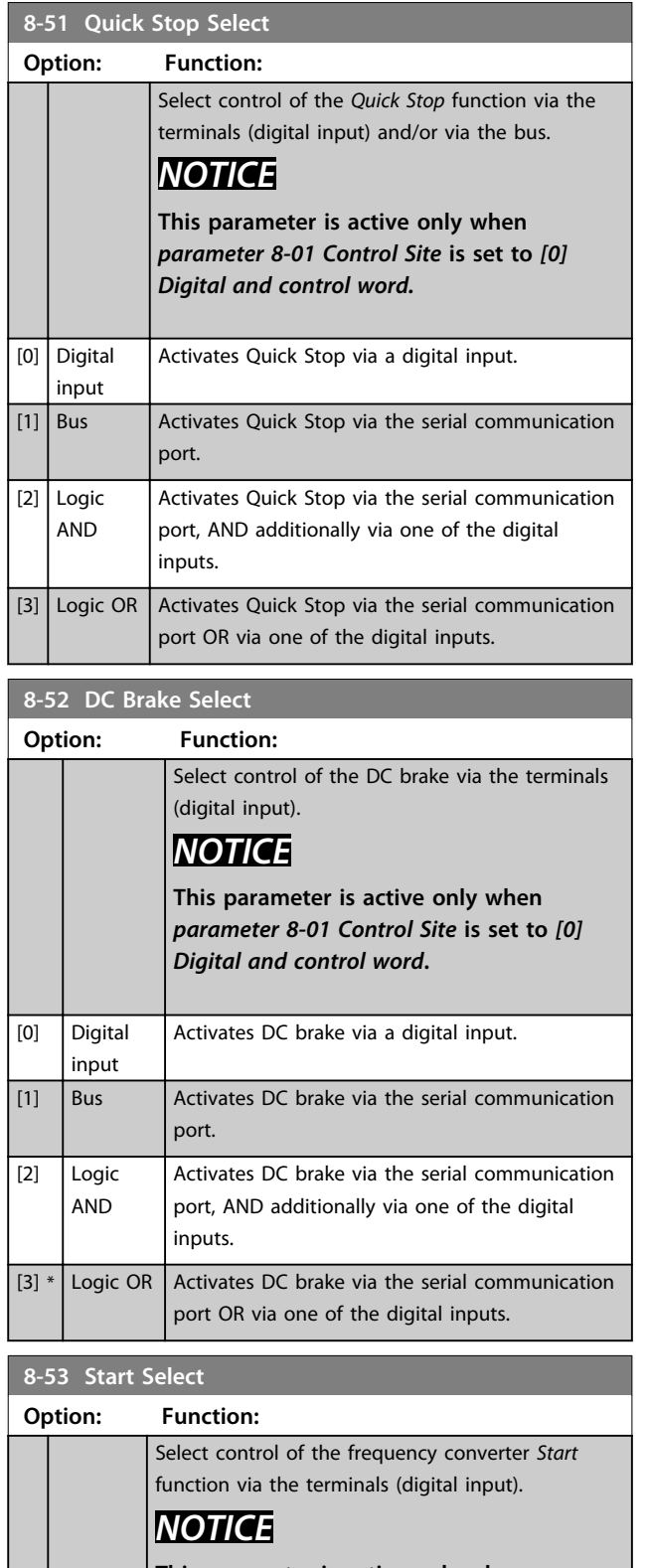

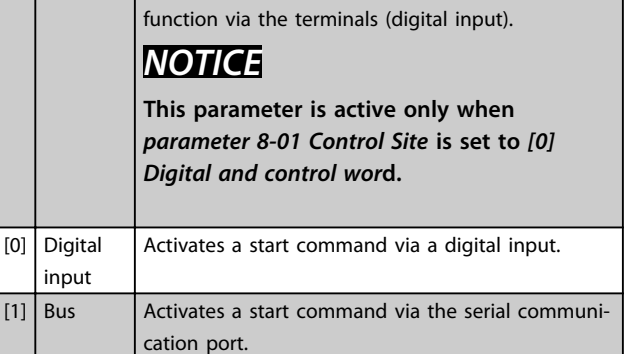

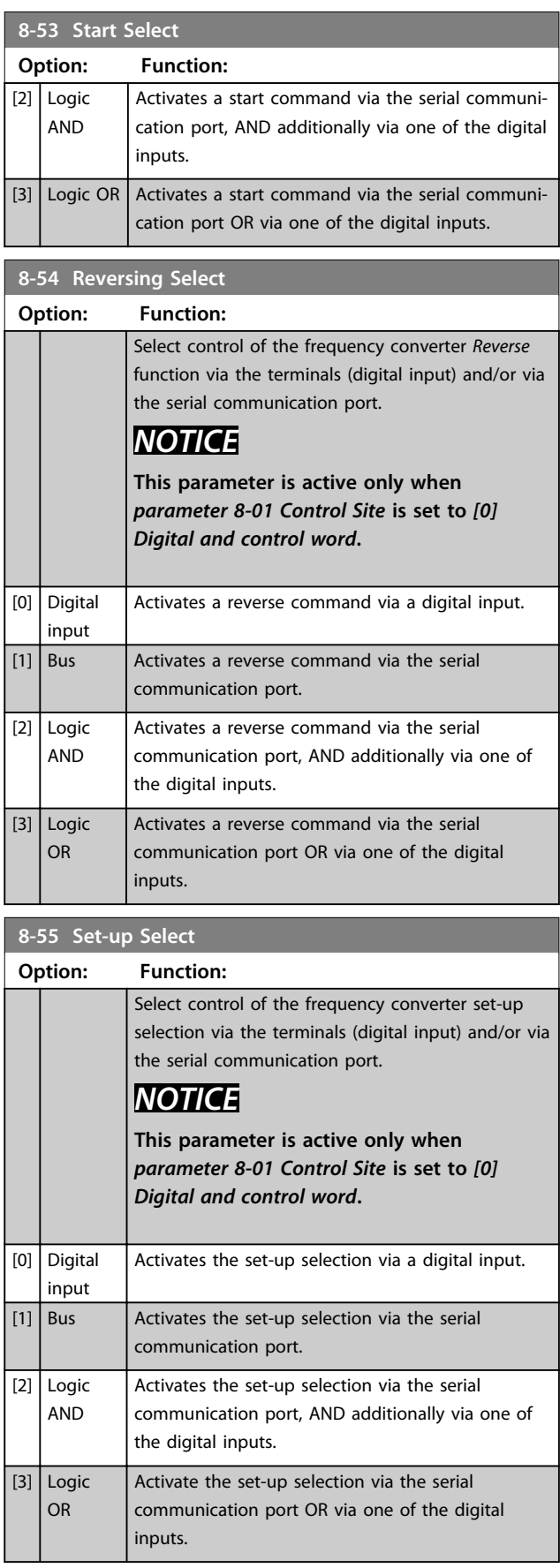

۰

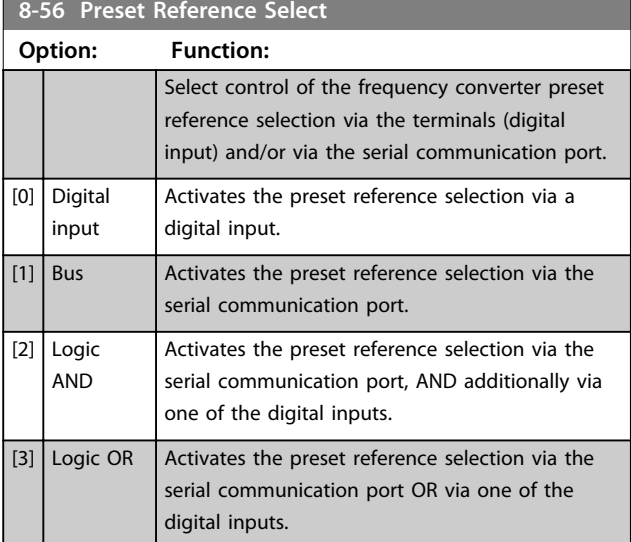

## 3.7.4 8-8\* FC Port Diagnostics

These parameters are used for monitoring the bus communication via the FC Port.

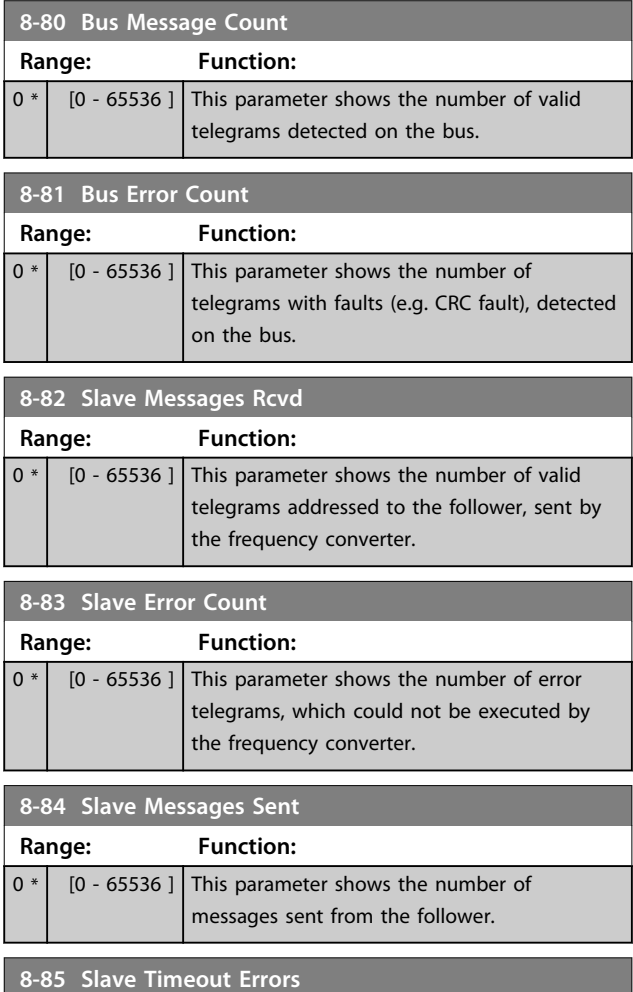

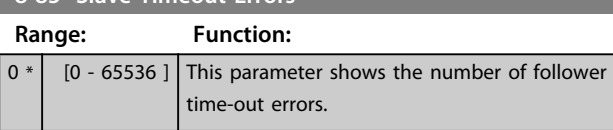

# **8-88 Reset FC port Diagnostics**

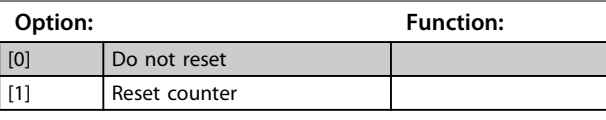

## 3.7.5 8-9\* Bus Feedback

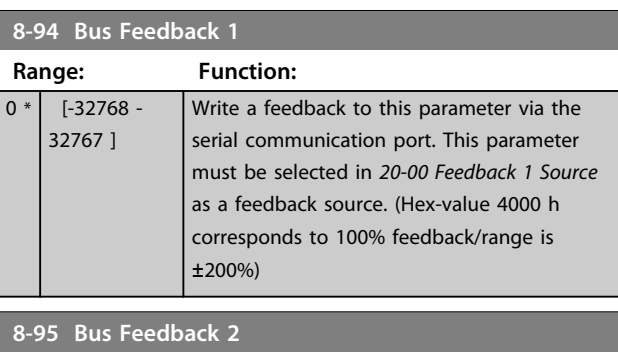

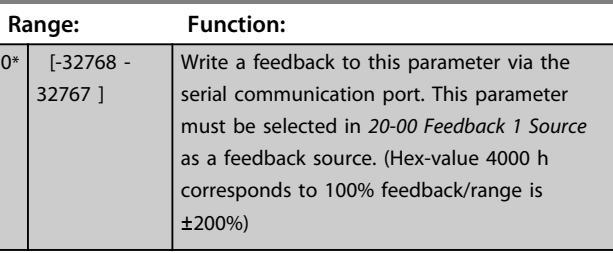

Danfoss

## 3.8 Main Menu - Smart Logic - Group 13 3.8.1 13-\*\* Prog. Features

Smart logic control (SLC) is a sequence of user-defined actions (see *13-52 SL Controller Action* [x]) executed by the SLC when the associated user-defined *event* (see *13-51 SL Controller Event* [x]) is evaluated as TRUE by the SLC. Events and *actions* are each numbered and linked in pairs. This means that when *[0] event* is fulfilled (attains the value TRUE), *[0] action* is executed. After this, the conditions of *[1] event* is evaluated and if evaluated TRUE, *[1] action* is executed and so on. Only one *event* is evaluated at any time. If an *event* is evaluated as FALSE, nothing happens (in the SLC) during the current scan interval and no other *events* are evaluated. This means that when the SLC starts, it evaluates *[0] event* (and only *[0] event*) each scan interval. Only when *[0] event* is evaluated TRUE, the SLC executes *[0] action* and start evaluating *[1] event*. It is possible to programme from 1 to 20 *events* and *actions*. When the last *event*/*action* have been executed, the sequence starts over again from *[0] event*/*[0] action*.

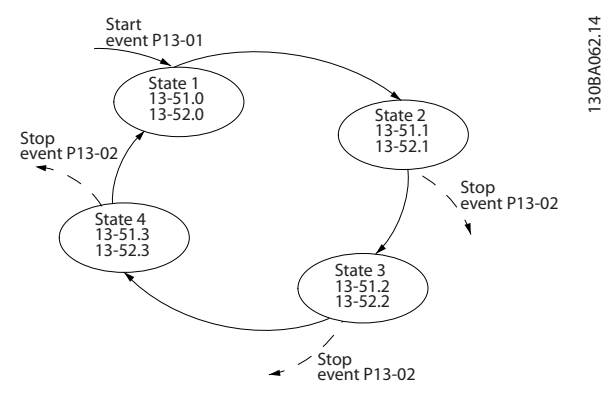

**Illustration 3.11 Example with 3 Event/Actions**

#### **Starting and stopping the SLC**

Select [1] On or [2] Off in *parameter 13-00 SL Controller Mode* to start or stop the SLC. The SLC always starts in state 0 (where it evaluates *[0] event*). The SLC starts when the start event (defined in *13-01 Start Event*) is evaluated as TRUE (provided that *[1] On* is selected in *parameter 13-00 SL Controller Mode*). The SLC stops when the stop event (*13-02 Stop Event*) is TRUE. *Parameter 13-03 Reset SLC* resets all SLC parameters and starts programming from scratch.

## 3.8.2 13-0\* SLC Settings

Use the SLC settings to activate, deactivate and reset the smart logic control sequence. The logic functions and comparators are always running in the background, which opens for separate control of digital inputs and outputs.

### **13-00 SL Controller Mode**

### **Option: Function:**

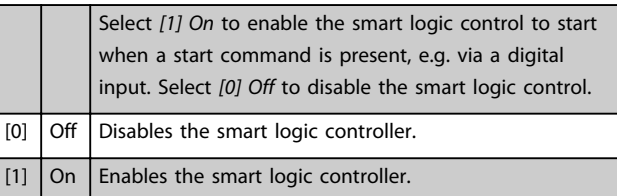

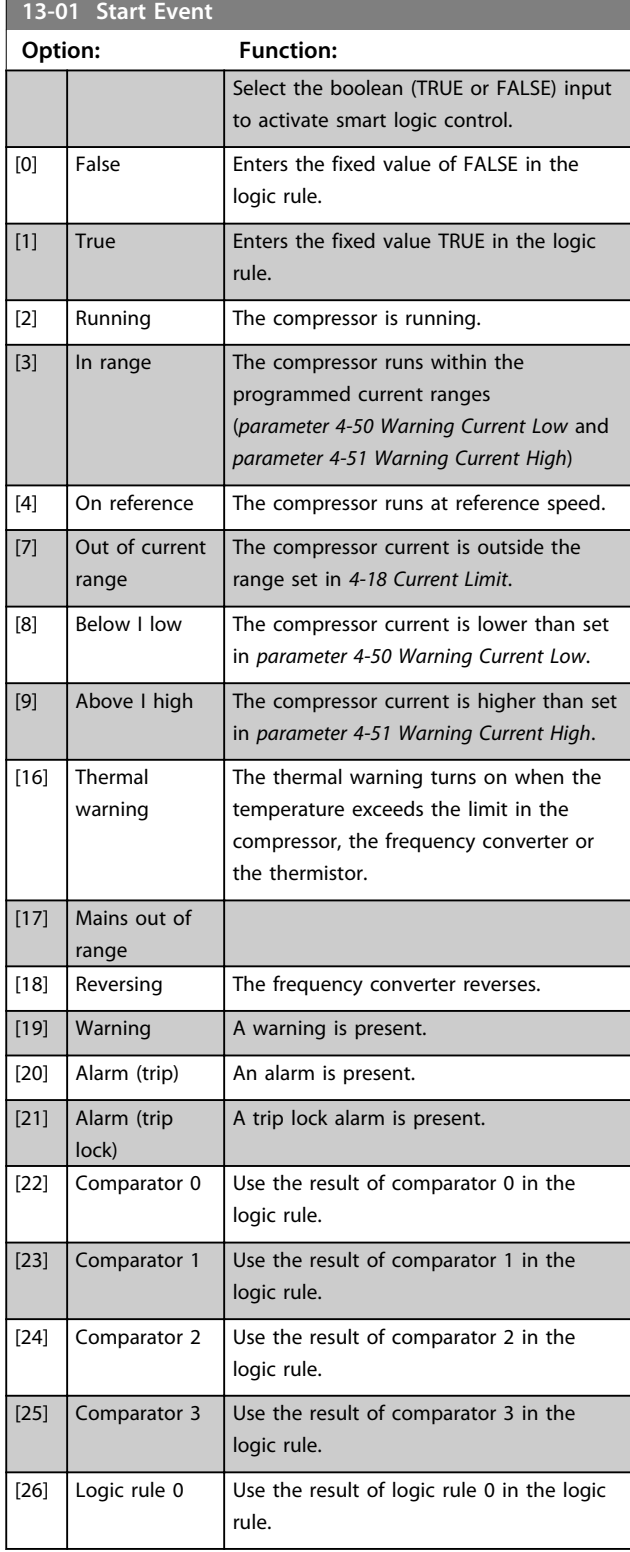

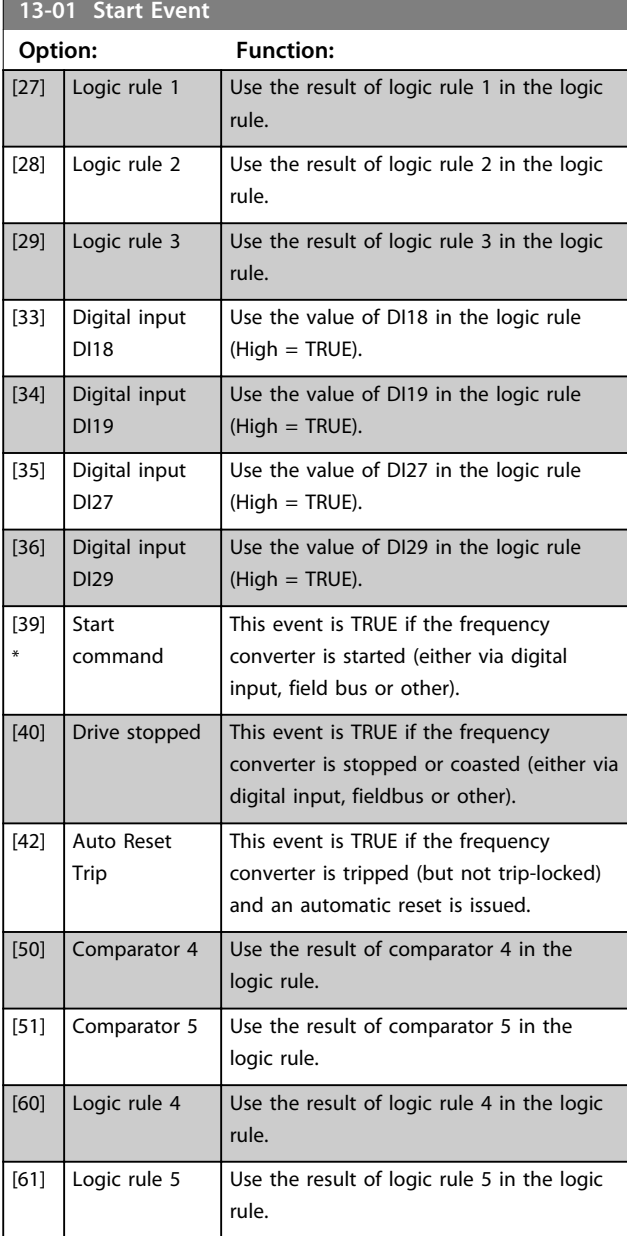

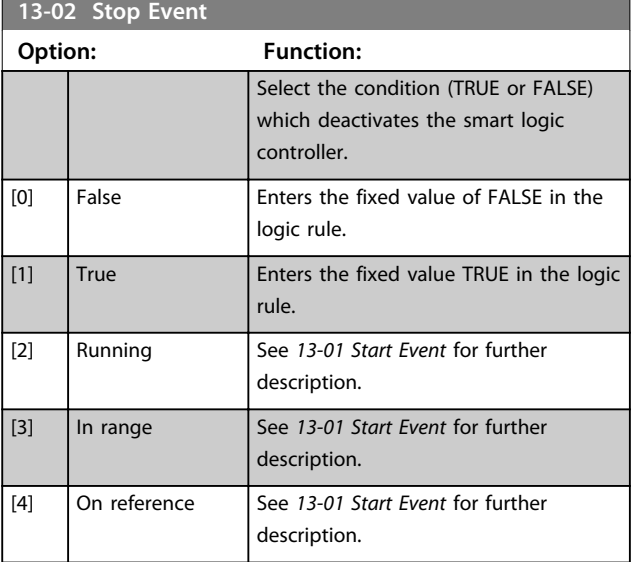

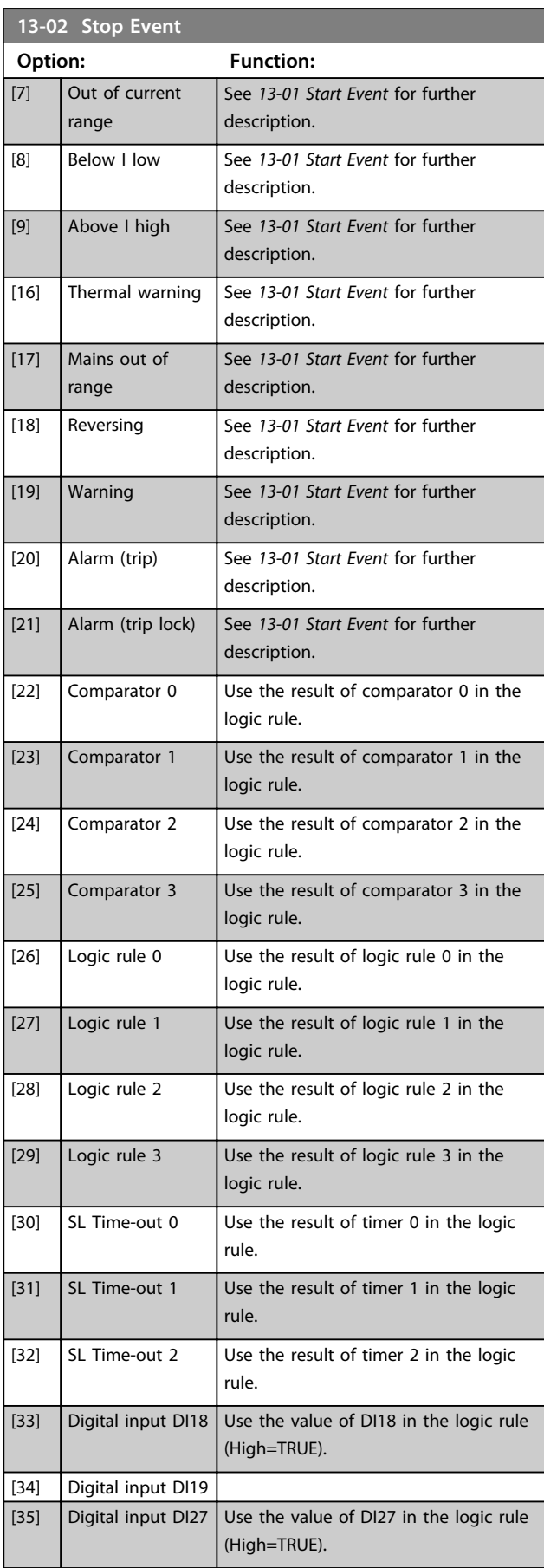

Danfoss

**13-02 Stop Event**

**Parameters Programming Guide** 

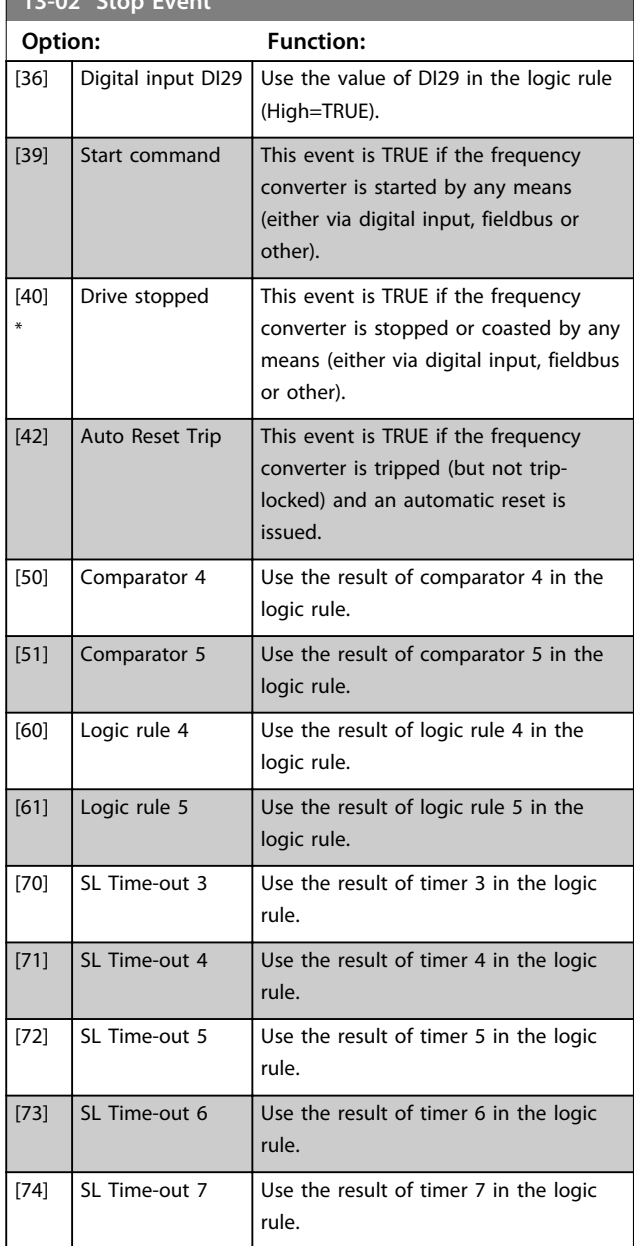

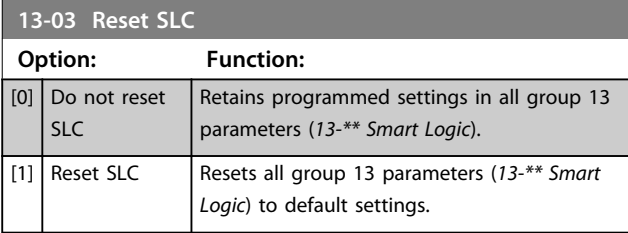

## 3.8.3 13-1\* Comparators

Comparators are used for comparing continuous variables (i.e. output frequency, output current, analog input etc.) to fixed preset values.

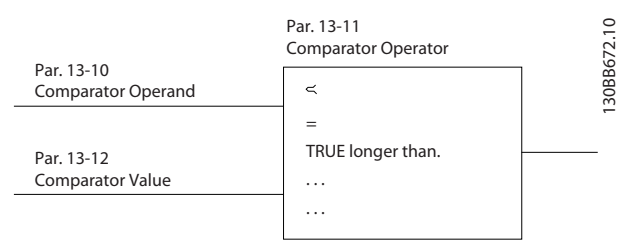

Danfoss

**Illustration 3.12 Comparators**

In addition, there are digital values that are compared to fixed time values. See the explanation in

*parameter 13-10 Comparator Operand*. Comparators are evaluated once in each scan interval. Use the result (TRUE or FALSE) directly. All parameters in this parameter group are array parameters with index 0 to 5. Select index 0 to programme comparator 0, select index 1 to programme comparator 1, and so on.

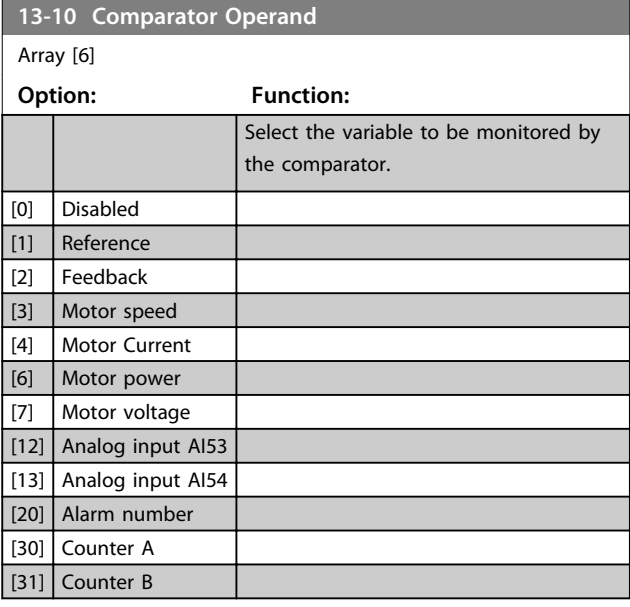

### **13-11 Comparator Operator**

Array [6]

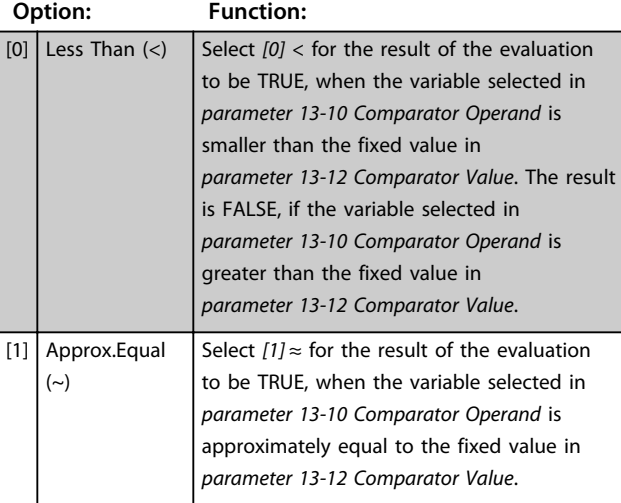

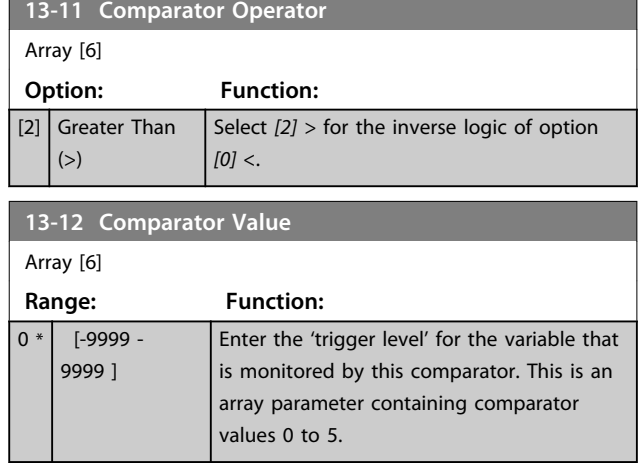

## 3.8.4 13-2\* Timers

Use the result (TRUE or FALSE) from *timers* directly to define an *event* (see *13-51 SL Controller Event*), or as boolean input in a *logic rule* (see *13-40 Logic Rule Boolean 1*, *13-42 Logic Rule Boolean 2* or *13-44 Logic Rule Boolean 3*). A timer is only FALSE when started by an action (i.e. *[29] Start timer 1*) until the timer value entered in this parameter is elapsed. Then it becomes TRUE again. All parameters in this parameter group are array parameters with index 0 to 2. Select index 0 to program timer 0, select index 1 to program timer 1, and so on.

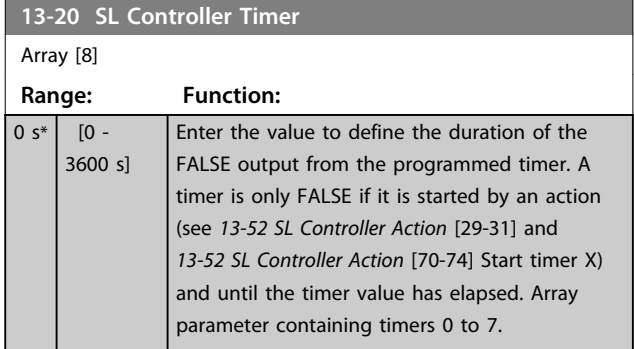

## 3.8.5 13-4\* Logic Rules

Combine up to 3 boolean inputs (TRUE/FALSE inputs) from timers, comparators, digital inputs, status bits and events using the logical operators AND, OR, and NOT. Select boolean inputs for the calculation in *13-40 Logic Rule Boolean 1*, *13-42 Logic Rule Boolean 2* and *13-44 Logic Rule Boolean 3*. Define the operators used to logically combine the selected inputs in *parameter 13-41 Logic Rule Operator 1* and *parameter 13-43 Logic Rule Operator 2*.

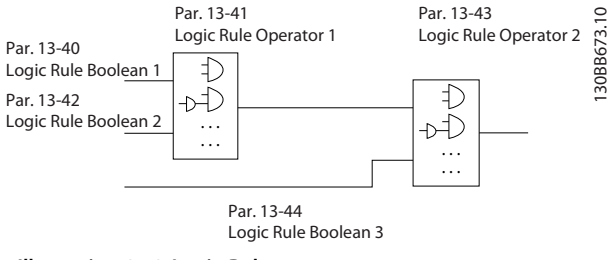

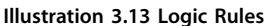

### **Priority of calculation**

The results of *13-40 Logic Rule Boolean 1*, *parameter 13-41 Logic Rule Operator 1* and *13-42 Logic Rule Boolean 2* are calculated first. The outcome (TRUE/FALSE) of this calculation is combined with the settings of *parameter 13-43 Logic Rule Operator 2* and *13-44 Logic Rule Boolean 3*, yielding the final result (TRUE/FALSE) of the logic rule.

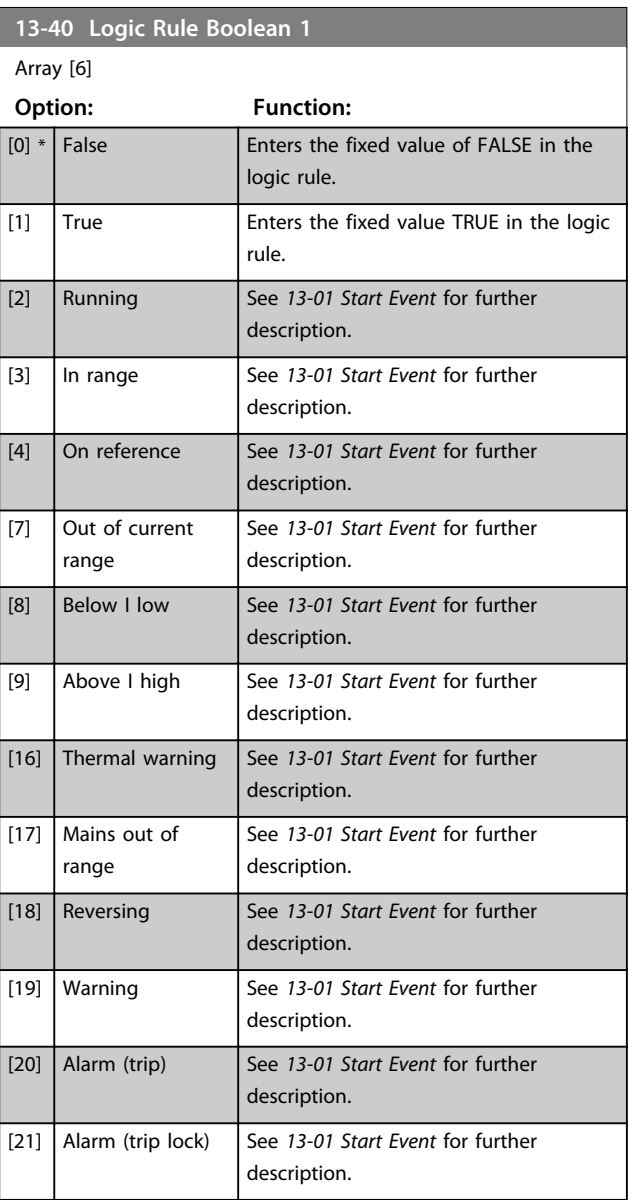

**3 3**

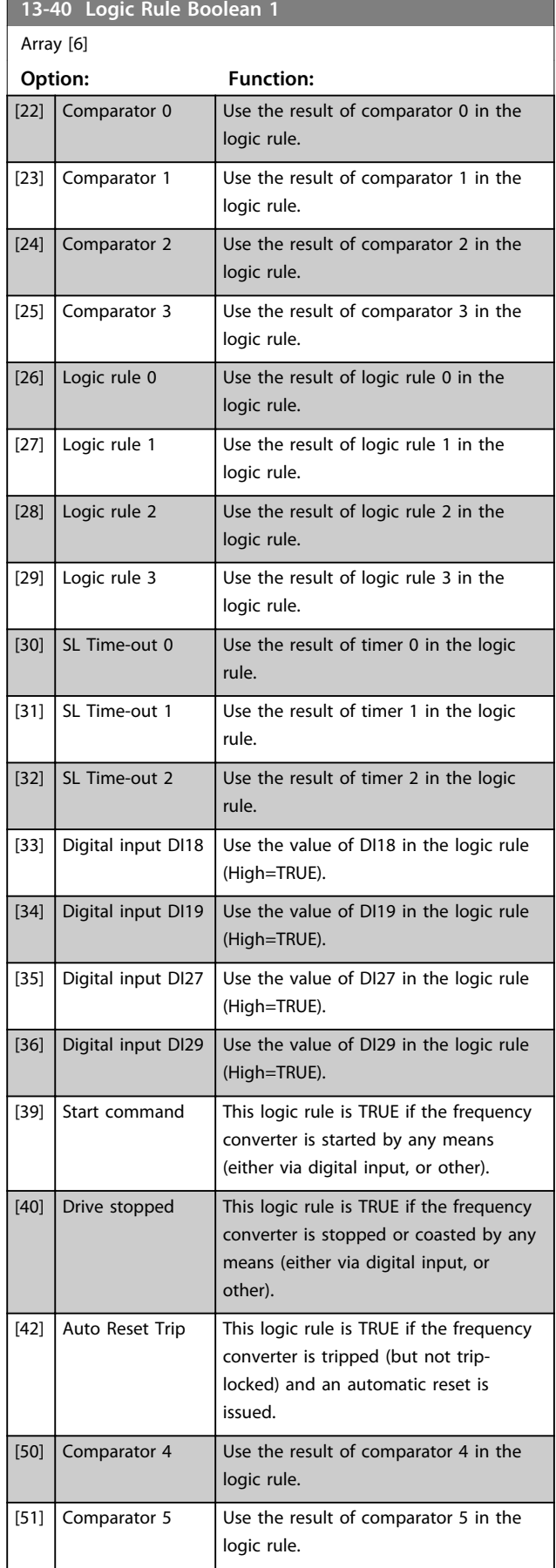

## **13-40 Logic Rule Boolean 1** Array [6] **Option: Function:** [60] Logic rule 4 Use the result of logic rule 4 in the logic rule. [61] Logic rule 5 Use the result of logic rule 5 in the logic rule. [70] SL Time-out 3 Use the result of timer 3 in the logic rule. [71] SL Time-out 4 Use the result of timer 4 in the logic rule. [72] SL Time-out 5 Use the result of timer 5 in the logic rule. [73] SL Time-out 6 Use the result of timer 6 in the logic rule. [74] SL Time-out 7 Use the result of timer 7 in the logic rule. **13-41 Logic Rule Operator 1 Option: Function:** [0] Disabled [1] AND  $[2]$  OR [3] AND NOT [4] OR NOT [5] NOT AND  $[6]$  NOT OR [7] NOT AND NOT [8] NOT OR NOT **13-42 Logic Rule Boolean 2** Array [6] **Option: Function:** Select the second boolean (TRUE or FALSE) input for the selected logic rule. See *13-40 Logic Rule Boolean 1* for further descriptions of options and their functions.  $[0] * |$  False  $[1]$  True [2] Running  $[3]$  In range [4] On reference [7] Out of current range [8] Below I low [9] Above I high [16] Thermal warning [17] Mains out of range [18] Reversing [19] Warning

Danfoss

 $[20]$  Alarm (trip)

# Danfoss

**Parameters Programming Guide** 

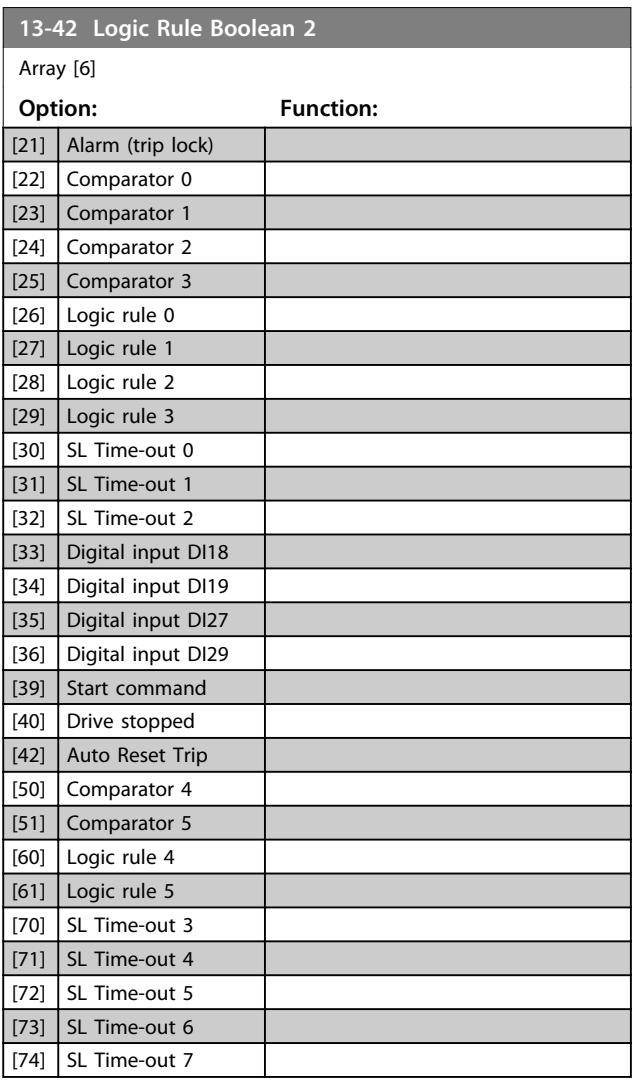

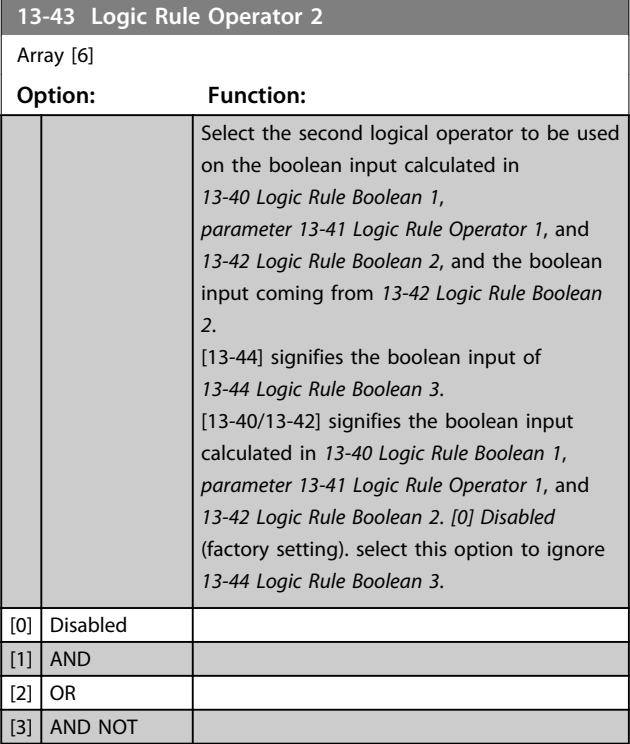

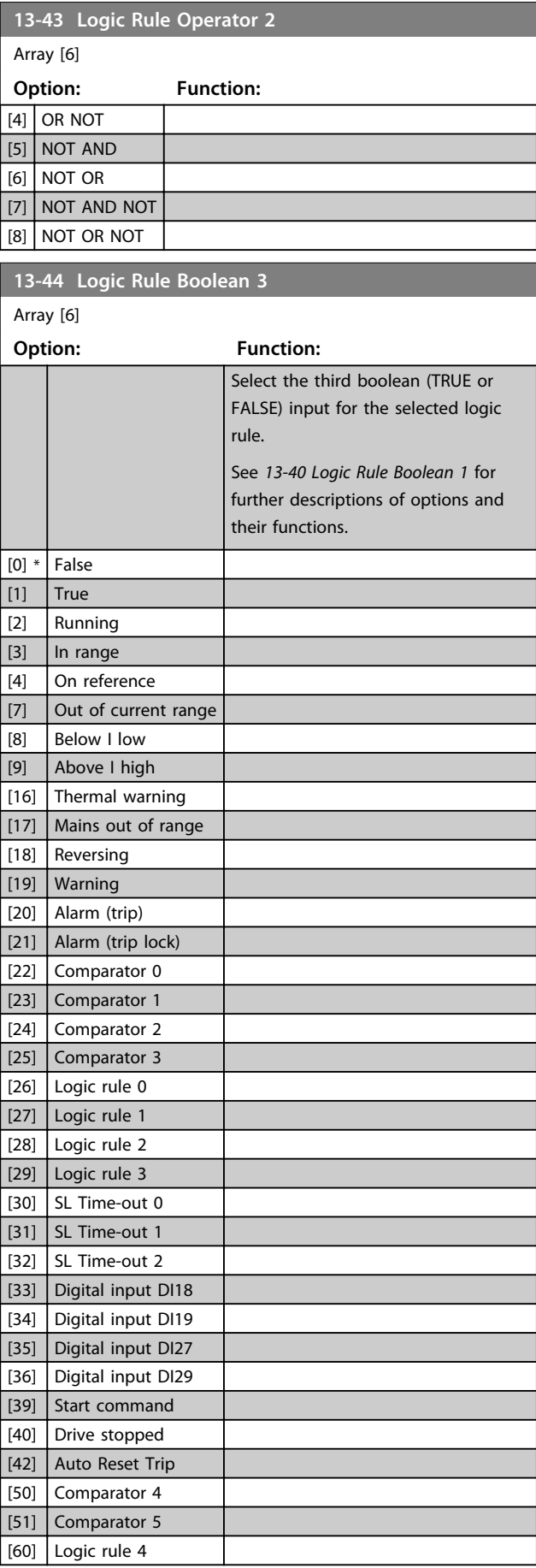

**3 3**

Danfoss

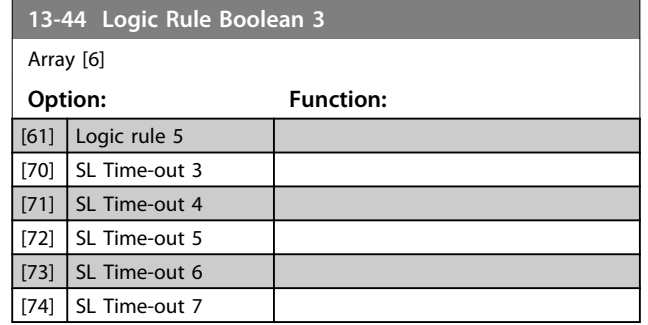

## 3.8.6 13-5\* States

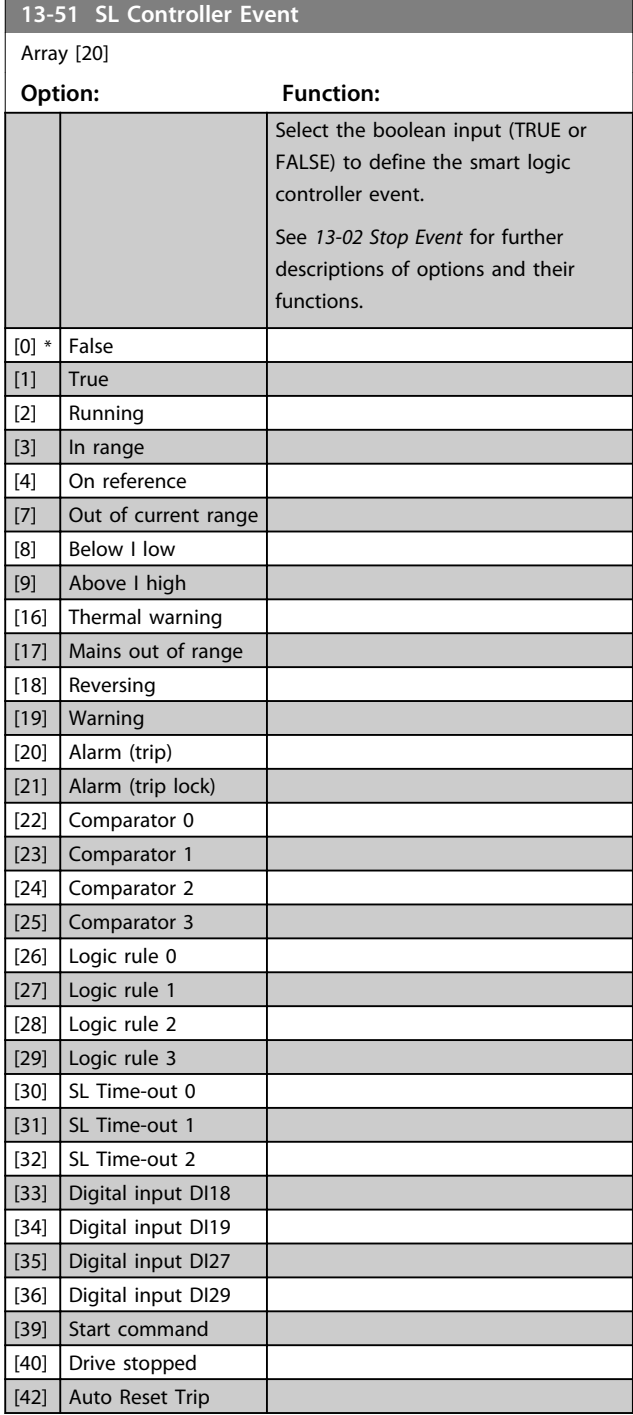

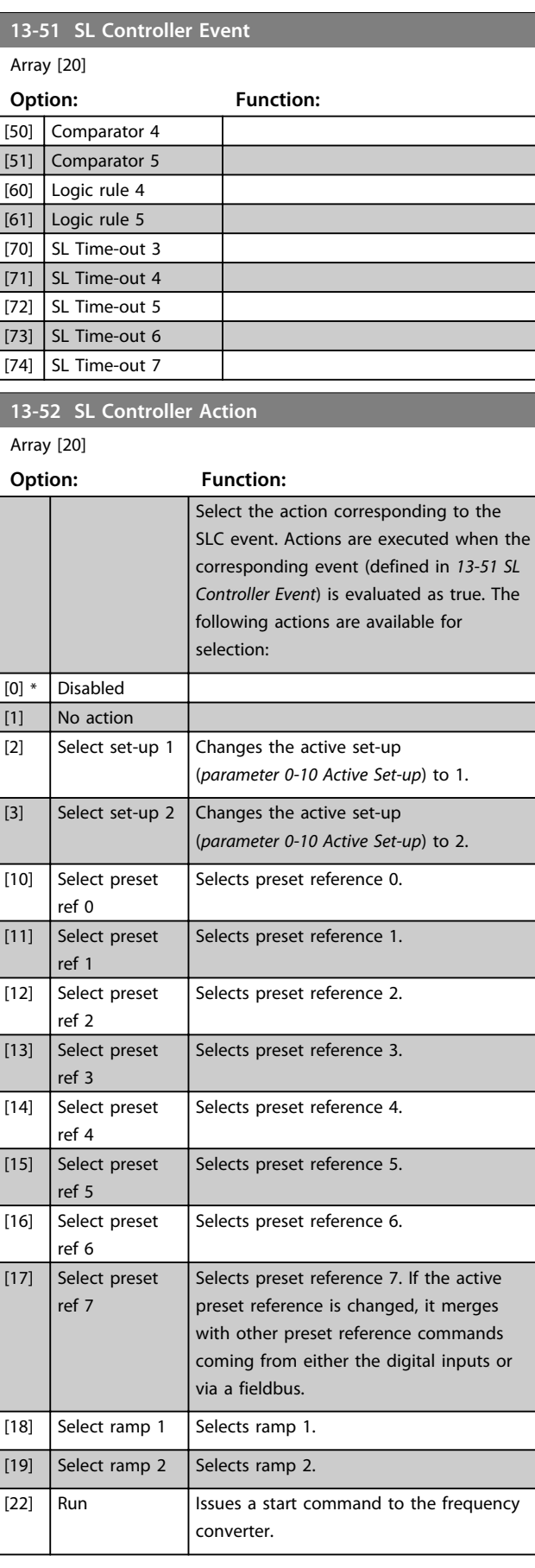

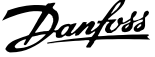

**3 3**

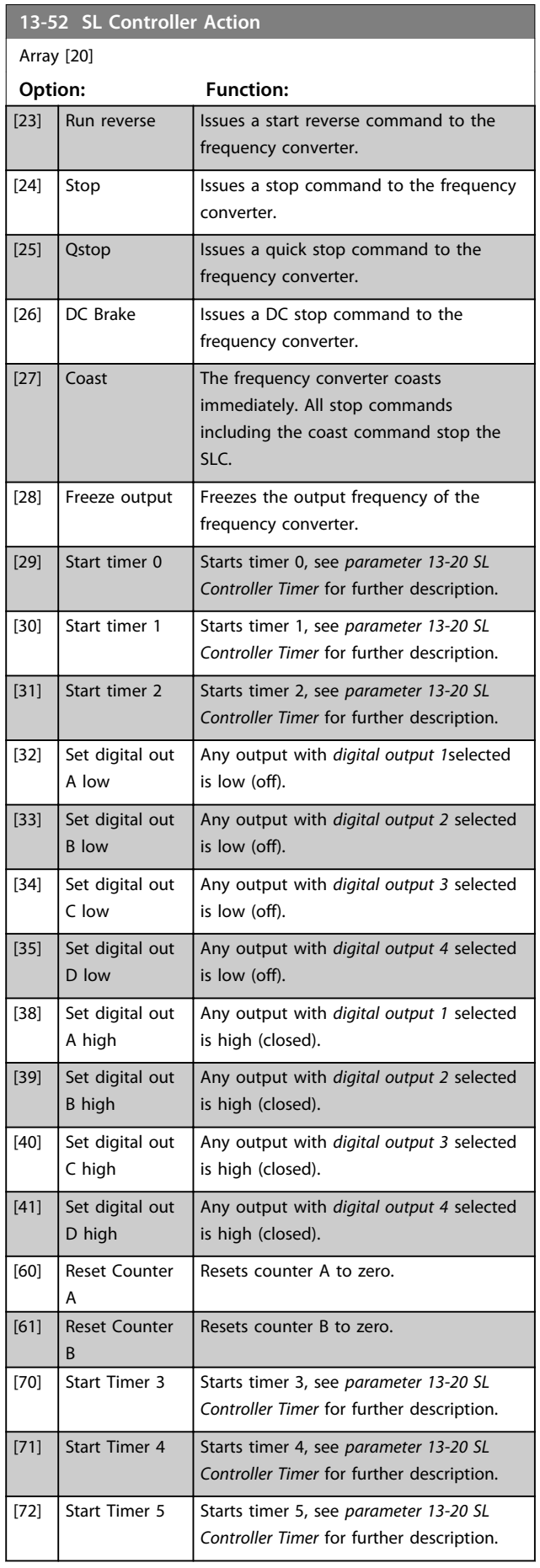

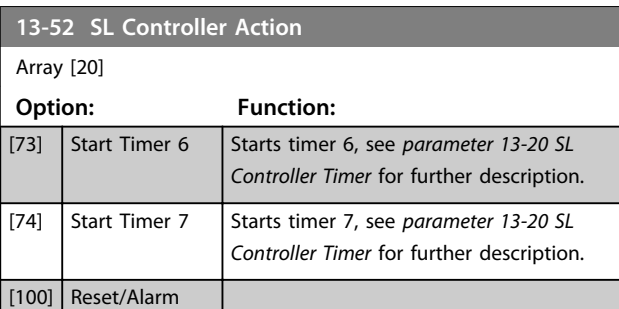

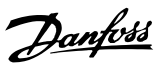

## 3.9 Main Menu - Special Functions - Group 14

## 3.9.1 14-0\* Inverter Switching

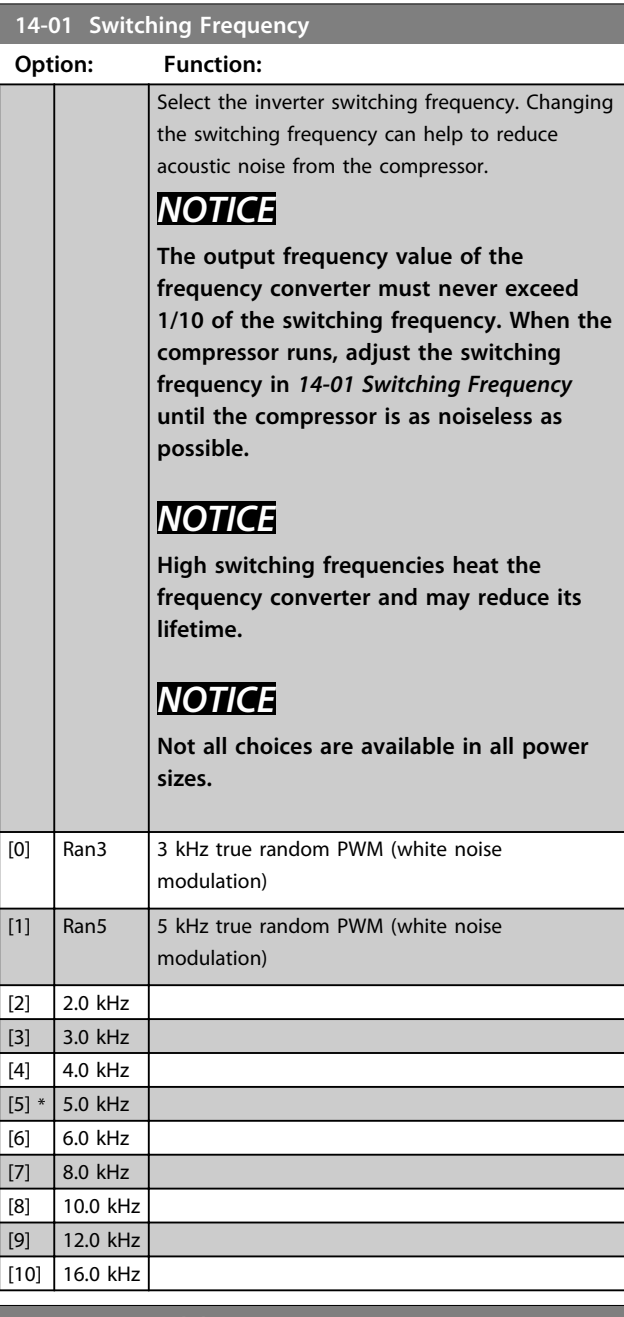

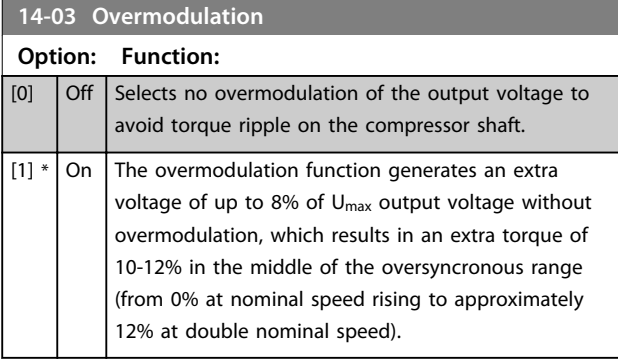

## 3.9.2 14-1\* Mains On/Off

Parameters for configuring mains failure monitoring and handling.

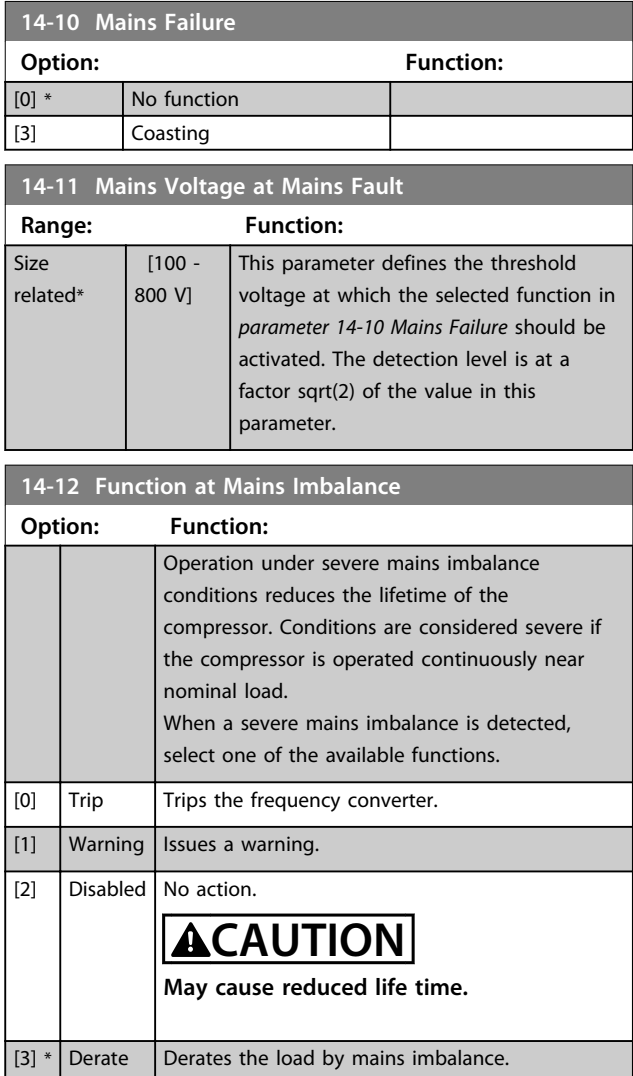

## 3.9.3 14-2\* Trip Reset

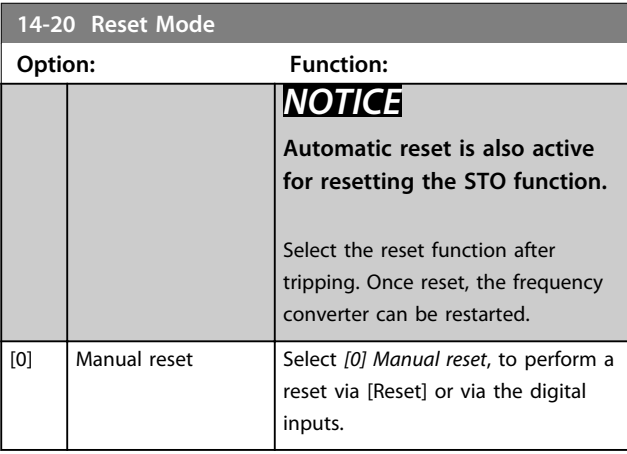

Danfoss

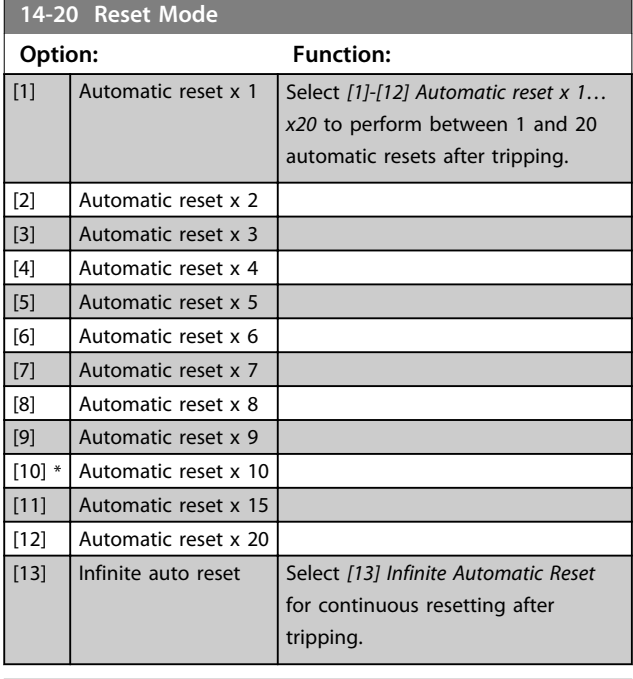

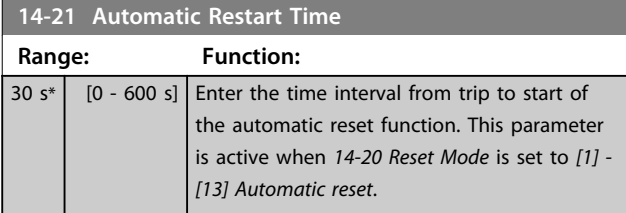

## **14-22 Operation Mode**

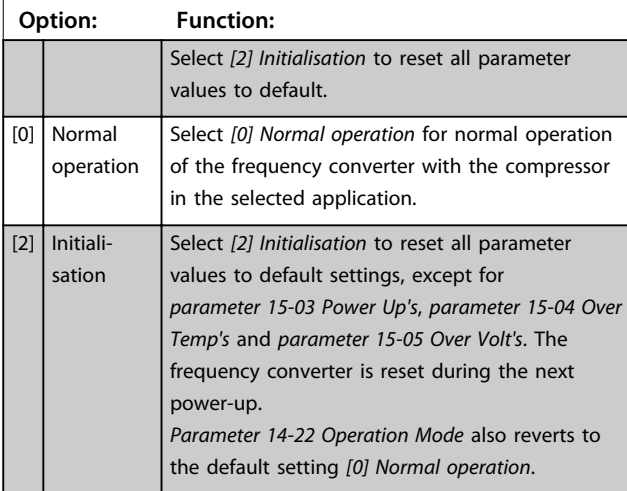

## **14-90 Fault Level**

Use this parameter to customise fault levels.

Use *[0] Off* with caution as it ignores all warnings and alarms for the selected source.

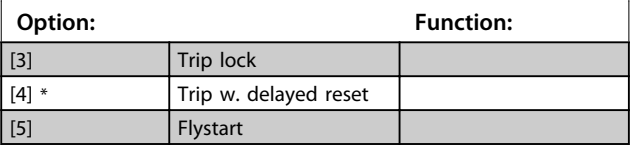

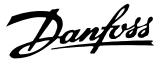

## 3.10 Main Menu - Drive Information - Group 15

Parameter group containing frequency converter information such as operating data, hardware configuration and software versions.

## 3.10.1 15-0\* Operating Data

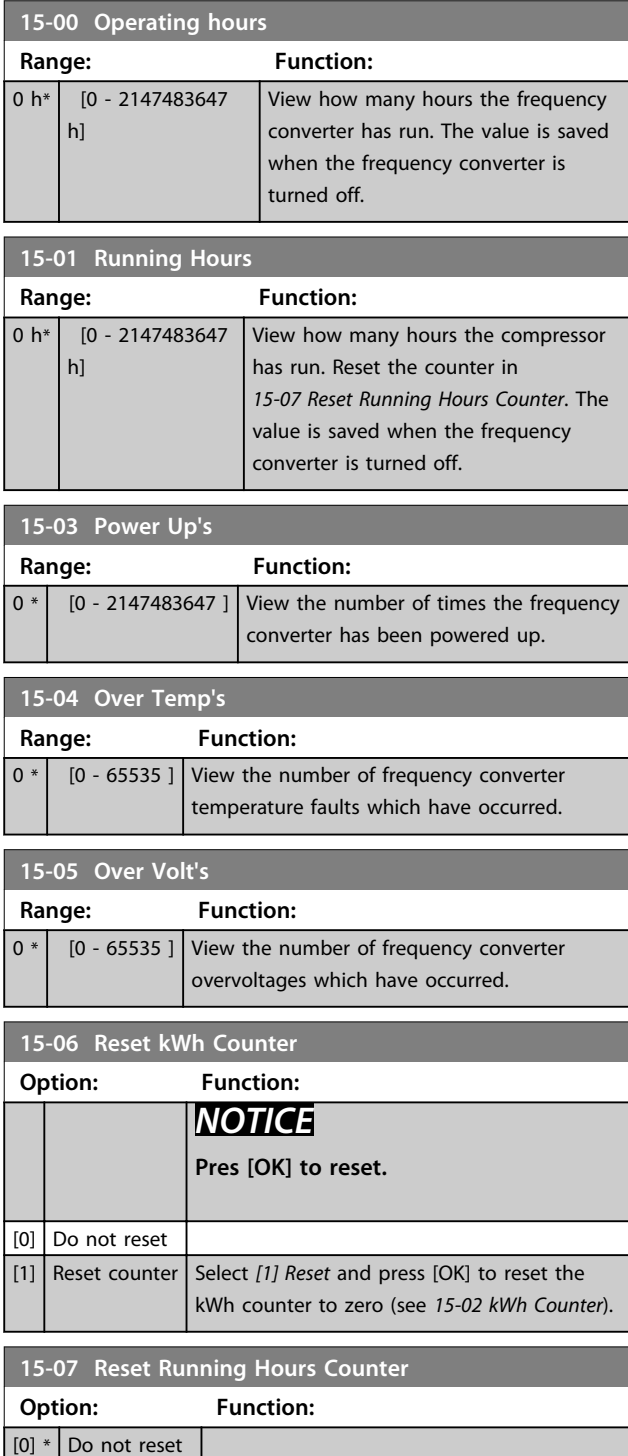

[1] Reset counter Select *[1] Reset counter* and press [OK] to

reset the running hours counter

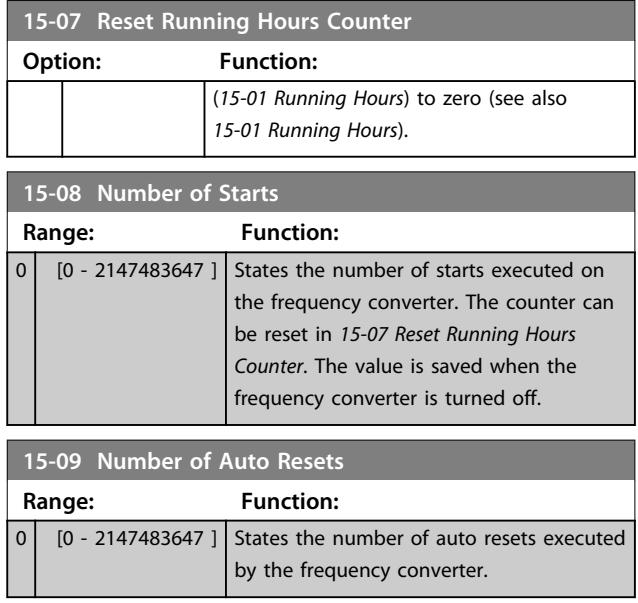

## 3.10.2 15-3\* Alarm Log

Parameters in this group are array parameters, where up to 10 fault logs can be viewed. [0] is the most recent logged data, and [9] the oldest. Error codes, values, and time stamp can be viewed for all logged data.

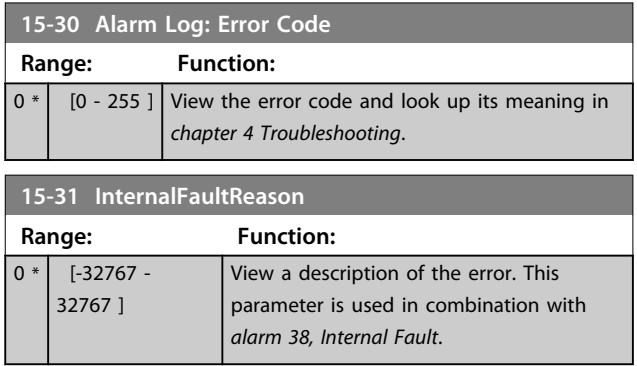

## 3.10.3 15-4\* Drive Identification

Parameters containing read only information about the hardware and software configuration of the frequency converter.

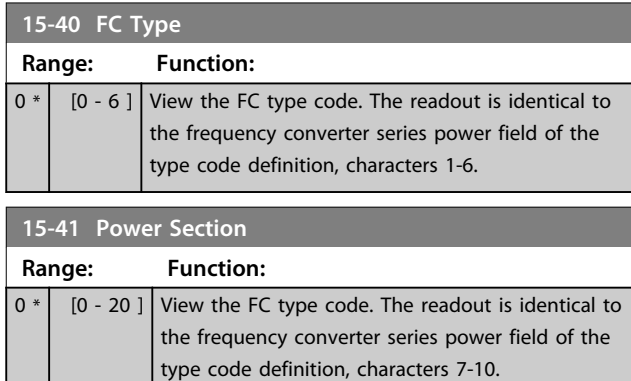

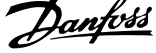

 $\overline{\phantom{a}}$ 

**3 3**

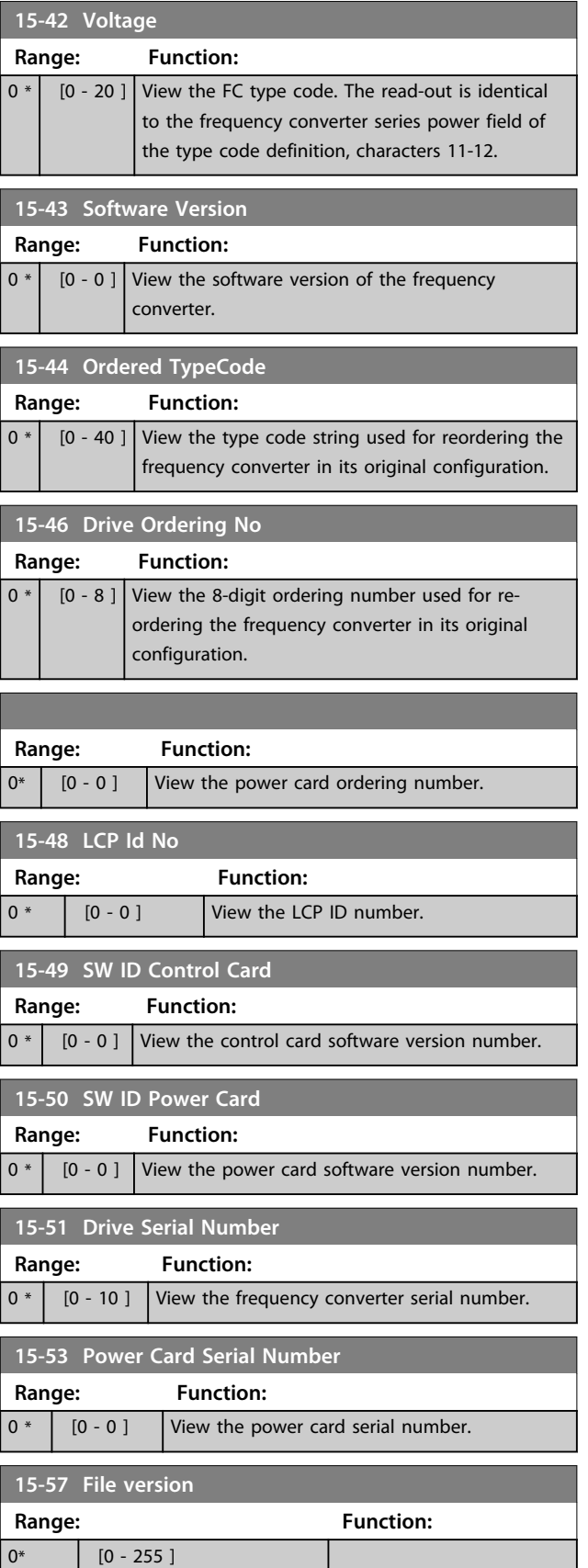

# 3.11 Main Menu - Data Readouts - Group 16

## 3.11.1 16-0\* General Status

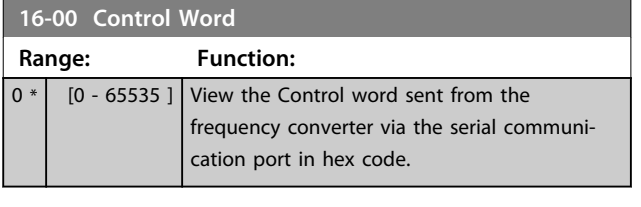

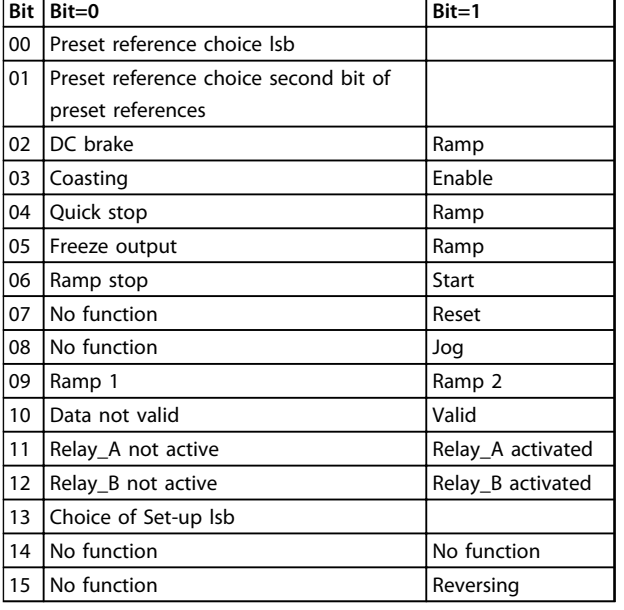

#### **Table 3.5 Control Word**

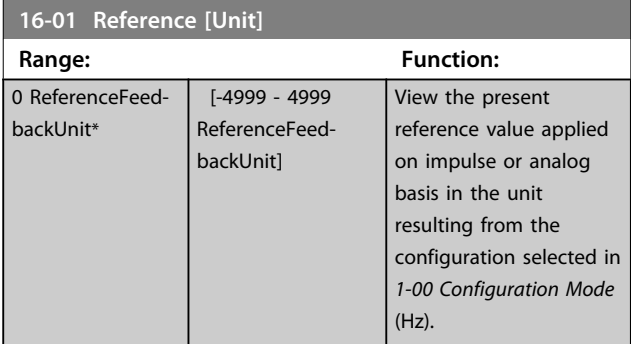

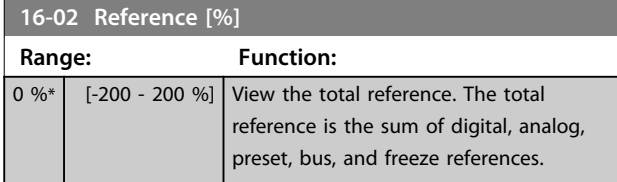

## **16-03 Status Word**

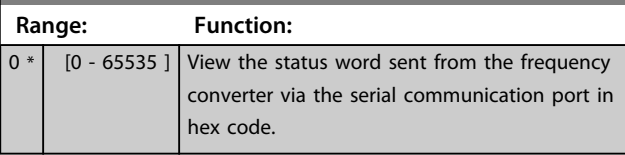

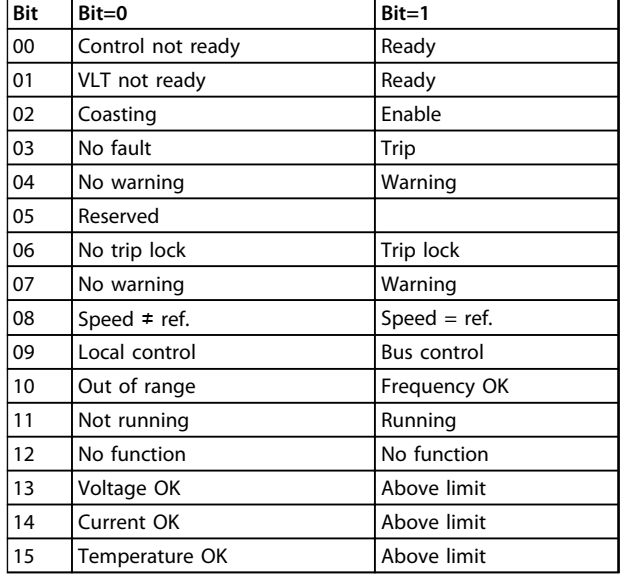

### **Table 3.6 Status Word**

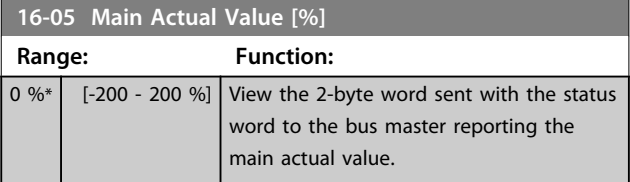

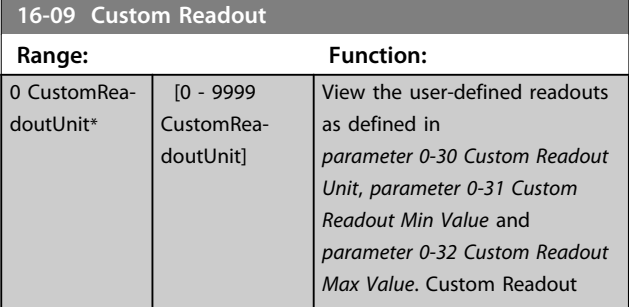

## 3.11.2 16-1\* Motor Status

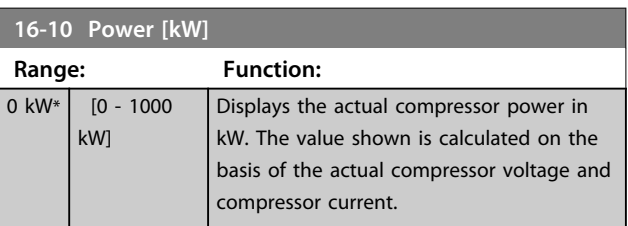

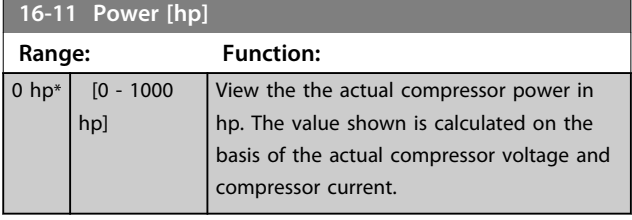

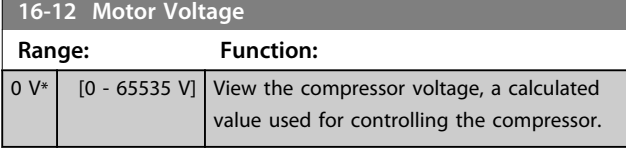

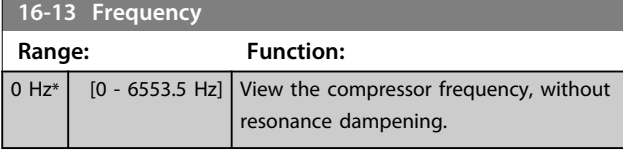

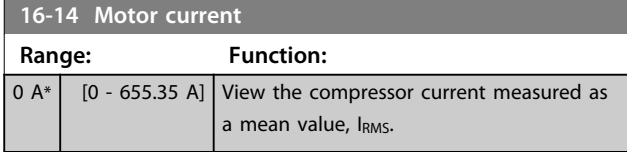

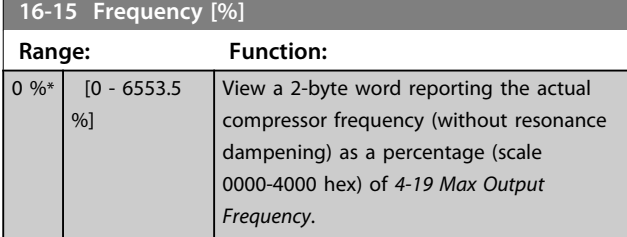

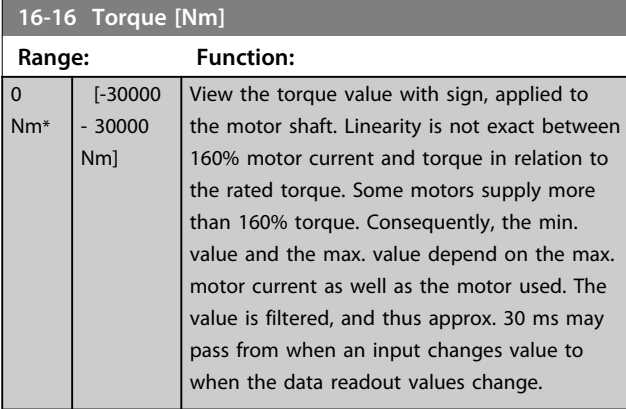

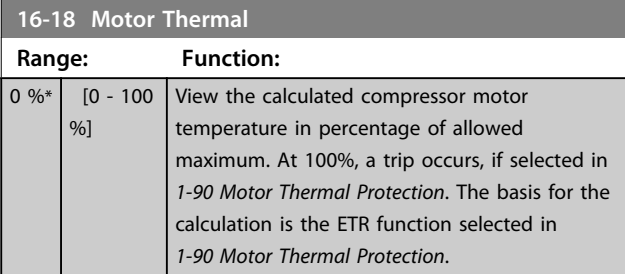

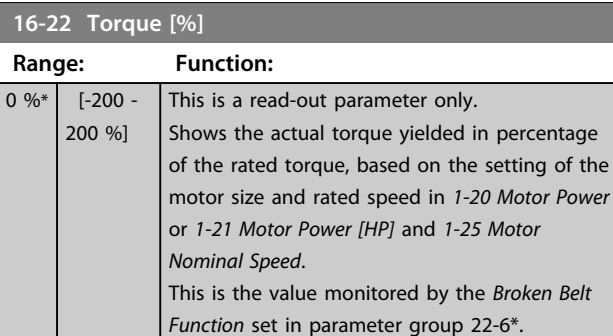

## 3.11.3 16-3\* Drive Status

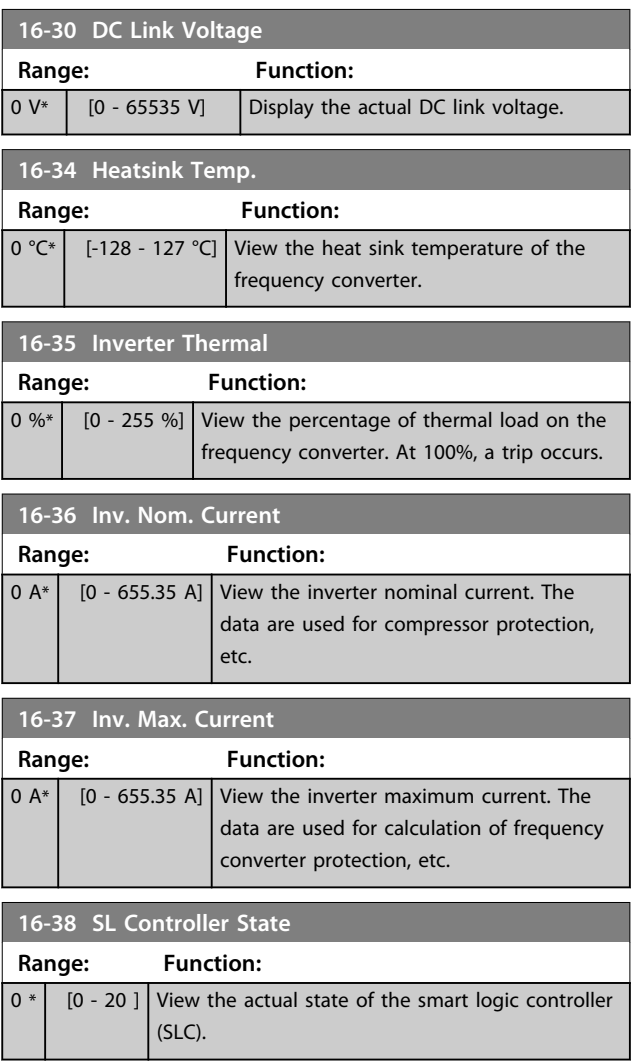

## 3.11.4 16-5\* Ref. & Feedb.

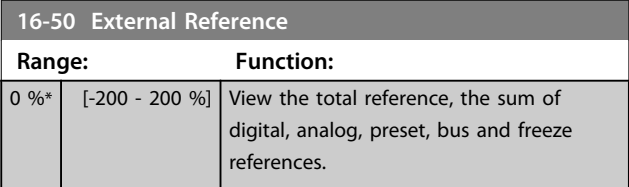

Danfoss

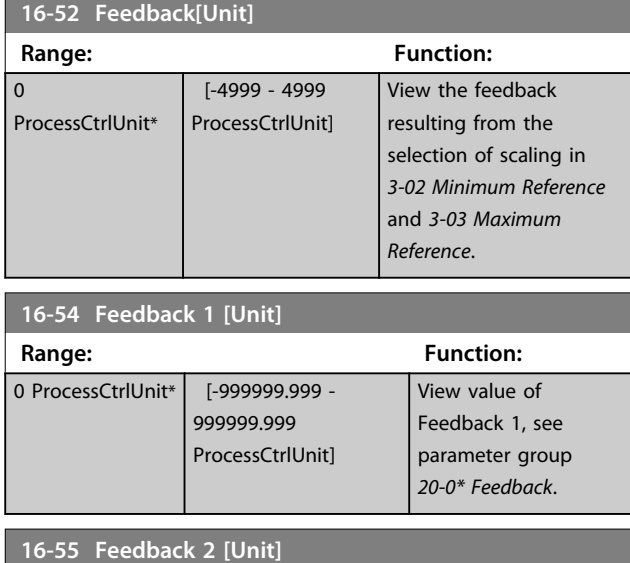

#### **Range: Function:** 0 ProcessCtrlUnit\* [-999999.999 - 999999.999 ProcessCtrlUnit] View value of feedback 2, see parameter group *20-0\* Feedback*. The value is limited by settings in *20-13 Minimum Reference/Feedb.* and *20-14 Maximum Reference/ Feedb.* Units as set in *20-12 Reference/Feedback Unit*.

## 3.11.5 16-6\* Inputs and Outputs

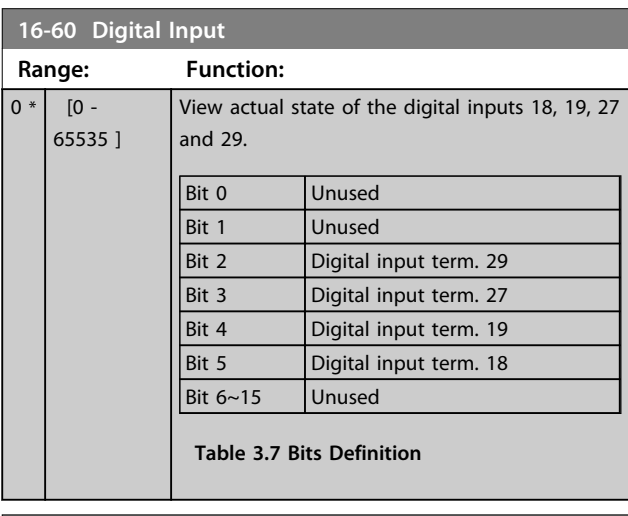

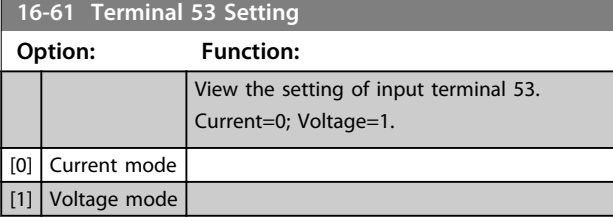

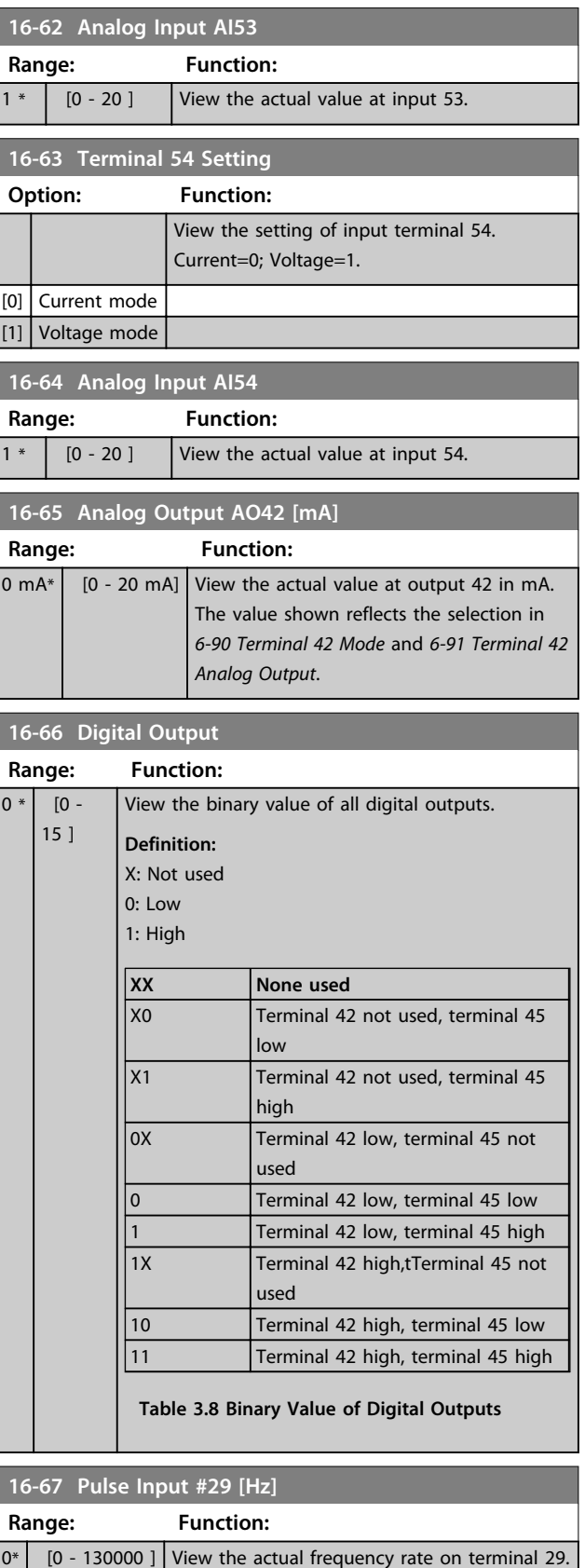

**3 3**

**Parameters Programming Guide** 

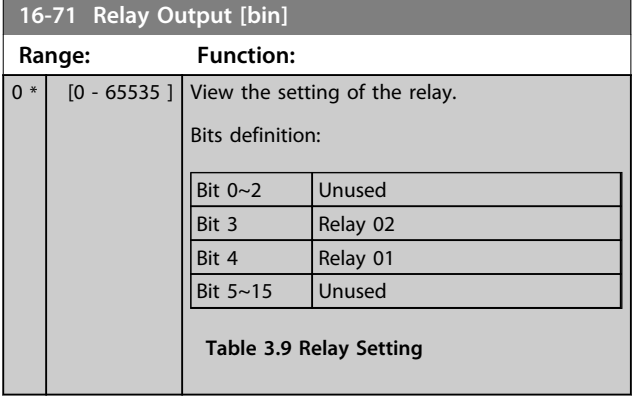

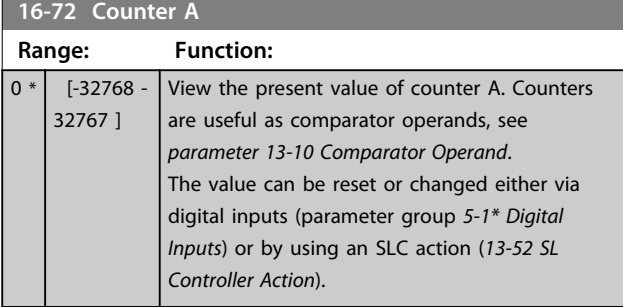

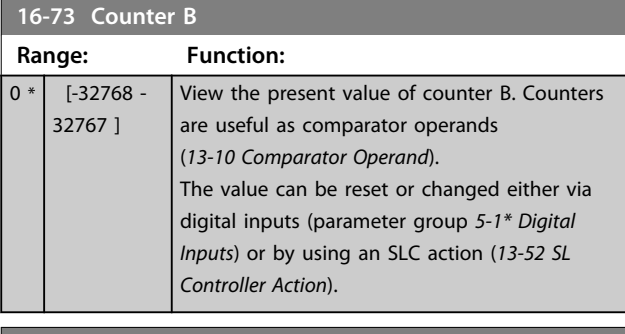

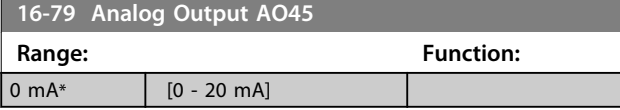

## 3.11.6 16-8\* Fieldbus & FC Port

Parameters for reporting the bus references and control words.

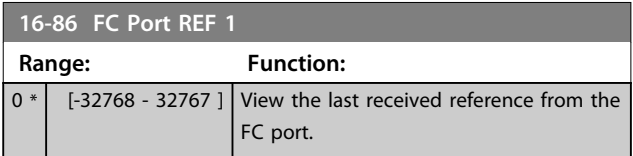

## 3.11.7 16-9\* Diagnosis Read-Outs

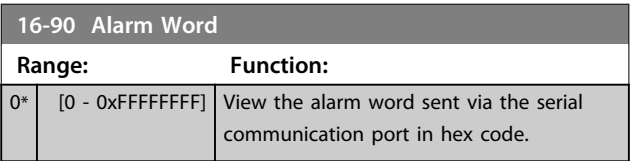

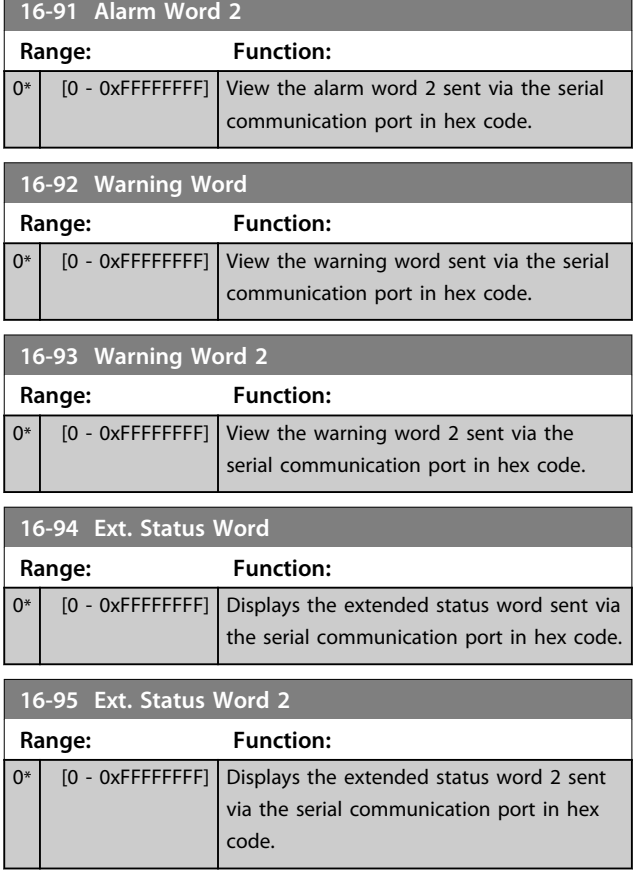

## 3.12 Main Menu - Drive Closed Loop - Group 20

## 3.12.1 20-0\* Feedback

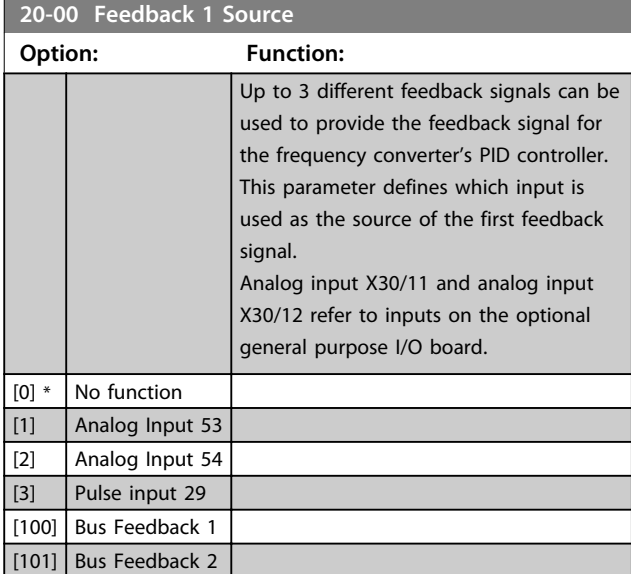

## *NOTICE*

**If a feedback is not used, set its source to** *[0] No Function***.** *Parameter 20-20 Feedback Function* **determines how the PID controller uses the 3 possible feedbacks.**

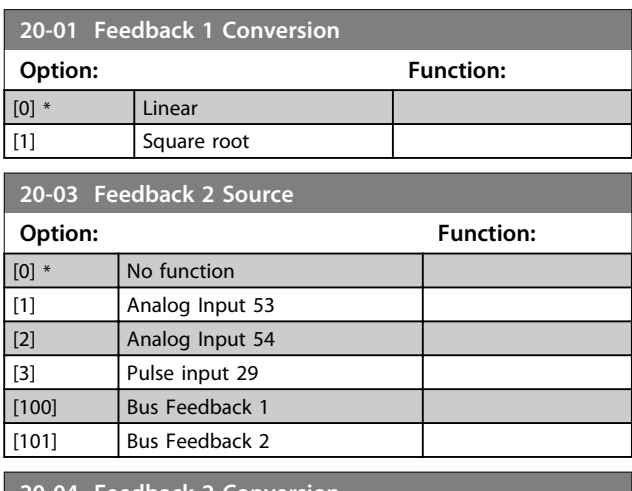

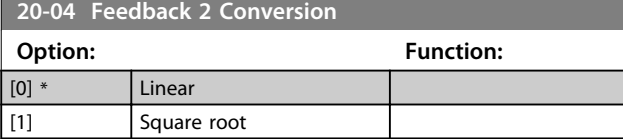

## 3.12.2 20-2\* Feedback/Setpoint

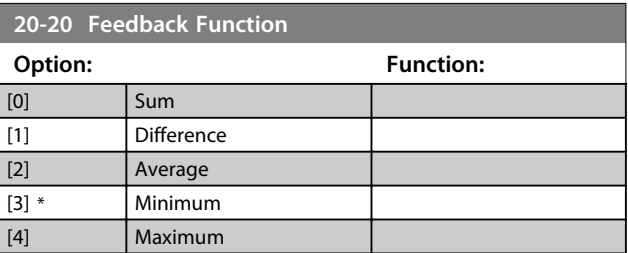

## 3.12.3 20-8\* PI Basic Settings

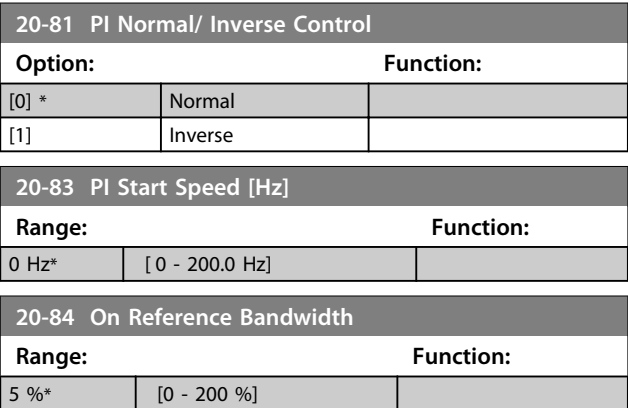

## 3.12.4 20-9\* PI Controller

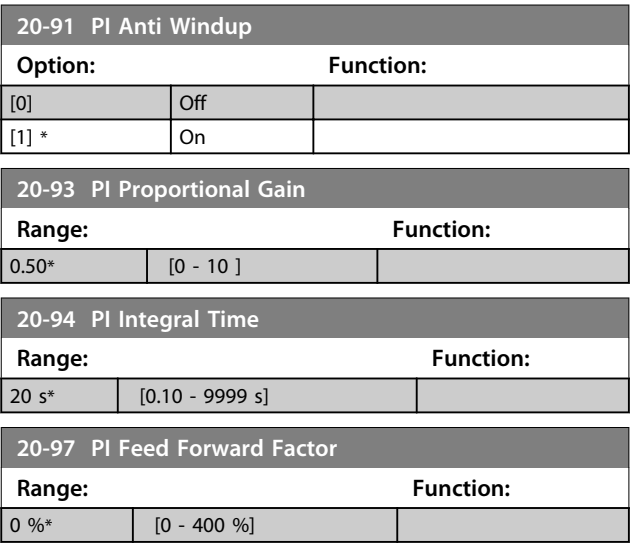

## 3.13 Main Menu - Compressor Functions - Group 28

When controlling compressors, there is often a need for limiting the numbers of starts. One way to limit the starts is to ensure a minimum run time (time between a start and a stop) and a minimum interval between starts. *Parameter 28-02 Minimum Run Time* can override any normal stop command and *parameter 28-01 Interval between Starts* can override any normal start command.

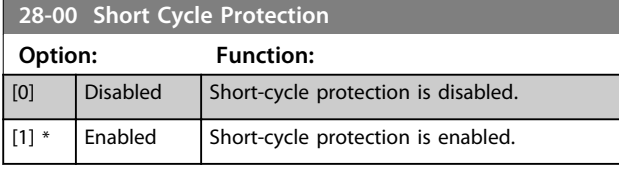

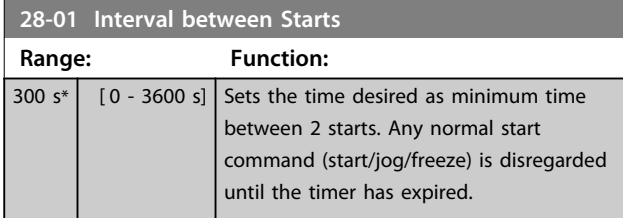

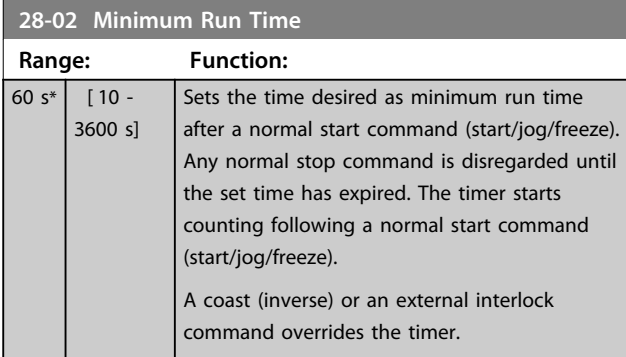

## 3.13.1 28-1\* Oil Return Management

Insufficient lubrication can be the result of oil depositing itself in pipes and bends. Return oil deposits to the crankcase by increasing velocity for short periods at regular time intervals or by ensuring adequate oil return when velocity is too low.

With oil return management, these 2 oil return mechanisms. With oil return management enabled, the frequency converter performs oil return by boosting the compressor speed for a selectable duration. Programme the duration in *parameter 28-13 Boost Duration*. The boosts are performed if the compressor speed has been less than 40 rps (80 Hz) for too long (as programmed in *parameter 28-11 Low Speed Running Time*). A text message on the LCP indicates oil return boosts.

## *NOTICE*

**If** *4-13 Motor Speed High Limit [RPM]* **or**  *parameter 4-14 Motor Speed High Limit [Hz]* **is set to the boost speed 4200 RPM, an oil boost may cause unwanted staging or destaging if parameter group** *25-\*\* Cascade Controller* **is active.**

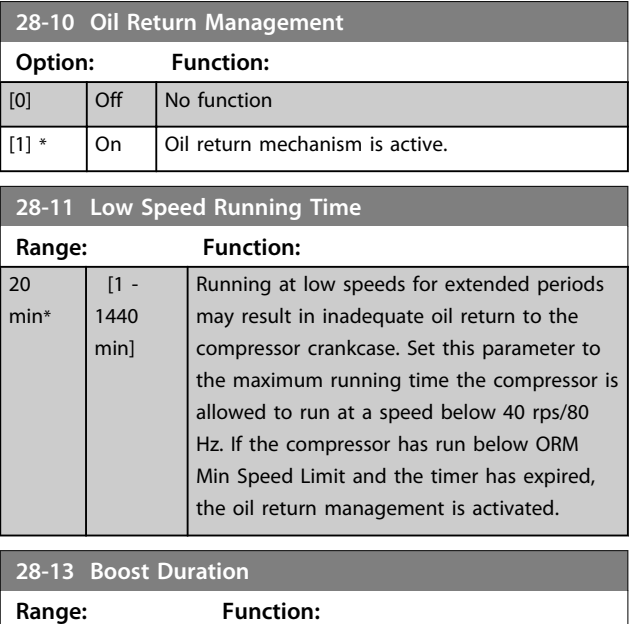

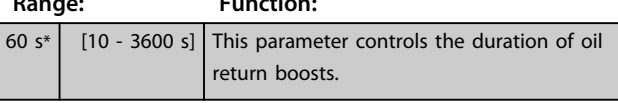

## 3.13.2 28-4\* Anti-reverse Protection

A compressor may have a preferred rotation direction and the instructions for cabling should always be followed, but the consequences of a reverse rotation are normally not fatal. Set up parameter group *28-4\* Anti-reverse Protection* to prevent reverse rotation at stop by injecting a DC-brake current into the compressor a few seconds after stop followed by the eventual coast of the compressor when the discharge valve has closed.

## *NOTICE*

**The DC-brake function is not operational before any start function has completed. In case of an emergency stop before the starting sequence has completed, the compressor may rotate reverse for a short moment after stop. Under normal circumstances, the Short-cycle protection feature ensures the correct sequence.**

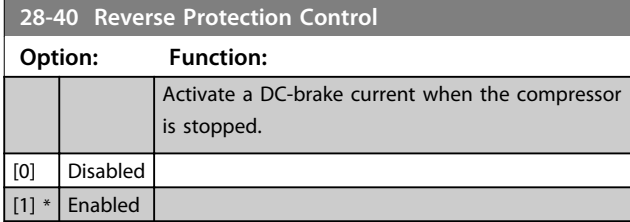

Danfoss

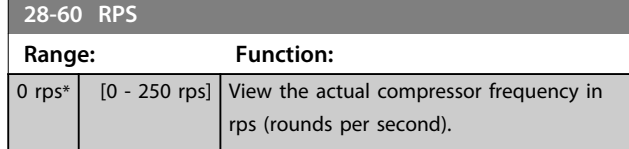

# <span id="page-66-0"></span>4 Troubleshooting

## 4.1 Alarms and Warnings

A warning or an alarm is signalled by the relevant LED on the front of the frequency converter and indicated by a code on the display.

A warning remains active until its cause is no longer present. Under certain circumstances, operation of the compressor may still be continued. Warning messages may be critical.

In the event of an alarm, the frequency converter has tripped. To restart operation, reset alarms once their cause has been rectified.

**This may be done in 4 ways:**

- **•** By pressing [Reset].
- **•** Via a digital input with the *Reset* function.
- **•** Via serial communication.
- **•** By resetting automatically using the [Auto Reset] function, see *14-20 Reset Mode*.

## *NOTICE*

**After a manual reset pressing [Reset], press [Auto On] or [Hand On] to restart the compressor.**

If an alarm cannot be reset, the reason may be that its cause has not been rectified, or the alarm is trip-locked, see *Table 4.1*.

# **ACAUTION**

**Alarms that are trip-locked offer additional protection, meaning that the mains supply must be switched off before the alarm can be reset. After being switched back on, the frequency converter is no longer blocked and may be reset as described above once the cause has been rectified.**

**Alarms that are not trip-locked can also be reset using the automatic reset function in** *14-20 Reset Mode* **(Warning: automatic wake-up is possible!)**

*Table 4.1* **specifies whether a warning occurs before an alarm, or whether to display a warning or an alarm for a given fault.**

**This is possible, for instance, in** *1-90 Motor Thermal Protection***. After an alarm or trip, the compressor carries on coasting, and the alarm and warning flash on the frequency converter. Once the problem has been rectified, only the alarm continues flashing.**

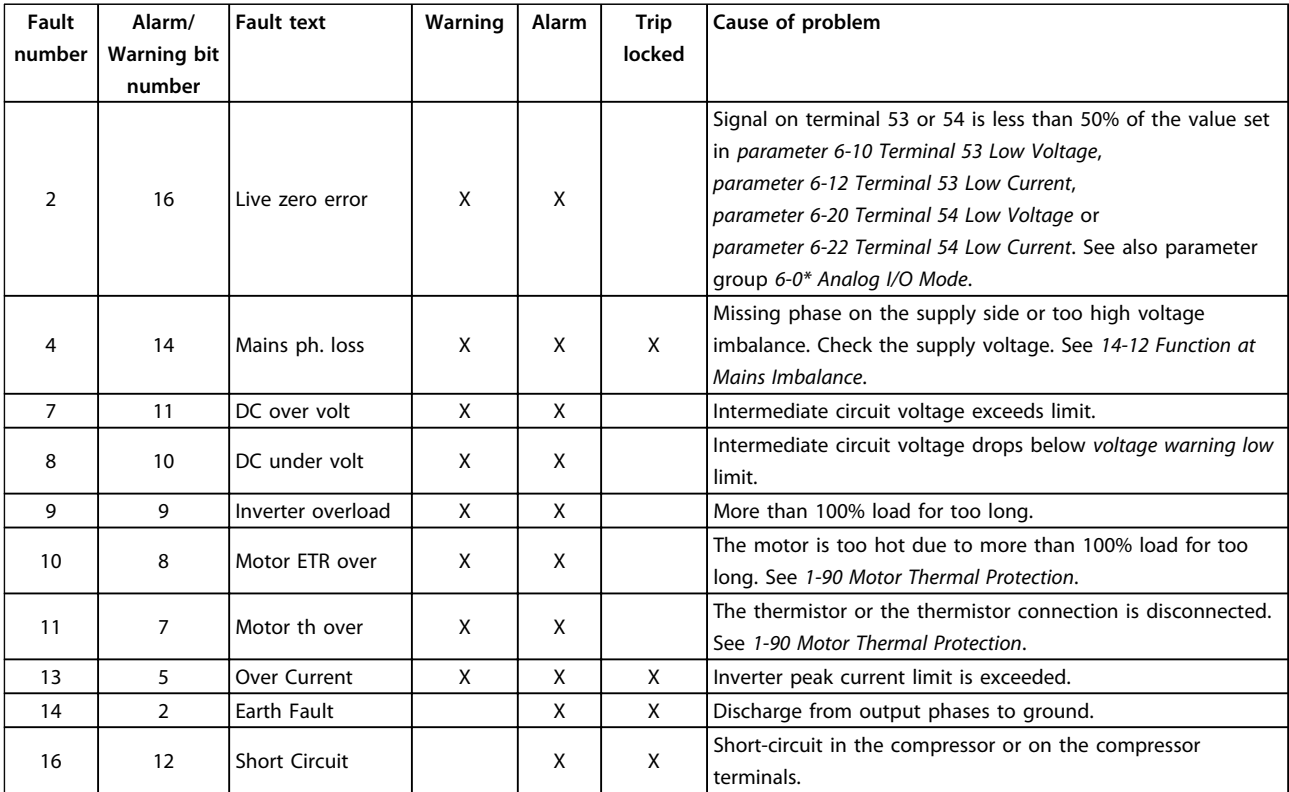

Danfoss

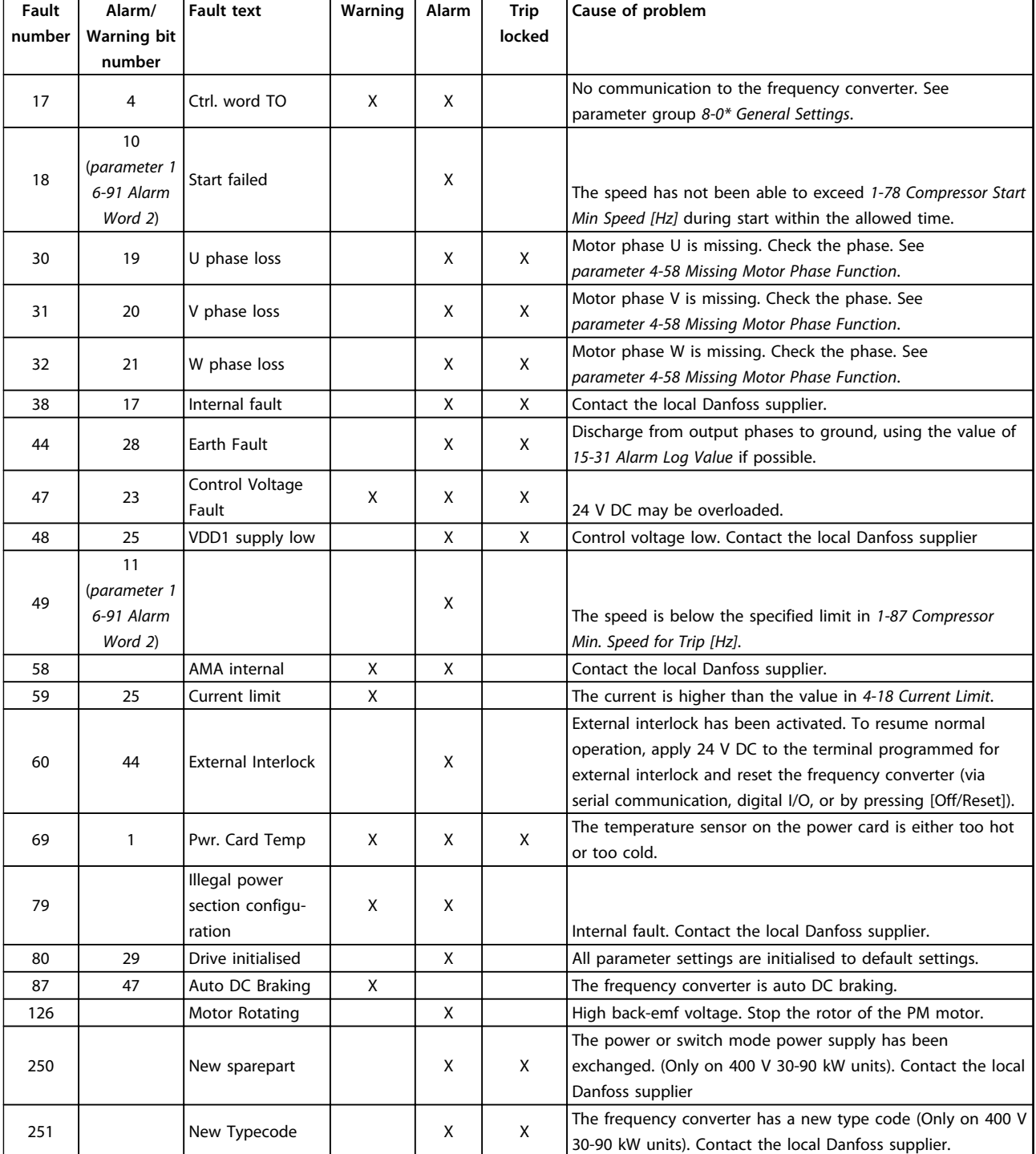

#### **Table 4.1 Warnings and Alarms**

A trip is the action when an alarm has appeared. The trip coasts the compressor and can be reset by pressing [Reset] or make a reset by a digital input (parameter group *5-1\* Digital Inputs* [1]). The original event that caused an alarm cannot damage the frequency converter or cause dangerous conditions. A trip lock is an action when an alarm occurs, which may cause damage to frequency converter or connected parts. A trip lock situation can only be reset by a power cycling.

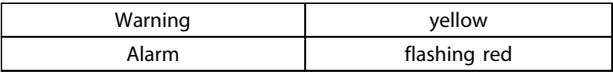

#### **Table 4.2 LED Indication**

The alarm words, warning words and extended status words can be read out via serial bus or optional fieldbus for diagnosis. See also *16-90 Alarm Word*, *16-92 Warning Word* and *16-94 Ext. Status Word*.

Danfoss

**Troubleshooting Programming Guide**

## 4.2 Alarm Words

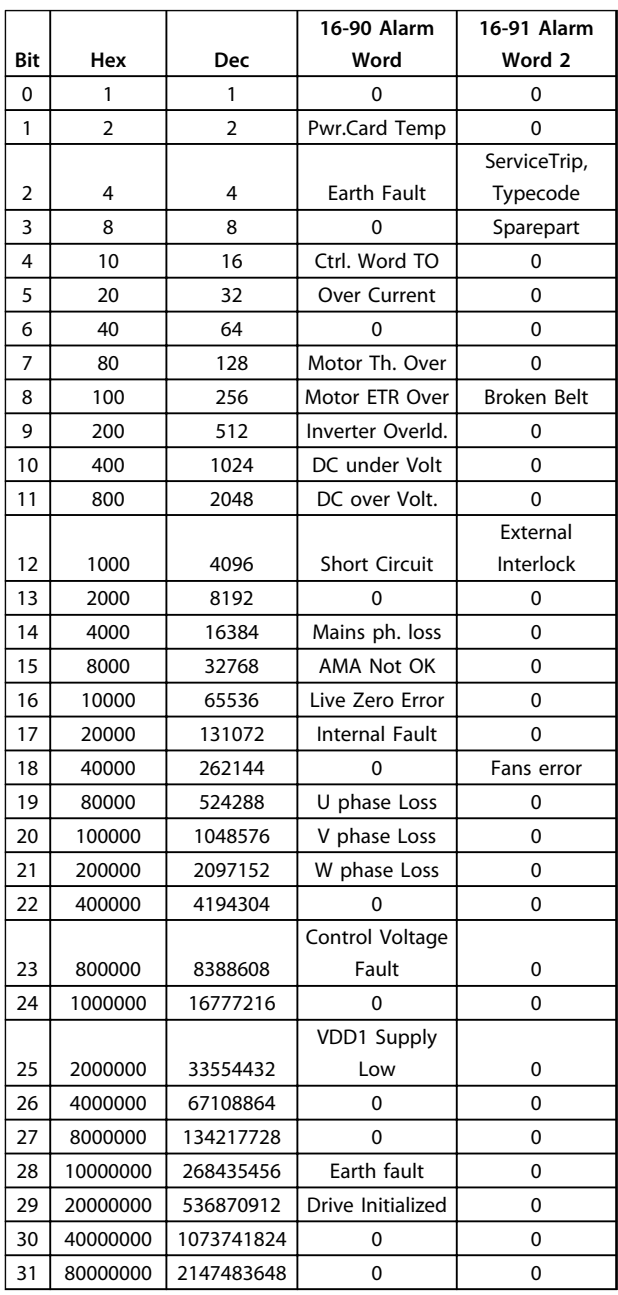

## 4.3 Warning Words

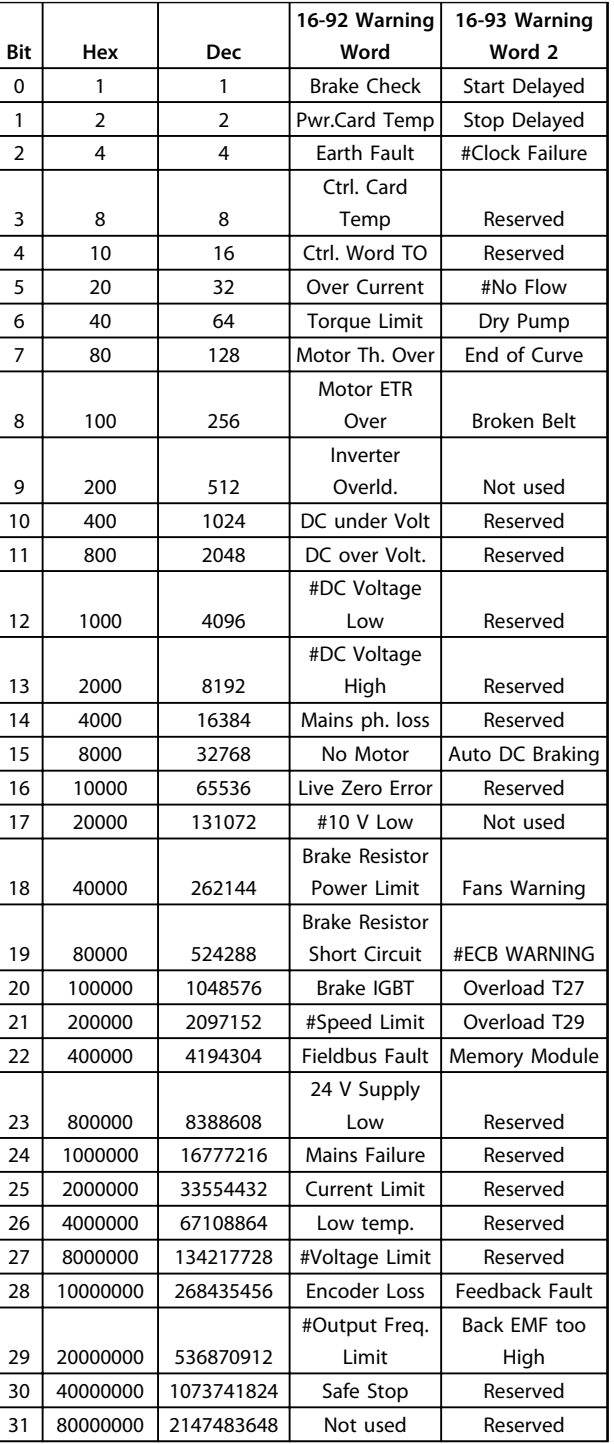

## 4.4 Extended Status Words

|                |          |            | 16-94 Ext.         | 16-95 Ext. Status      |
|----------------|----------|------------|--------------------|------------------------|
| Bit            | Hex      | Dec        | <b>Status Word</b> | Word 2                 |
| 0              | 1        | 1          | Ramping            | Off                    |
| 1              | 2        | 2          | AMA running        | Hand/Auto              |
| $\overline{2}$ | 4        | 4          | Start CW/CCW       | 0                      |
| 3              | 8        | 8          | 0                  | 0                      |
| 4              | 10       | 16         | 0                  | 0                      |
|                |          |            | Feedback           |                        |
| 5              | 20       | 32         | high               | 0                      |
| 6              | 40       | 64         | Feedback low       | 0                      |
|                |          |            | Output             |                        |
| 7              | 80       | 128        | current high       | Control Ready          |
|                |          |            | Output             |                        |
| 8              | 100      | 256        | current low        | Drive Ready            |
|                |          |            | Output             |                        |
|                |          |            | frequency          |                        |
| 9              | 200      | 512        | high               | Quick Stop             |
|                |          |            | Output             |                        |
| 10             | 400      | 1024       | frequency low      | DC Brake               |
| 11             | 800      | 2048       | 0                  | Stop                   |
| 12             | 1000     | 4096       | 0                  | 0                      |
|                |          |            |                    | Freeze Output          |
| 13             | 2000     | 8192       | <b>Braking</b>     | Request                |
| 14             | 4000     | 16384      | 0                  | Freeze Output          |
| 15             | 8000     | 32768      | OVC active         | Jog Request            |
| 16             | 10000    | 65536      | AC brake           | Jog                    |
| 17             | 20000    | 131072     | 0                  | Start request          |
| 18             | 40000    | 262144     | 0                  | <b>Start</b>           |
|                |          |            | Reference          |                        |
| 19             | 80000    | 524288     | high               | 0                      |
| 20             | 100000   | 1048576    | Reference low      | <b>Start Delay</b>     |
|                |          |            | Local Ref./        |                        |
| 21             | 200000   | 2097152    | Remote Ref.        | Sleep                  |
| 22             | 400000   | 4194304    | 0                  | Sleep boost            |
| 23             | 800000   | 8388608    | 0                  | Running                |
| 24             | 1000000  | 16777216   | 0                  | Bypass                 |
| 25             | 2000000  | 33554432   | 0                  | Fire Mode              |
| 26             | 4000000  | 67108864   | 0                  | External Interlock     |
|                |          |            |                    | Firemodelimi-          |
| 27             | 8000000  | 134217728  | 0                  | texceed                |
| 28             | 10000000 | 268435456  | 0                  | <b>FlyStart Active</b> |
| 29             | 20000000 | 536870912  | 0                  | 0                      |
| 30             | 40000000 | 1073741824 | 0                  | 0                      |
|                |          |            | Database           |                        |
| 31             | 80000000 | 2147483648 | busy               | 0                      |

**Table 4.3 Extended Status Words**

## 4.5 List of Warnings and Alarms

### **WARNING/ALARM 2, Live zero error**

This warning or alarm only appears if programmed by the user in *parameter 6-01 Live Zero Timeout Function*. The signal on 1 of the analog inputs is less than 50% of the minimum value programmed for that input. This condition can be caused by broken wiring or faulty device sending the signal.

#### **Troubleshooting**

- **•** Check connections on all the analog input terminals. Control card terminals 53 and 54 for signals, terminal 55 common.
- **•** Check that the frequency converter programming match the analog signal type.

#### **WARNING/ALARM 4, Mains phase loss**

A phase is missing on the supply side, or the mains voltage imbalance is too high. This message also appears for a fault in the input rectifier on the frequency converter. Options are programmed at *14-12 Function at Mains Imbalance*.

#### **Troubleshooting**

**•** Check the supply voltage and supply currents to the frequency converter.

#### **WARNING/ALARM 7, DC overvoltage**

If the intermediate circuit voltage exceeds the limit, the frequency converter trips after a time.

#### **Troubleshooting**

- **•** Extend the ramp time
- **•** Activate functions in *2-10 Brake Function*

### **WARNING/ALARM 8, DC under voltage**

If the intermediate circuit voltage (DC) drops below the undervoltage limit, the frequency converter trips after a fixed time delay. The time delay varies with unit size.

#### **Troubleshooting**

- **•** Check that the supply voltage matches the frequency converter voltage.
- **•** Perform an input voltage test

### **WARNING/ALARM 9, Inverter overloaded**

The frequency converter is about to cut out because of an overload (too high current for too long). The counter for electronic, thermal inverter protection gives a warning at 90% and trips at 100%, while giving an alarm. The frequency converter *cannot* be reset until the counter is below 90%.

The fault is that the frequency converter is overloaded by more than 100% for too long.

#### **Troubleshooting**

- **•** Compare the output current shown on the LCP with the frequency converter rated current.
- **•** Compare the output current shown on the LCP with measured compressor current.

**•** Display the thermal drive load on the LCP and monitor the value. When running above the frequency converter continuous current rating, the counter should increase. When running below the frequency converter continuous current rating, the counter should decrease.

## *NOTICE*

**See the derating section in the** *Design Guide* **for more details, if a high switching frequency is required.**

#### **WARNING/ALARM 10, Motor overload temperature**

According to the electronic thermal protection (ETR), the compressor is too hot. Select whether the frequency converter gives a warning or an alarm when the counter reaches 100% in *1-90 Motor Thermal Protection*. The fault is that the compressor is overloaded by more than 100% for too long.

#### **Troubleshooting**

- **•** Check if compressor is overheating.
- **•** Check if the compressor is mechanically overloaded.
- **•** Check that the compressor *1-24 Motor Current* is set correctly.
- **•** Check that compressor data in parameters 1-20 through 1-25 are set correctly.
- **•** Run AMA in *1-29 Automatic Motor Adaption (AMA)*.

#### **WARNING/ALARM 11, Motor thermistor over temp**

The thermistor or the thermistor connection is disconnected. Select whether the frequency converter gives a warning or an alarm in *1-90 Motor Thermal Protection*.

#### **Troubleshooting**

- **•** Check if compressor is overheating.
- **•** Check if the compressor is mechanically overloaded.
- **•** Check that the thermistor is connected correctly.
- **•** If using a thermal switch or thermistor, check the programming of *parameter 1-93 Thermistor Source* matches sensor wiring.

### **WARNING/ALARM 13, Over current**

The inverter peak current limit is exceeded. The warning lasts about 1.5 s, then the frequency converter trips and issues an alarm.

#### **Troubleshooting**

- **•** This fault may be caused by shock loading or fast acceleration with high inertia loads.
- **•** Turn off the frequency converter. Check if the compressor shaft can be turned.
- **•** Check that the compressor size matches the frequency converter.
- **•** Incorrect compressor data in parameters *1-20* through *1-25*.

#### **ALARM 14, Earth (ground) fault**

There is a discharge from the output phases to ground, either in the cable between the frequency converter and the compressor or in the compressor itself.

### **Troubleshooting**

- **•** Turn off the frequency converter and remove the ground fault.
- **•** Measure the resistance to ground of the compressor leads and the compressor with a megohmmeter to check for earth faults in the compressor.

## **ALARM 16, Short circuit**

There is short-circuiting in the compressor or on the compressor terminals.

Turn off the frequency converter and remove the shortcircuit.

### **WARNING/ALARM 17, Control word timeout**

There is no communication to the frequency converter. The warning is only active when *8-04 Control Timeout Function* is NOT set to OFF.

If *8-04 Control Timeout Function* is set to *Stop* and *Trip*, a warning appears and the frequency converter ramps down until it trips, while giving an alarm.

#### **Troubleshooting**

- **•** Check connections on the serial communication cable.
- **•** Increase *8-03 Control Timeout Time*.
- **•** Check operation of the communication equipment.
- **•** Verify proper installation based on EMC requirements.

### **ALARM 18, Start failed**

The speed has not been able to exceed *1-77 Compressor Start Max Speed [RPM]* during start within the allowed time (set in *1-79 Compressor Start Max Time to Trip*). This may be caused by a blocked motor.

#### **WARNING 24, Fan fault**

The fan warning function is an extra protection function that checks if the fan is running/mounted. The fan warning can be disabled in *14-53 Fan Monitor* (*[0] Disabled*).

#### **Troubleshooting**

**•** Check fan resistance.

#### **ALARM 30, Motor phase U missing**

Motor phase U between the frequency converter and the motor is missing.

Turn off the frequency converter and check motor phase  $\mathbf{U}$ 

#### **ALARM 31, Motor phase V missing**

Motor phase V between the frequency converter and the motor is missing.

Turn off the frequency converter and check motor phase V.

#### **ALARM 32, Motor phase W missing**

Motor phase W between the frequency converter and the motor is missing.

Turn off the frequency converter and check motor phase W.

#### **ALARM 38, Internal fault**

It may be necessary to contact your Danfoss supplier.

#### **ALARM 44, Earth fault II**

There is a discharge from the output phases to ground, either in the cable between the frequency converter and the compressor or in the compressor itself.

#### **Troubleshooting**

- **•** Turn off the frequency converter and remove the ground fault.
- **•** Measure the resistance to ground of the compressor leads and the compressor with a megohmmeter to check for ground fault in the compressor.

#### **WARNING 47, Control Voltage Fault**

The 24 V DC is measured on the control card. The external 24 V DC back-up power supply may be overloaded, otherwise contact your Danfoss supplier.

#### **WARNING 48, VDD1 Supply Low**

The VDD1 supply on the control card is outside of allowable limits.

#### **ALARM 49**

When the speed is not within the specified range in *4-11 Motor Speed Low Limit [RPM]* and *4-13 Motor Speed High Limit [RPM]*, the frequency converter shows a warning. When the speed is below, the specified limit in *1-86 Trip Speed Low [RPM]* (except when starting or stopping) the frequency converter trips.

## **ALARM 58, AMA internal fault**

Contact your Danfoss supplier.

## **WARNING 59, Current limit**

The current is higher than the value in *4-18 Current Limit*.

### **ALARM 60, External interlock**

External interlock has been activated. To resume normal operation, apply 24 V DC to the terminal programmed for external interlock and reset the frequency converter (via serial communication, digital I/O, or by pressing [Reset]).

#### **WARNING 66, Heatsink temperature low**

This warning is based on the temperature sensor in the IGBT module.

#### **ALARM 80, Drive initialised to default value**

Parameter settings are initialised to default settings after a manual reset.

#### **ALARM 126, Motor Rotating**

High back-emf voltage. Stop the rotor of the PM motor.

### **ALARM 250, New Spare Part** The power or switch mode power supply has been exchanged.

### **ALARM 251, New Type Code**

The frequency converter has a new type code.
# <span id="page-72-0"></span>5 Parameter Lists

#### 5.1 Parameter Options

#### 5.1.1 Default Settings

#### **Changes during operation**

TRUE: The parameter can be changed while the frequency converter is in operation and FALSE means that the frequency converter must be stopped before a change can be made.

#### **2-Set-up**

All set-up: The parameter can be set individually in each of the 2 set-ups, i.e. one single parameter can have 2 different data values.

1 set-up: Data value is the same in all set-ups.

#### **ExpressionLimit**

Size related

#### **N/A**

No default value available.

#### **Conversion index**

This number refers to a conversion figure used when writing or reading by means of a frequency converter.

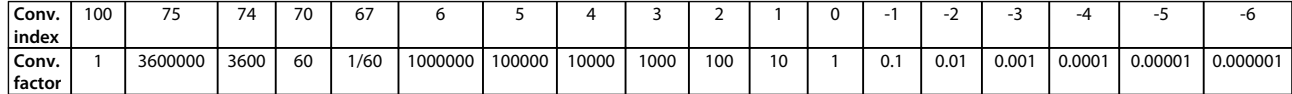

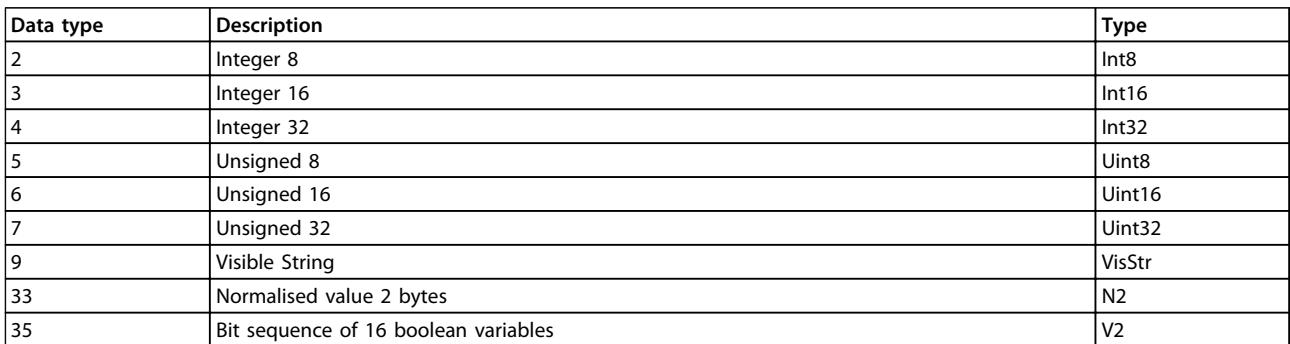

**Table 5.1 Data Type**

## 5.1.2 0-\*\* Operation/Display

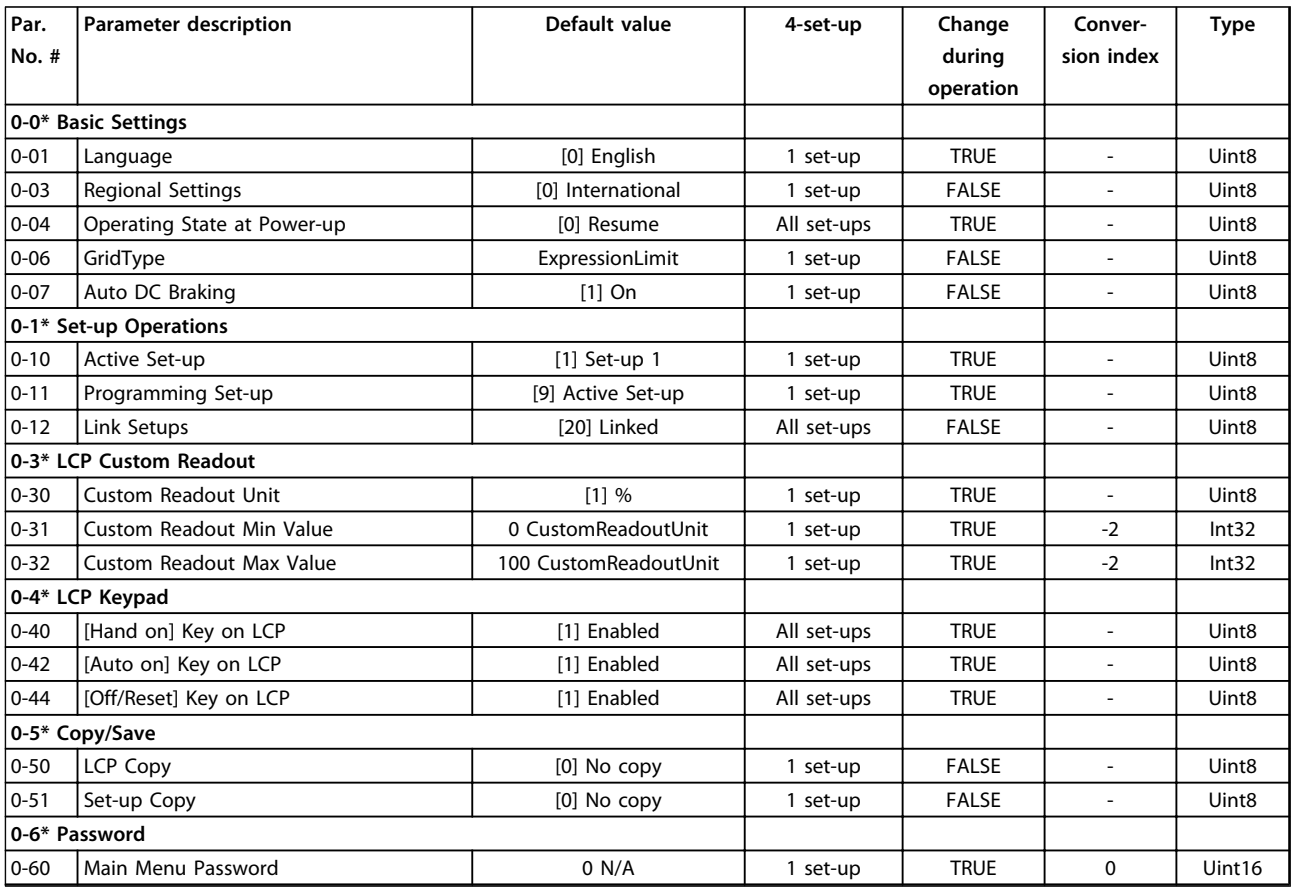

### 5.1.3 1-\*\* Load and Motor

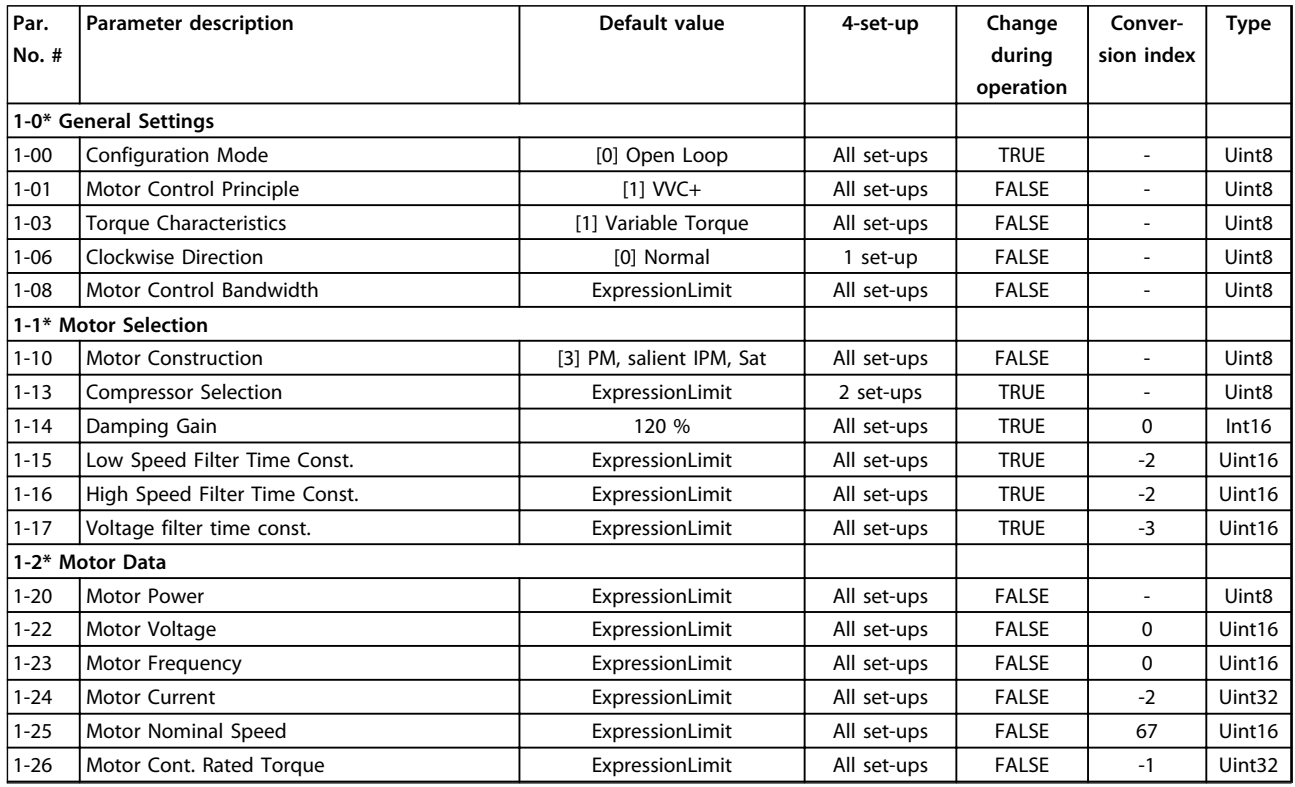

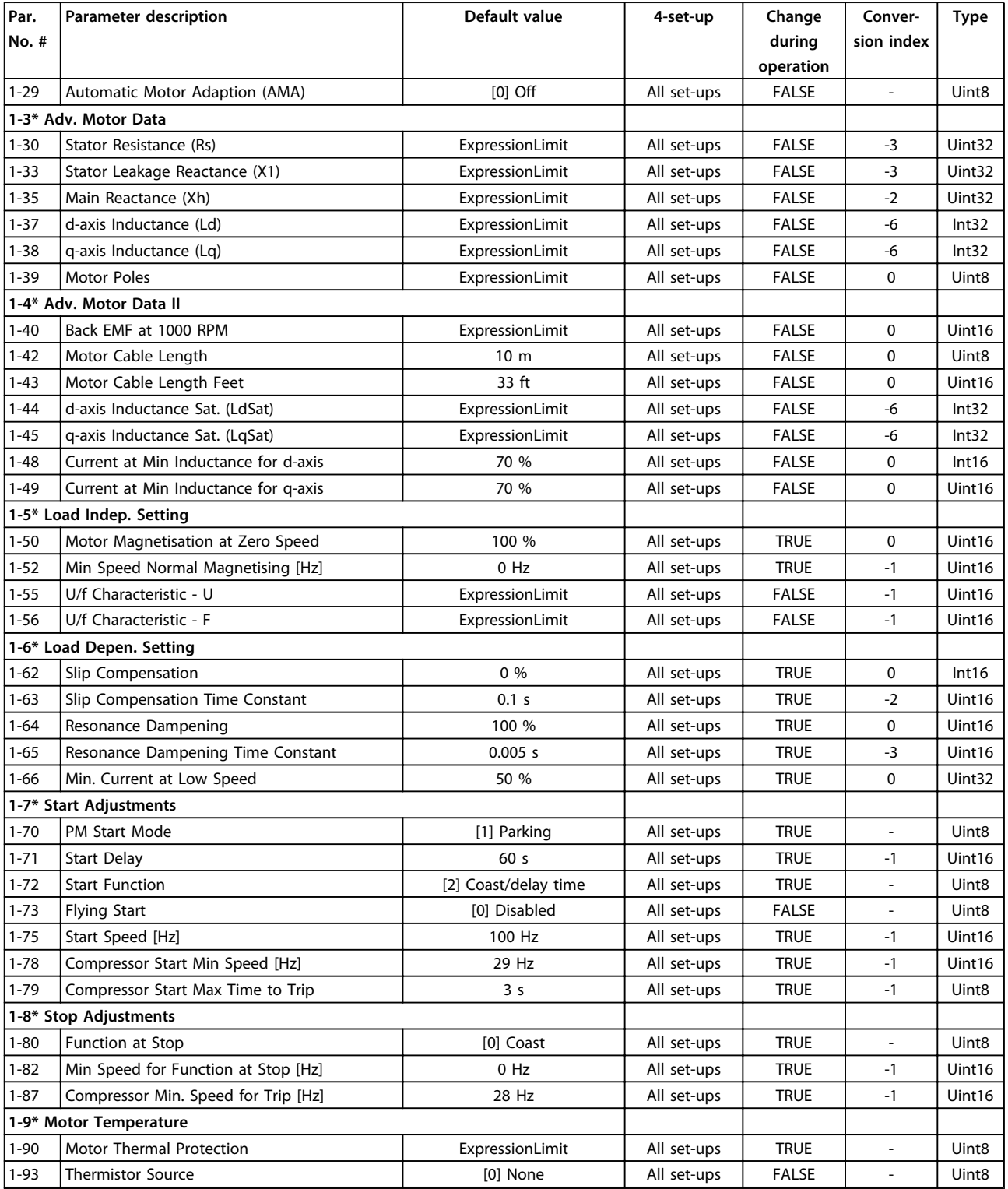

### 5.1.4 3-\*\* Reference/Ramps

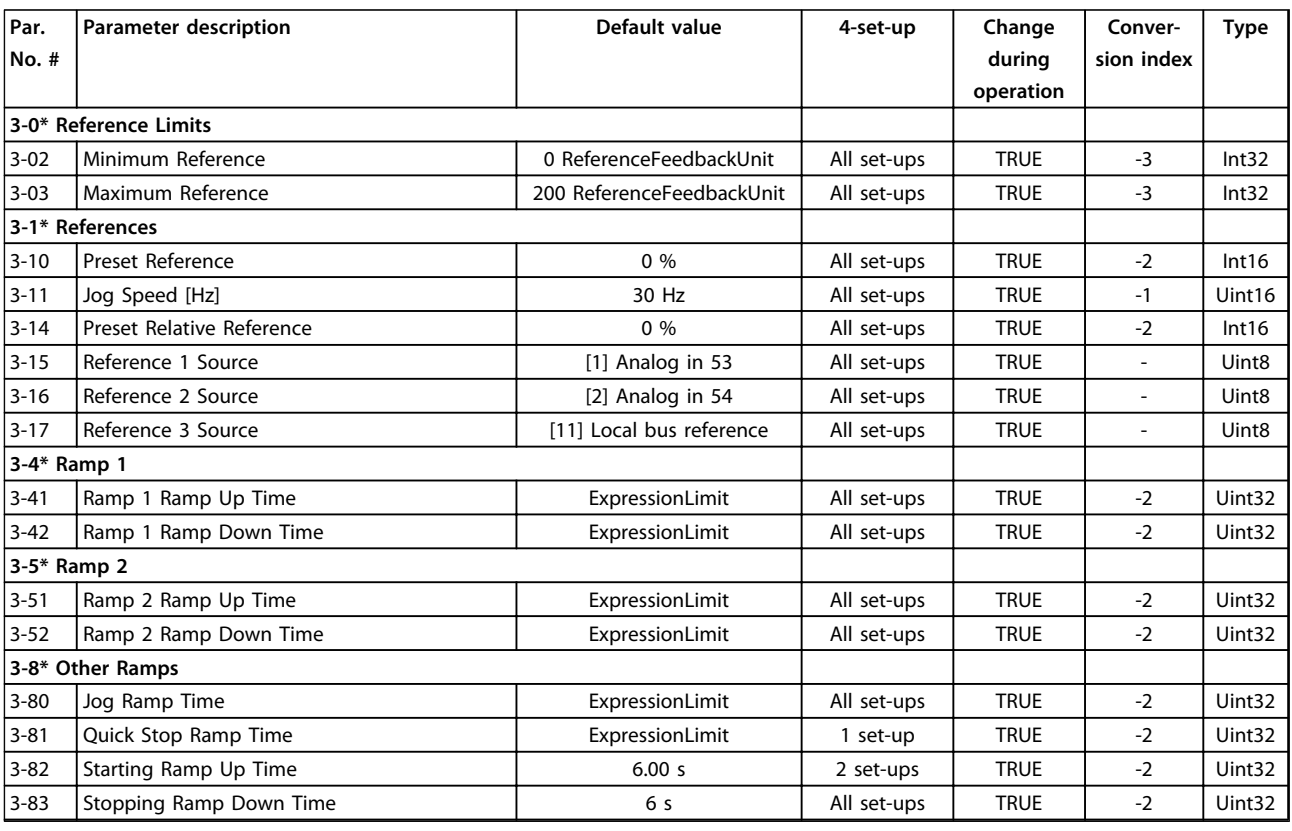

### 5.1.5 4-\*\* Limits/Warnings

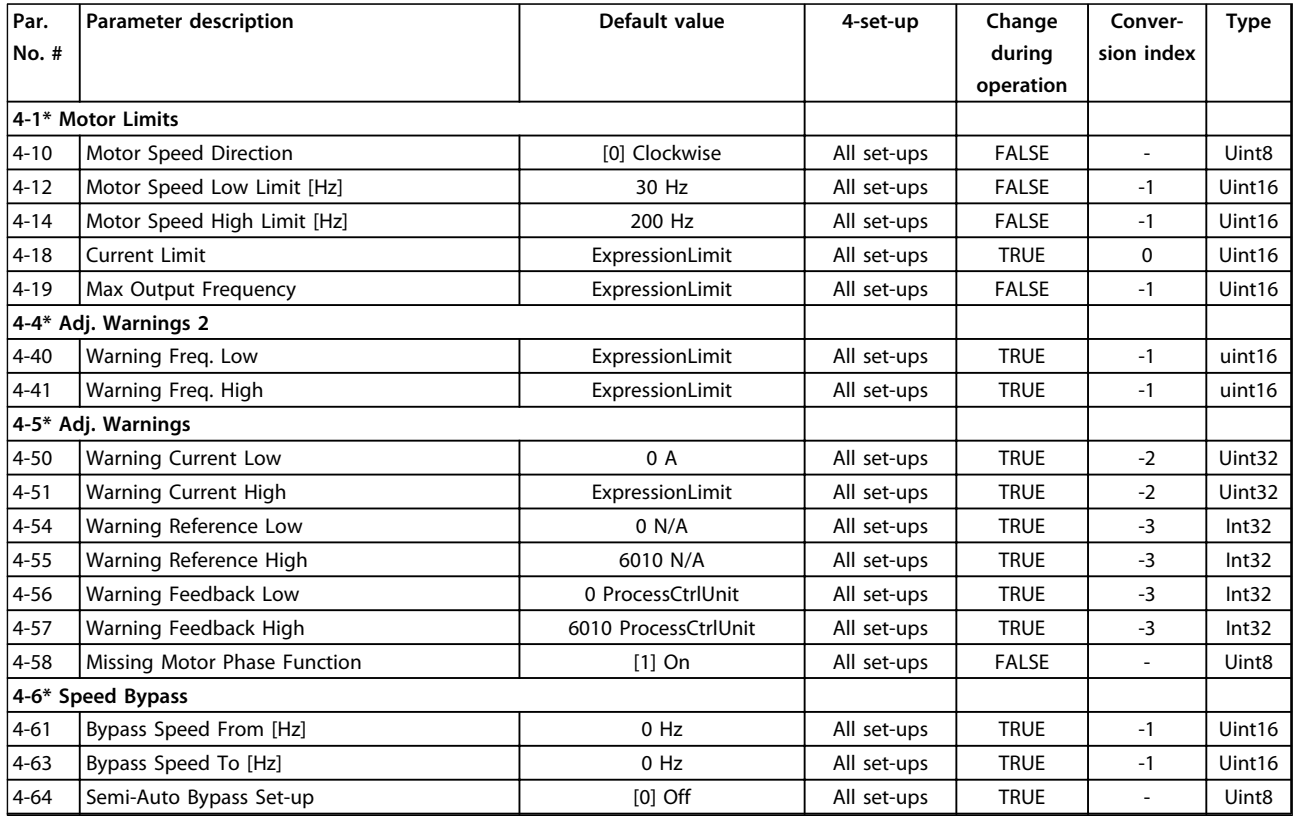

# 5.1.6 5-\*\* Digital In/Out

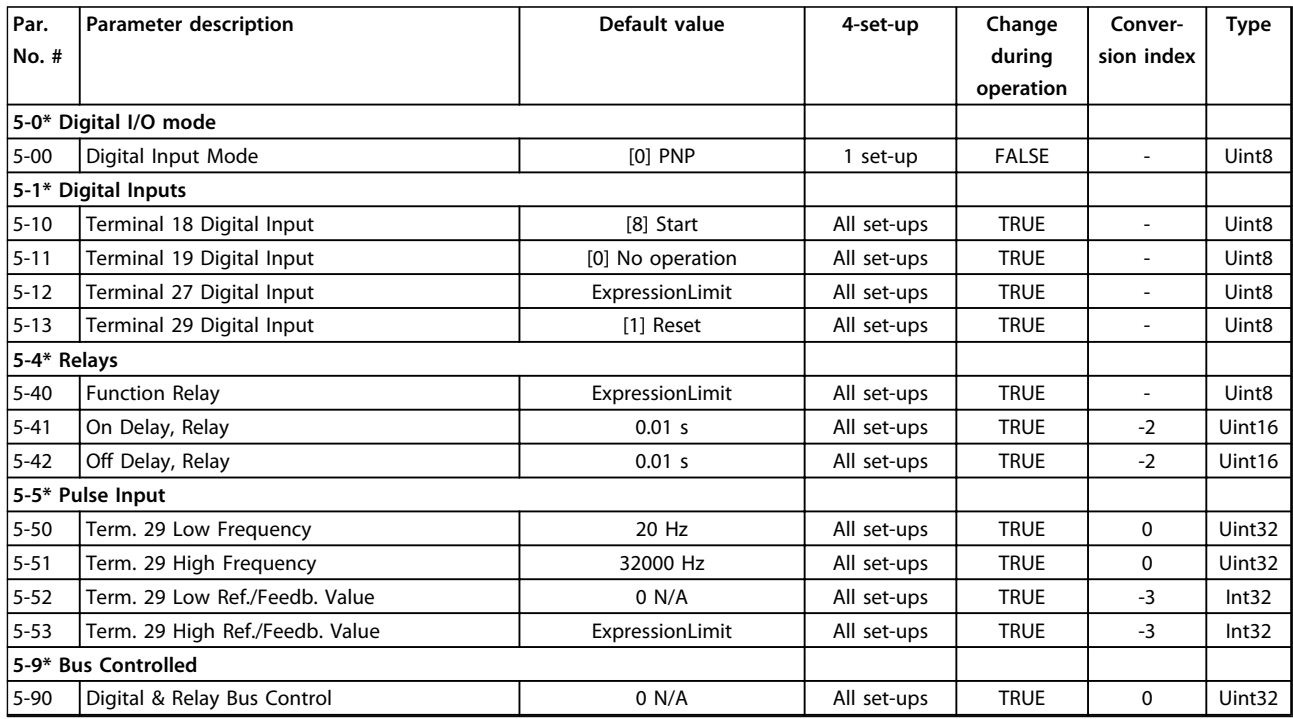

## 5.1.7 6-\*\* Analog In/Out

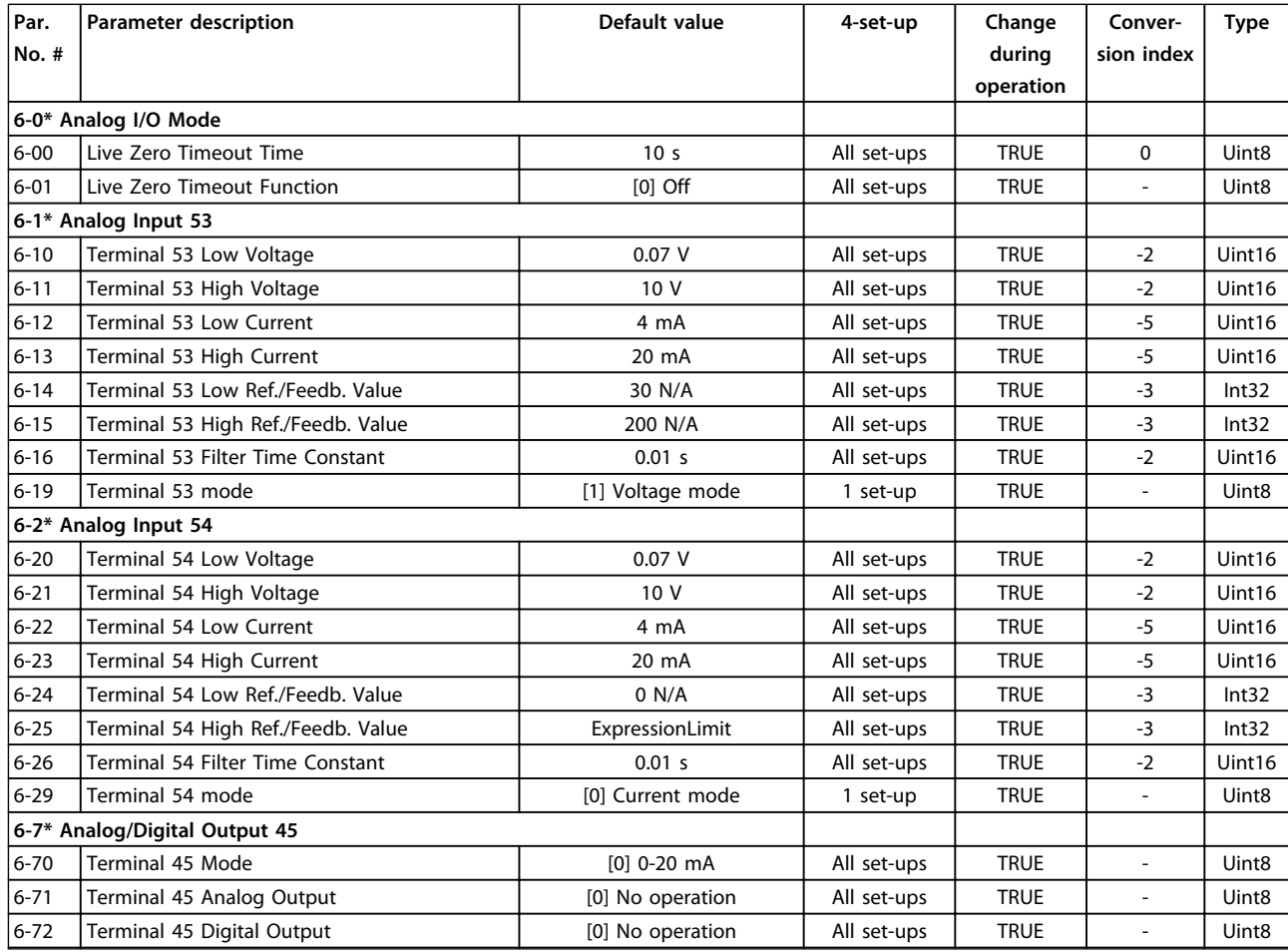

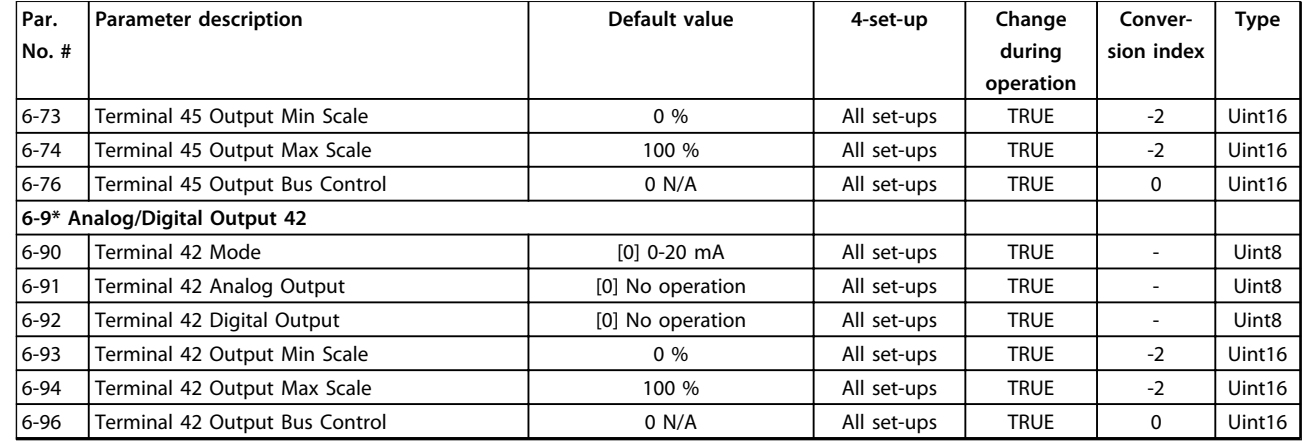

## 5.1.8 8-\*\* Comm. and Options

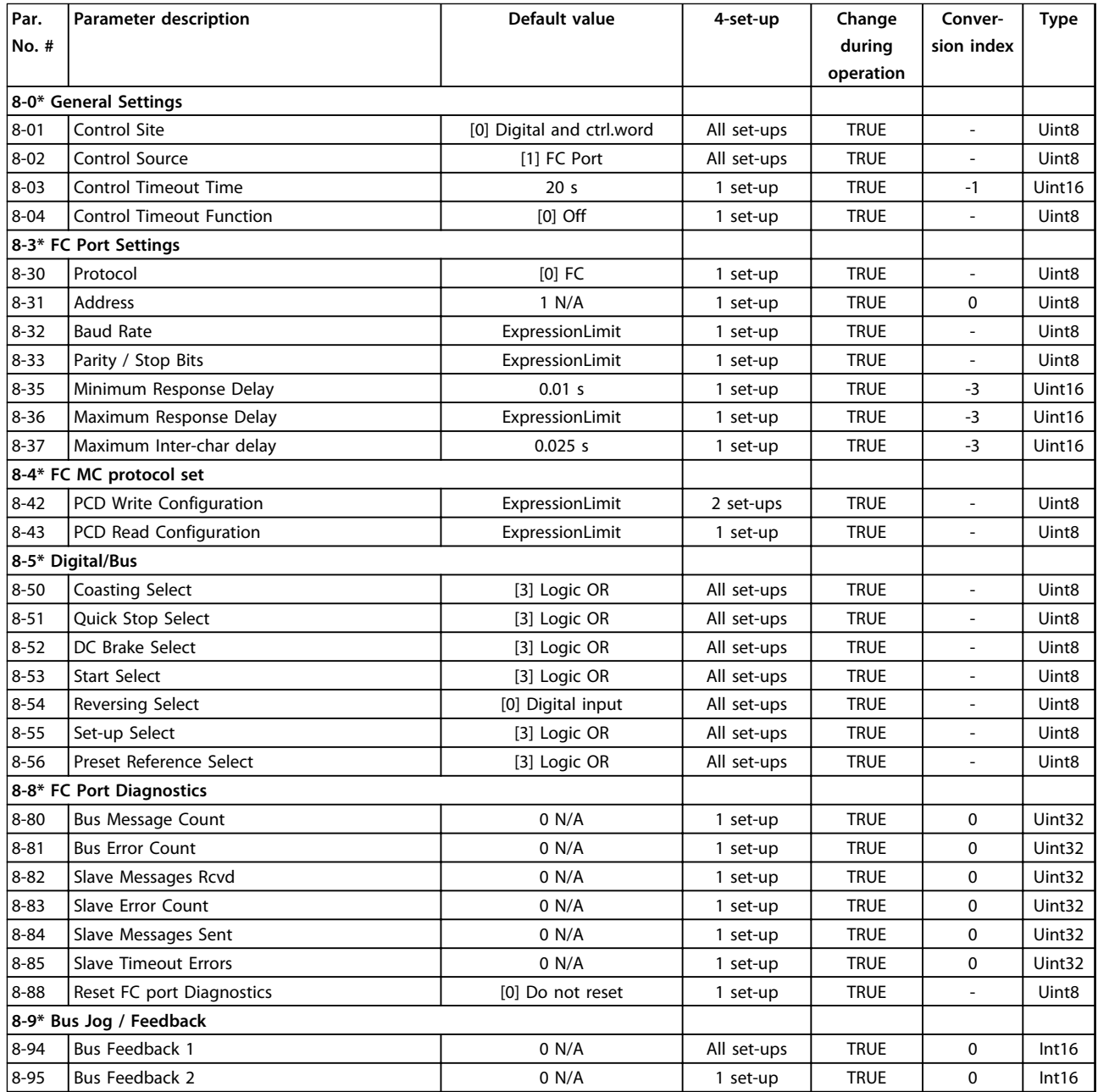

# 5.1.9 13-\*\* Smart Logic

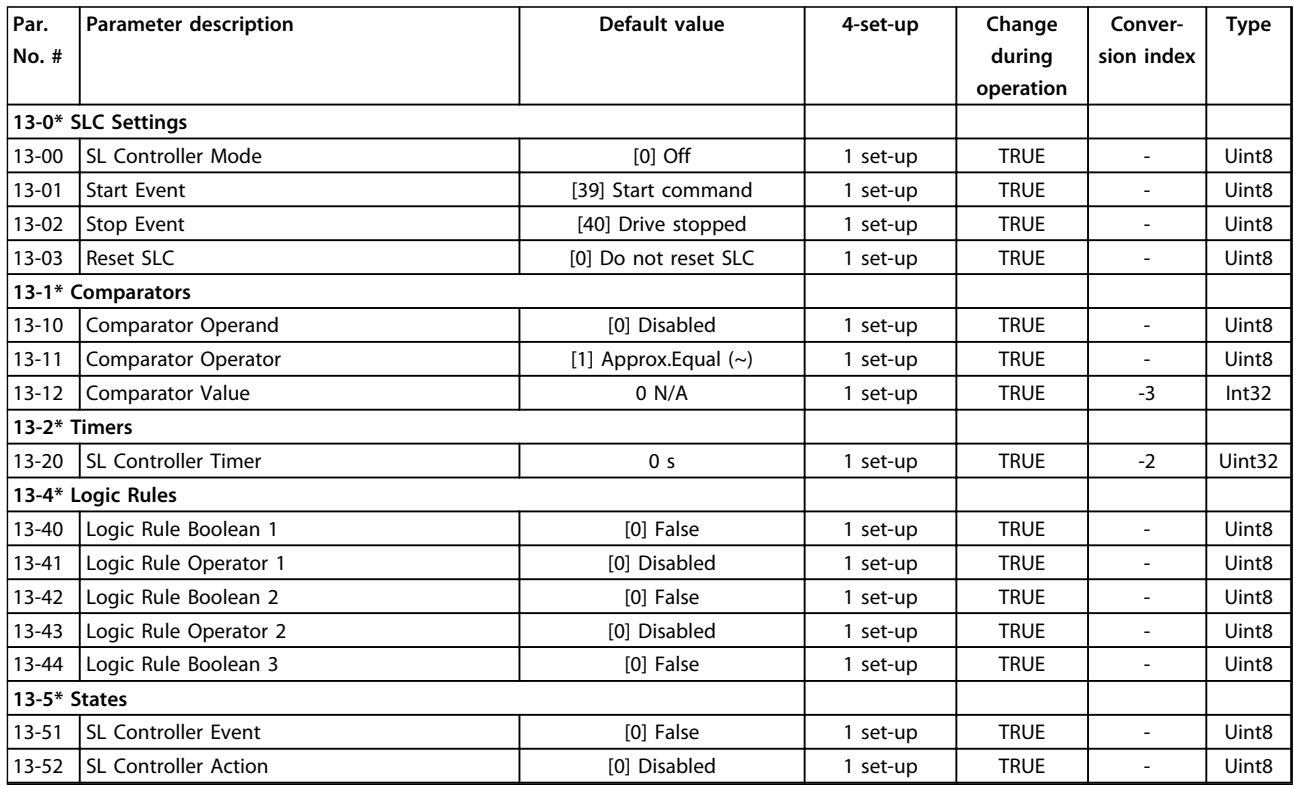

### 5.1.10 14-\*\* Special Functions

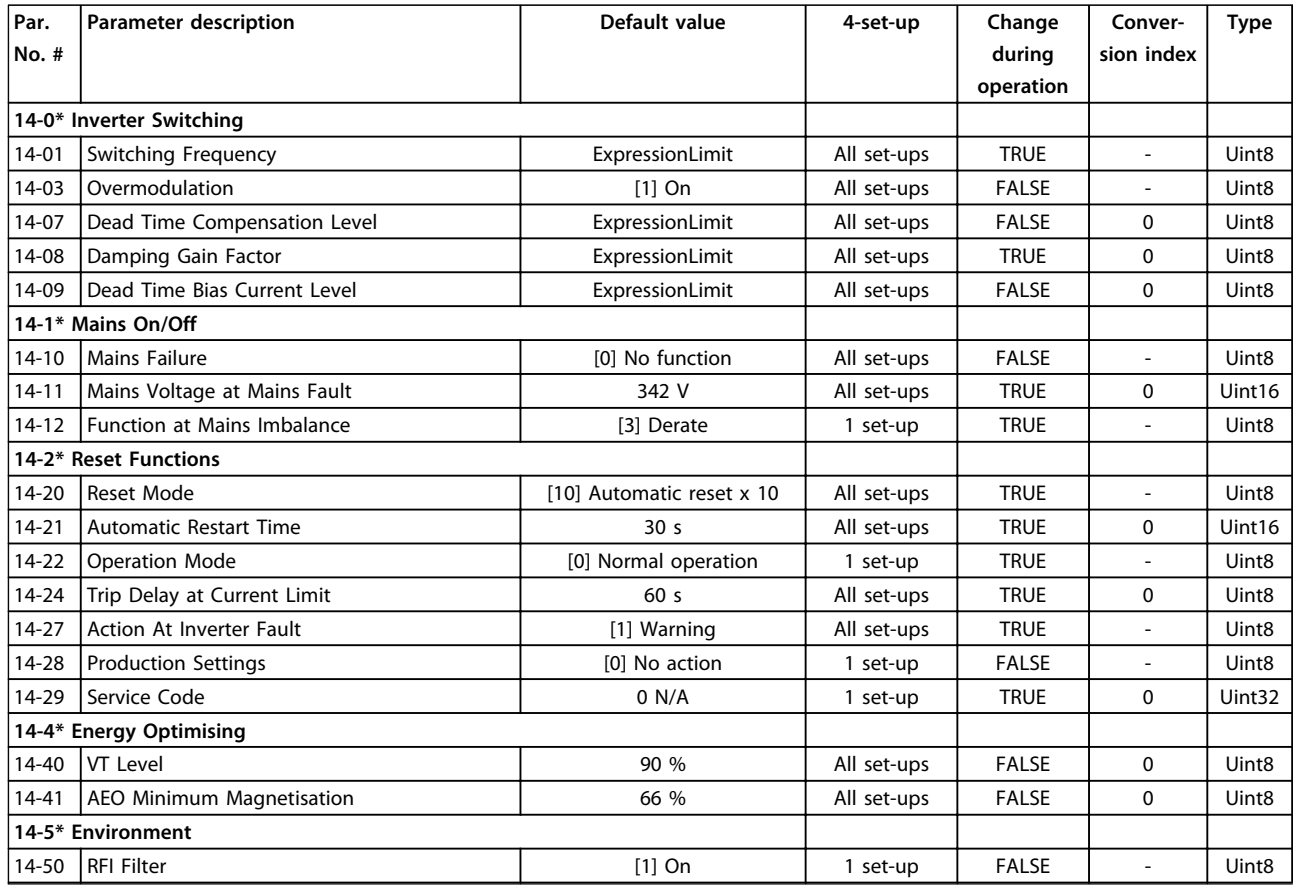

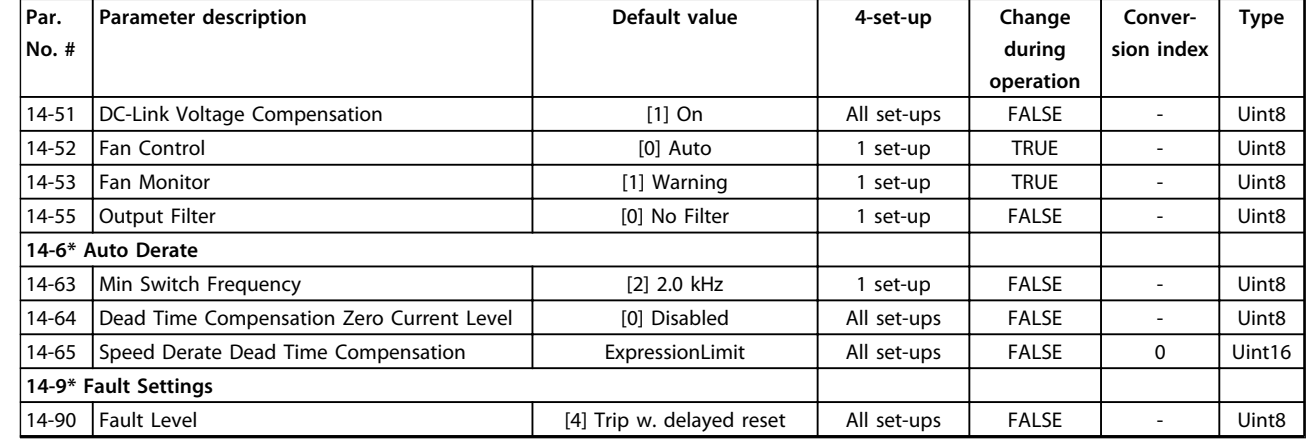

### 5.1.11 15-\*\* Drive Information

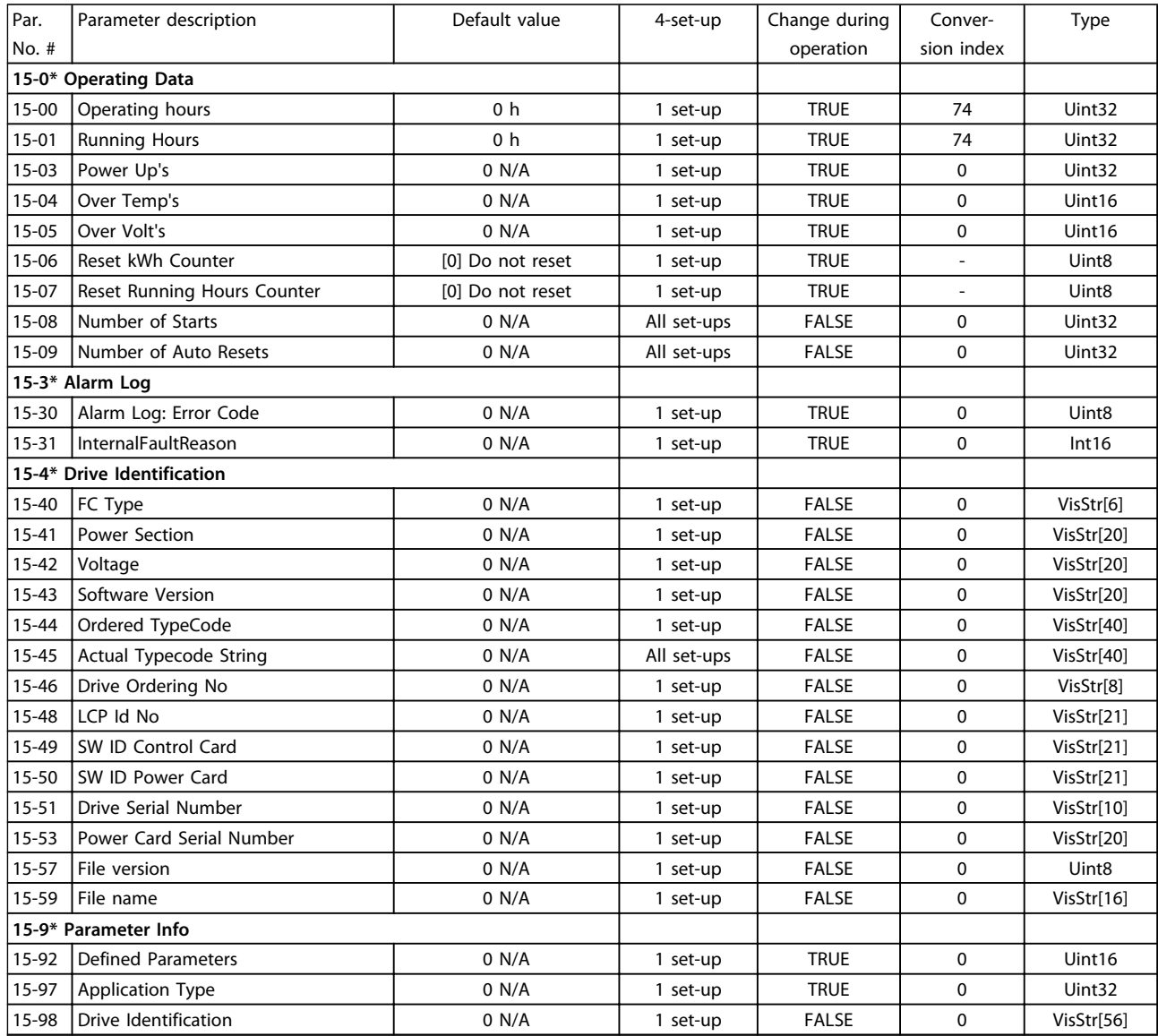

### 5.1.12 16-\*\* Data Readouts

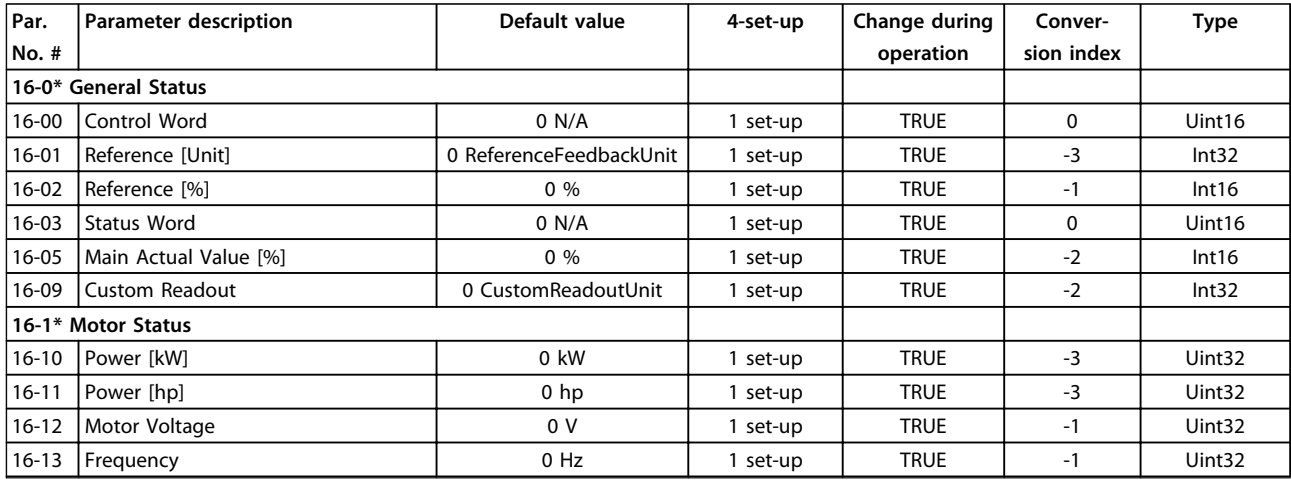

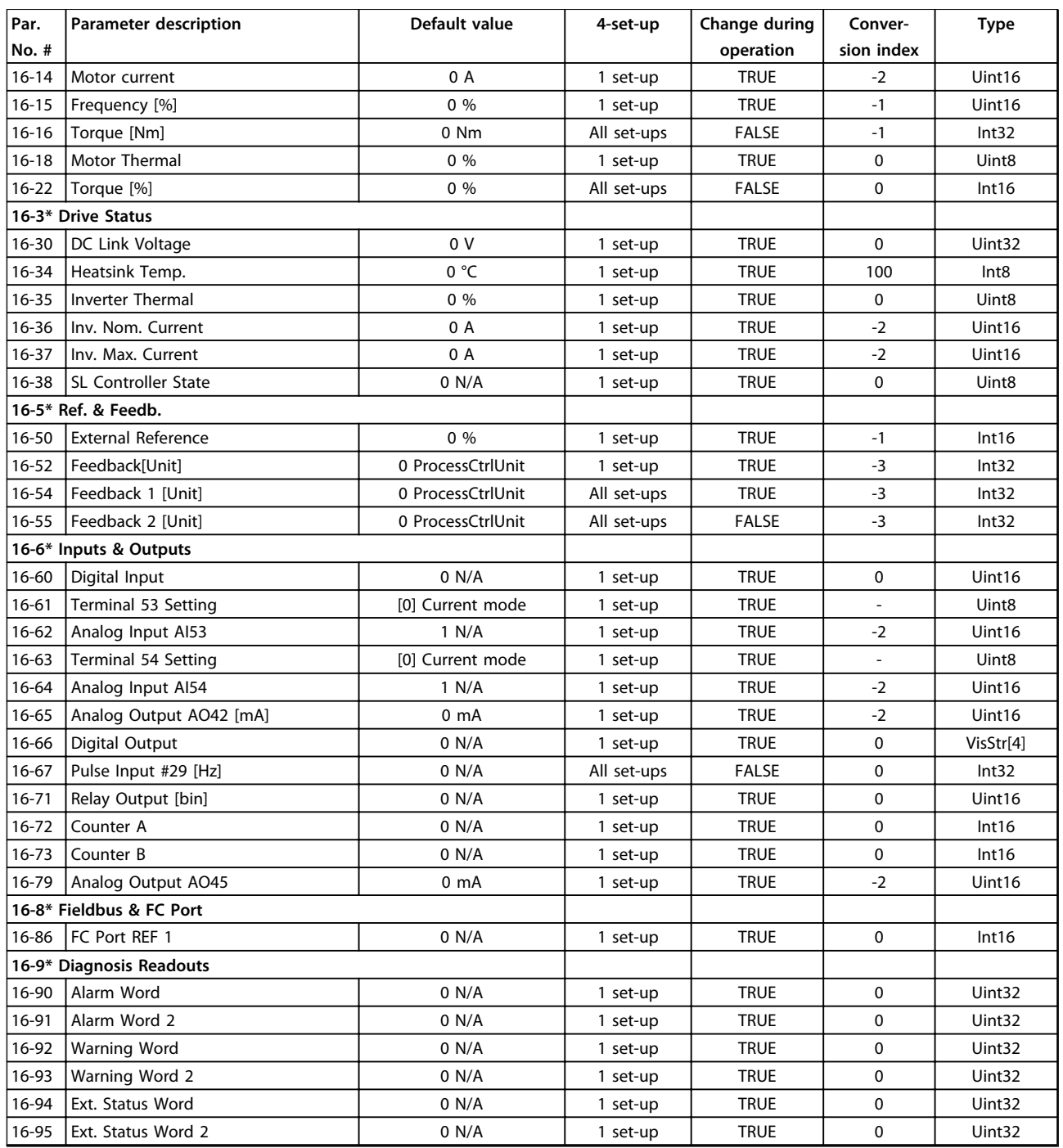

## 5.1.13 20-\*\* Drive Closed Loop

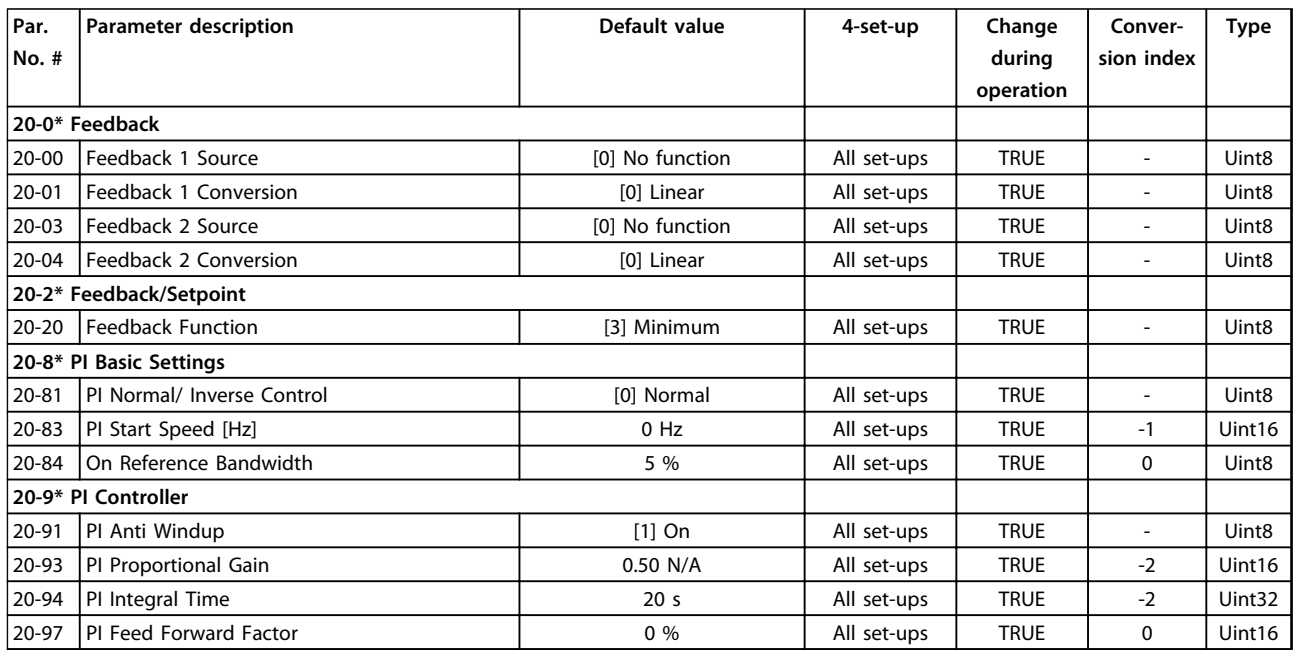

## 5.1.14 28-\*\* Compressor Functions

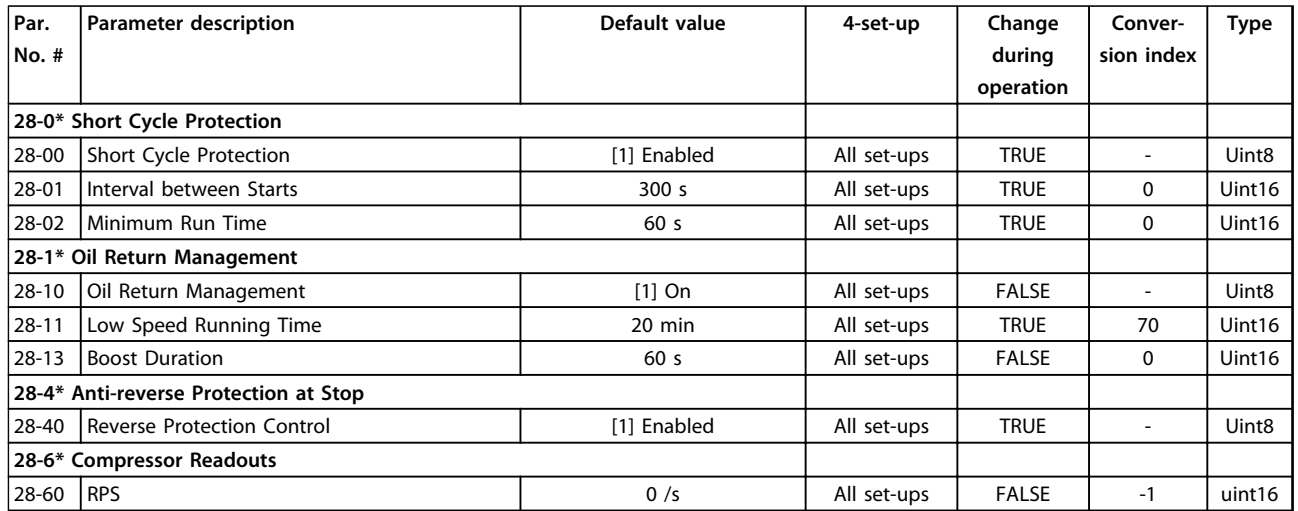

**Programming Guide** 

#### Index

### $\overline{A}$

#### $\overline{B}$

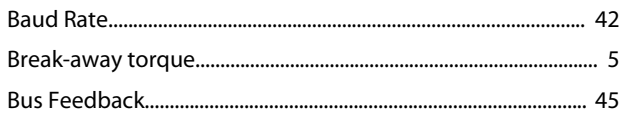

### $\overline{C}$

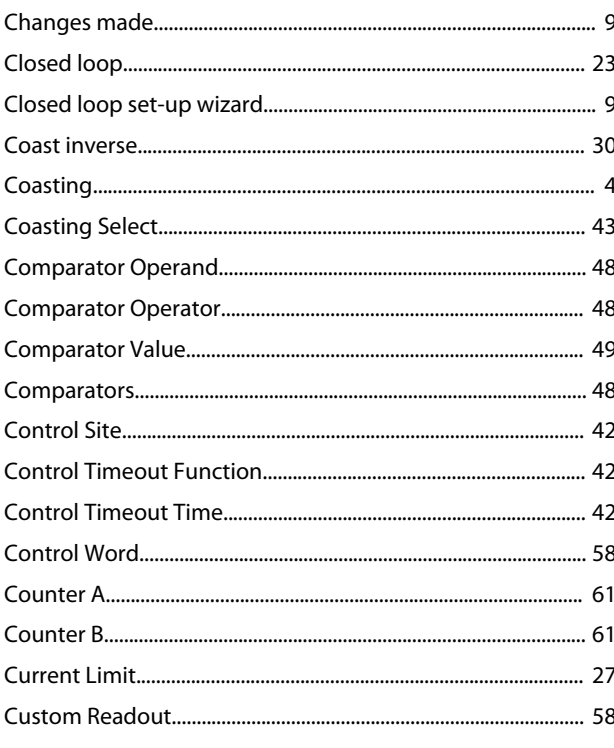

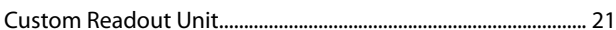

#### D

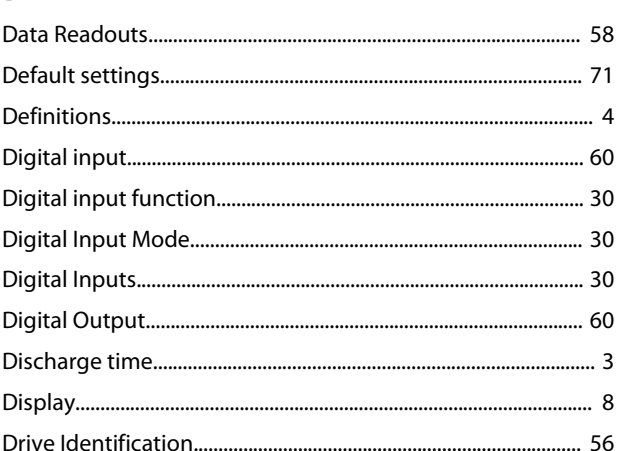

#### E

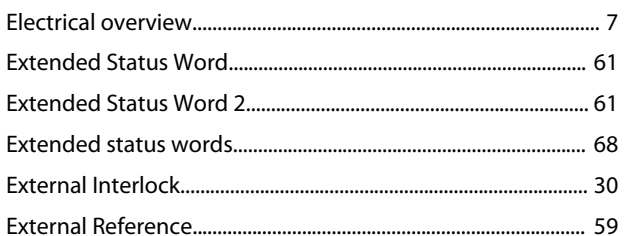

#### F

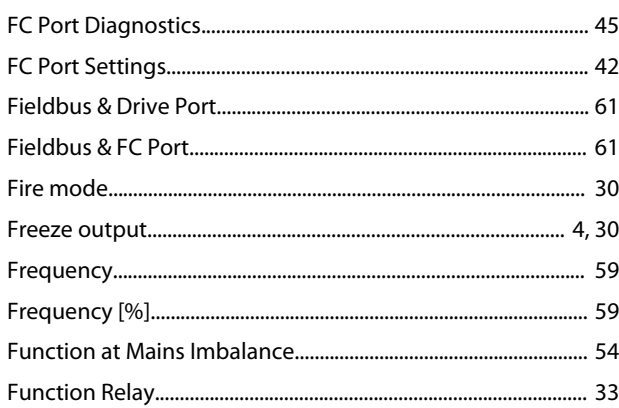

### G

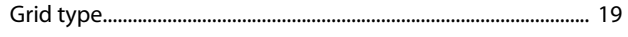

#### $H$

 $\overline{1}$ 

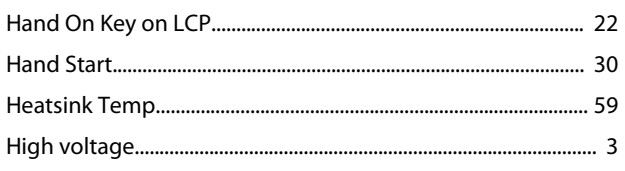

#### **Programming Guide**

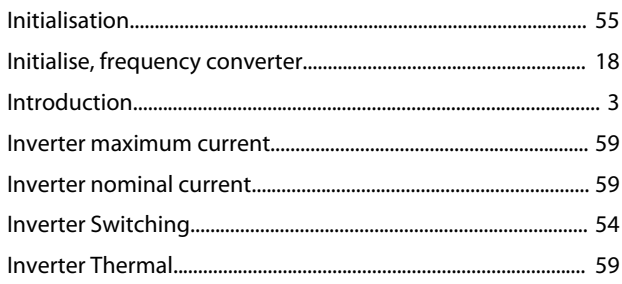

### $\mathsf J$

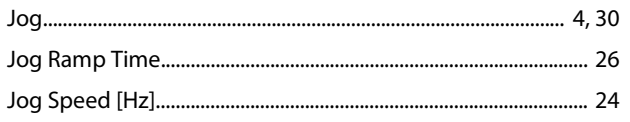

## $\mathsf{L}$

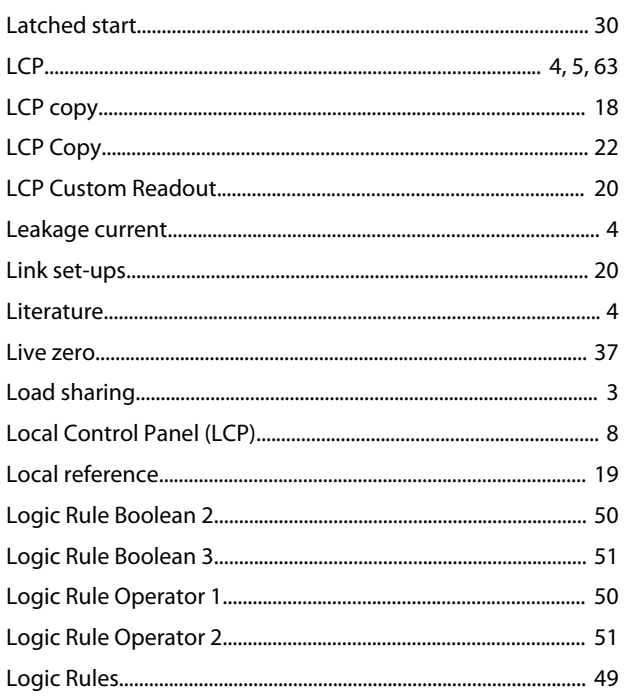

#### M

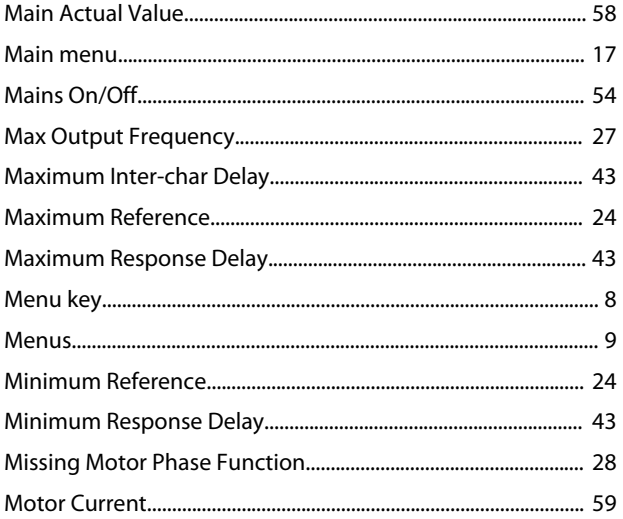

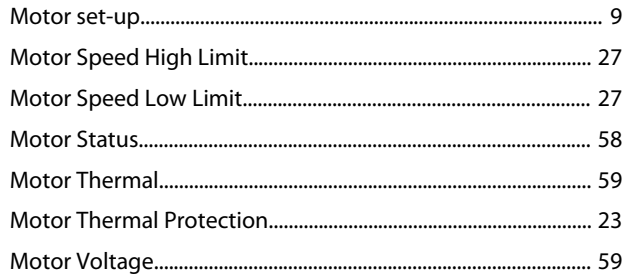

### $\mathsf{N}$

 $\overline{1}$ I  $\overline{1}$ 

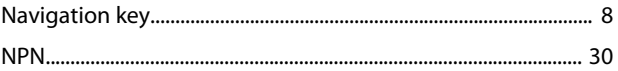

#### $\mathsf O$

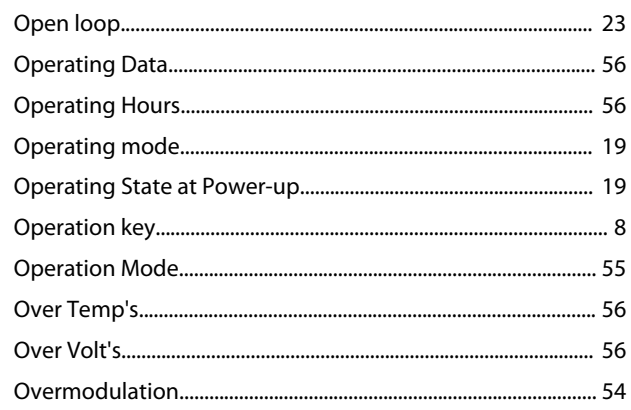

#### $\mathsf{P}$

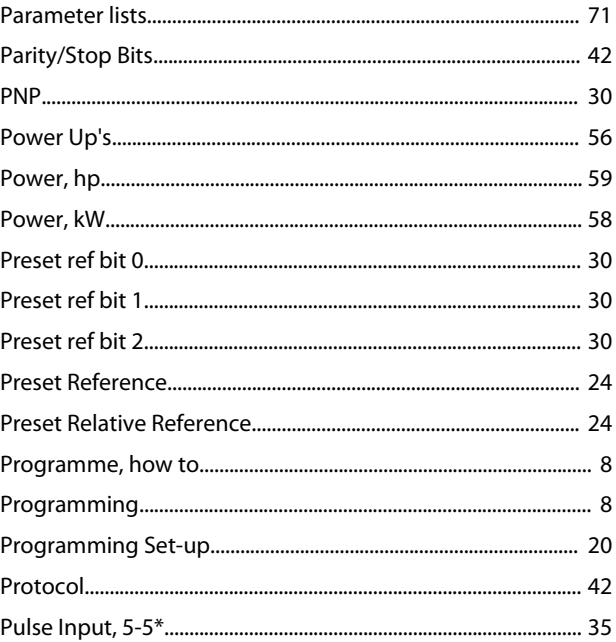

### ${\mathsf Q}$

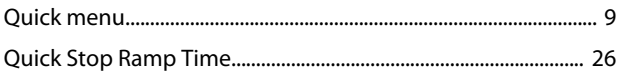

Quick transfer, parameter settings (multiple frequency converters)...... 18

### ${\sf R}$

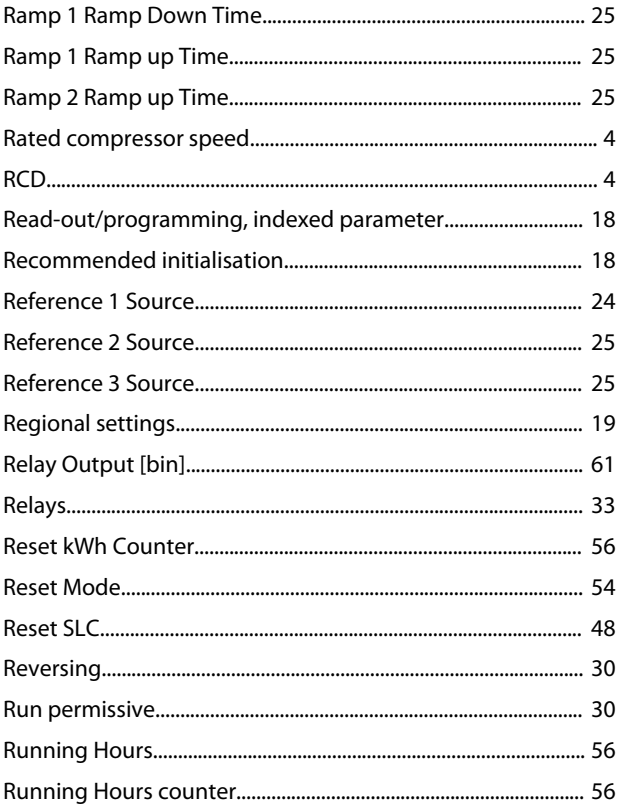

### $\mathsf{S}$

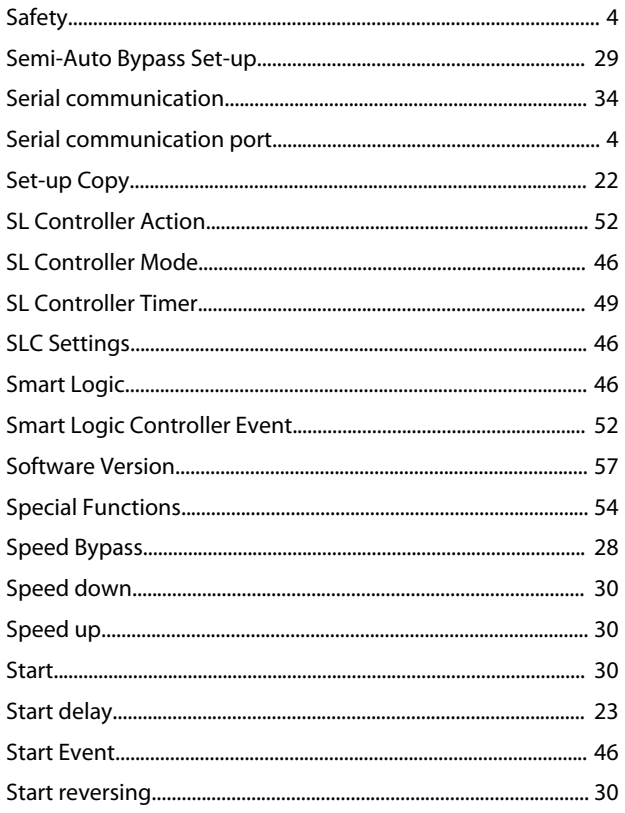

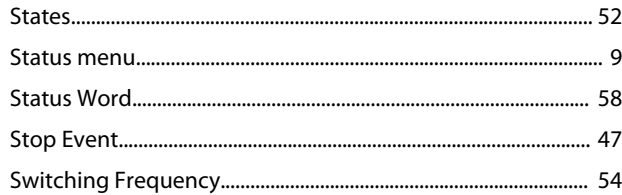

#### $\mathsf T$

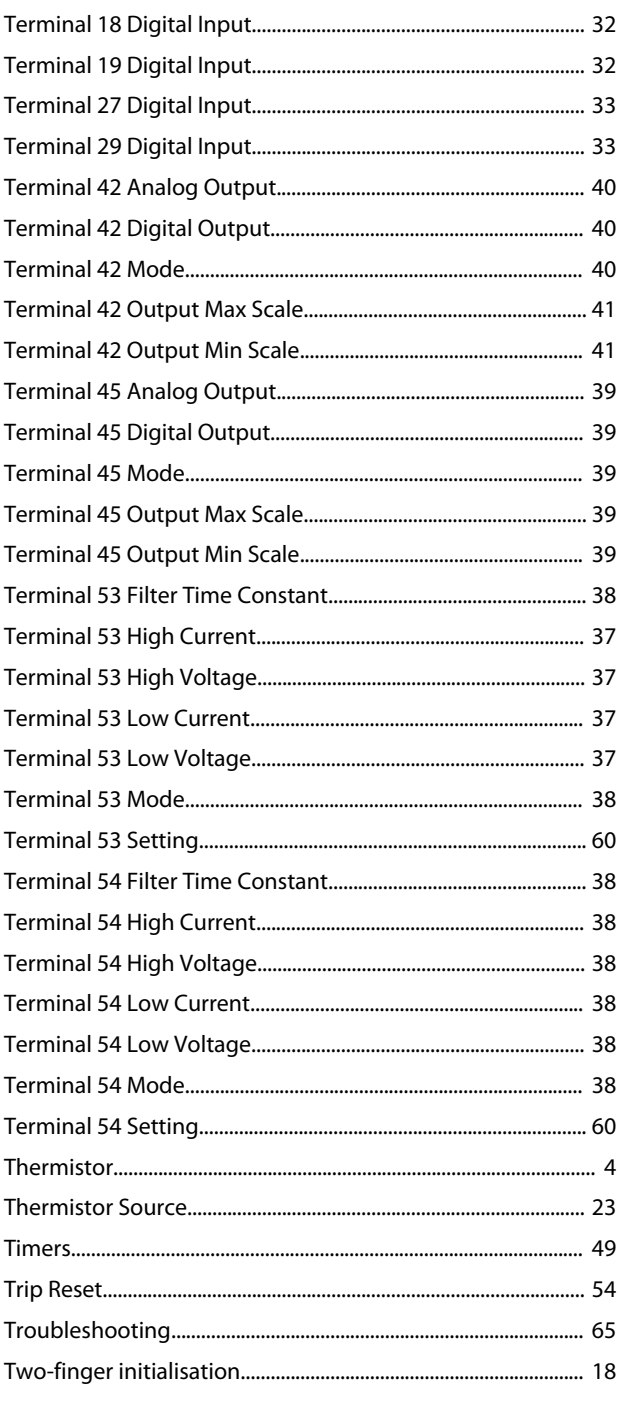

#### $\cup$

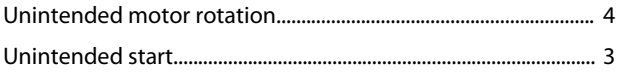

Danfoss

## $\mathsf{V}$

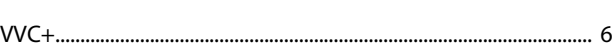

#### W

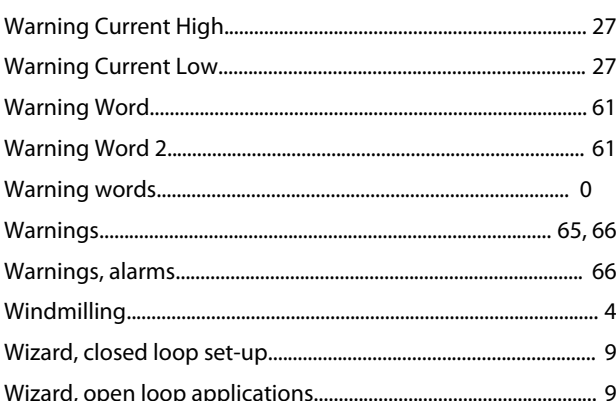

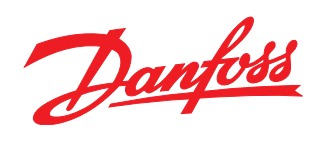

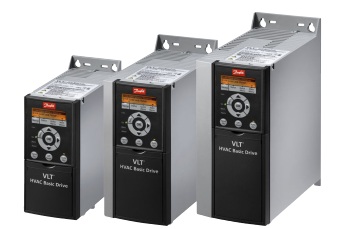

#### www.danfoss.com/drives

Danfoss can accept no responsibility for possible errors in catalogues, brochures and other printed material. Danfoss reserves the right to alter its products without notice. This also applies to products already on order provided that such alterations can be made without subsequential changes being necessary in specifications already agreed. All trademarks in this material are property<br>of the respective companies.

Danfoss A/S Ulsnaes 1 DK-6300 Graasten www.danfoss.com/drives

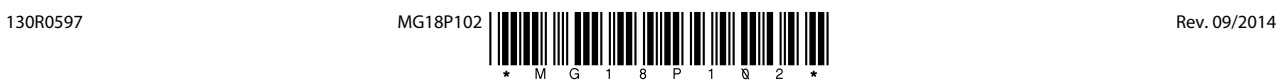